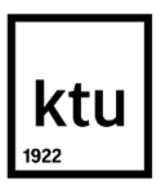

#### **Kauno technologijos universitetas**

Informatikos fakultetas

# **Interaktyvaus multimedijos turinio naudojimas studentų dėmesiui išlaikyti**

Baigiamasis magistro projektas

**Vilma Ringytė** Projekto autorė

**lekt. Ramūnas Kubiliūnas**

Vadovas

**Kaunas, 2021**

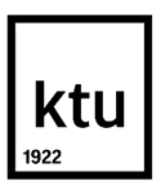

#### **Kauno technologijos universitetas**

Informatikos fakultetas

# **Interaktyvaus multimedijos turinio naudojimas studentų dėmesiui išlaikyti**

Baigiamasis magistro projektas

Nuotolinio mokymosi informacinės technologijos (6211BX010)

**Vilma Ringytė** Projekto autorė

**Lekt. Ramūnas Kubiliūnas** Vadovas

**Doc. Danguolė Rutkauskienė** Recenzentė

**Kaunas, 2021**

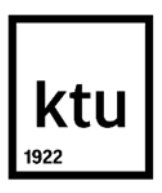

**Kauno technologijos universitetas**

Informatikos fakultetas

Vilma Ringytė

# **Interaktyvaus multimedijos turinio naudojimas studentų dėmesiui išlaikyti**

Akademinio sąžiningumo deklaracija

Patvirtinu, kad:

1. baigiamąjį projektą parengiau savarankiškai ir sąžiningai, nepažeisdama(s) kitų asmenų autoriaus ar kitų teisių, laikydamasi(s) Lietuvos Respublikos autorių teisių ir gretutinių teisių įstatymo nuostatų, Kauno technologijos universiteto (toliau – Universitetas) intelektinės nuosavybės valdymo ir perdavimo nuostatų bei Universiteto akademinės etikos kodekse nustatytų etikos reikalavimų;

2. baigiamajame projekte visi pateikti duomenys ir tyrimų rezultatai yra teisingi ir gauti teisėtai, nei viena šio projekto dalis nėra plagijuota nuo jokių spausdintinių ar elektroninių šaltinių, visos baigiamojo projekto tekste pateiktos citatos ir nuorodos yra nurodytos literatūros sąraše;

3. įstatymų nenumatytų piniginių sumų už baigiamąjį projektą ar jo dalis niekam nesu mokėjęs ( usi);

4. suprantu, kad išaiškėjus nesąžiningumo ar kitų asmenų teisių pažeidimo faktui, man bus taikomos akademinės nuobaudos pagal Universitete galiojančią tvarką ir būsiu pašalinta(s) iš Universiteto, o baigiamasis projektas gali būti pateiktas Akademinės etikos ir procedūrų kontrolieriaus tarnybai nagrinėjant galimą akademinės etikos pažeidimą.

> Vilma Ringytė *Patvirtinta elektroniniu būdu*

Ringytė Vilma. Interaktyvaus multimedijos turinio naudojimas studentų dėmesiui išlaikyti. Magistro baigiamasis projektas / vadovas lekt. Ramūnas Kubiliūnas; Kauno technologijos universitetas, informatikos fakultetas.

Studijų kryptis ir sritis (studijų krypčių grupė): Informatikos inžinerija (B04), Informatikos mokslai.

Reikšminiai žodžiai: nuotolinis mokymasis, interaktyvumas, interaktyvus mokymosi objektas, atvirieji švietimo ištekliai.

Kaunas, 2021. 71 p.

#### **Santrauka**

Sparčiai tobulėjant interneto technologijoms, informacijos sklaida sparčiai keičiasi, o internetas tapo nepakeičiama žmonių studijų, darbo ir gyvenimo dalimi. Interaktyvumas tampa dalimi mokymosi proceso, kuris praturtina mokymosi turinį. Besimokantieji yra smalsesni ir tuo pačiu labai skirtingi. Taip pat skiriasi įsisavinamų žinių greitis bei mokymosi būdai. Kyla problema, kad taikant tradicinius mokymosi medžiagos pateikimo metodus neišlaikomas besimokančiųjų dėmesys ir ne visada išnaudojami multimedijos priemonių privalumai. Šio darbo tikslas yra pagerinti studentų dėmesio išlaikymą taikant interaktyvų turinį, parengtą pagal interaktyviam multimedijos turiniui sukurti skirtą metodiką.

Tikslui pasiekti analizuojama, koks yra interaktyvumo naudojimo poreikis, kaip sukurti bei pateikti besimokantiesiems interaktyvų mokomąjį turinį ir kokiomis priemonėmis. Projektavimo dalyje pateikiama interaktyvaus turinio kūrimo metodika bei kuriamų priemonių reikalavimai, projektai ir veikimo schemos.

Šio darbo metu sukurti atvirieji švietimo ištekliai, kuriuos sudaro vaizdo įrašai, interaktyvios mokymosi ir testavimo priemonės. Sukurtų priemonių taikymo, kaip atvirųjų švietimo išteklių programų inžinerijos studijose naudingumas pateiktas *ALTA'20* konferencijos leidinio straipsnyje. Siekiant išsiaiškinti interaktyvių priemonių naudingumą ir veiksmingumą dėmesio išlaikymui atliktas aukštojo mokslo studentų tyrimas. Atsižvelgiant į gautus tyrimo rezultatus, nustatyta, kad pateikto turinio formatas yra potencialiai naudingas.

Ringytė Vilma. Use of Interactive Multimedia Content to Keep Learners Focused. Master's Final Degree Project / supervisor lect. Ramūnas Kubiliūnas; Faculty of Informatics, Kaunas University of Technology.

Study field and area (study field group): Informatics Engineering (B04), Computing.

Keywords: distance learning, interactivity, interactive learning object, open educational resources.

Kaunas, 2021. 71 p.

#### **Summary**

With the rapid development of Internet technologies, the dissemination of information is rapidly changing, and the internet has become an inseperable part of people's studies, work, and lives. Interactivity becomes part of the learning process that enriches the learning content. Learners are more curious and at the same time very are different, the speed that they manage to acquire knowledge and the ways they prefer to learn are different. Traditional methods of presenting learning material fails to keep the learners` attention, and the benefits of multimedia technologies are not always exploited. The aim of this work is to improve students` attention retention using interactive content that was developed with methodology for creating interactive multimedia content.

To achieve the goal analysis of the need for interactivity, how interactive content for learners can be created and presented, and by what means, was performed. The design part presents the methodology for creating interactive content and the requirements and operation schemes of the developed tools.

During this work open educational resources were developed that consist of videos, interactive learning, and testing tools. The usefulness of applying the developed tools as open educational resource programs in engineering studies is presented in an article of the *ALTA'20* conference publication. To find out the usefulness and effectiveness of interactive tools for maintaining attention, a study of higher education students was conducted. Based on the results of the study, the format of the submitted content was found to be potentially useful.

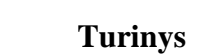

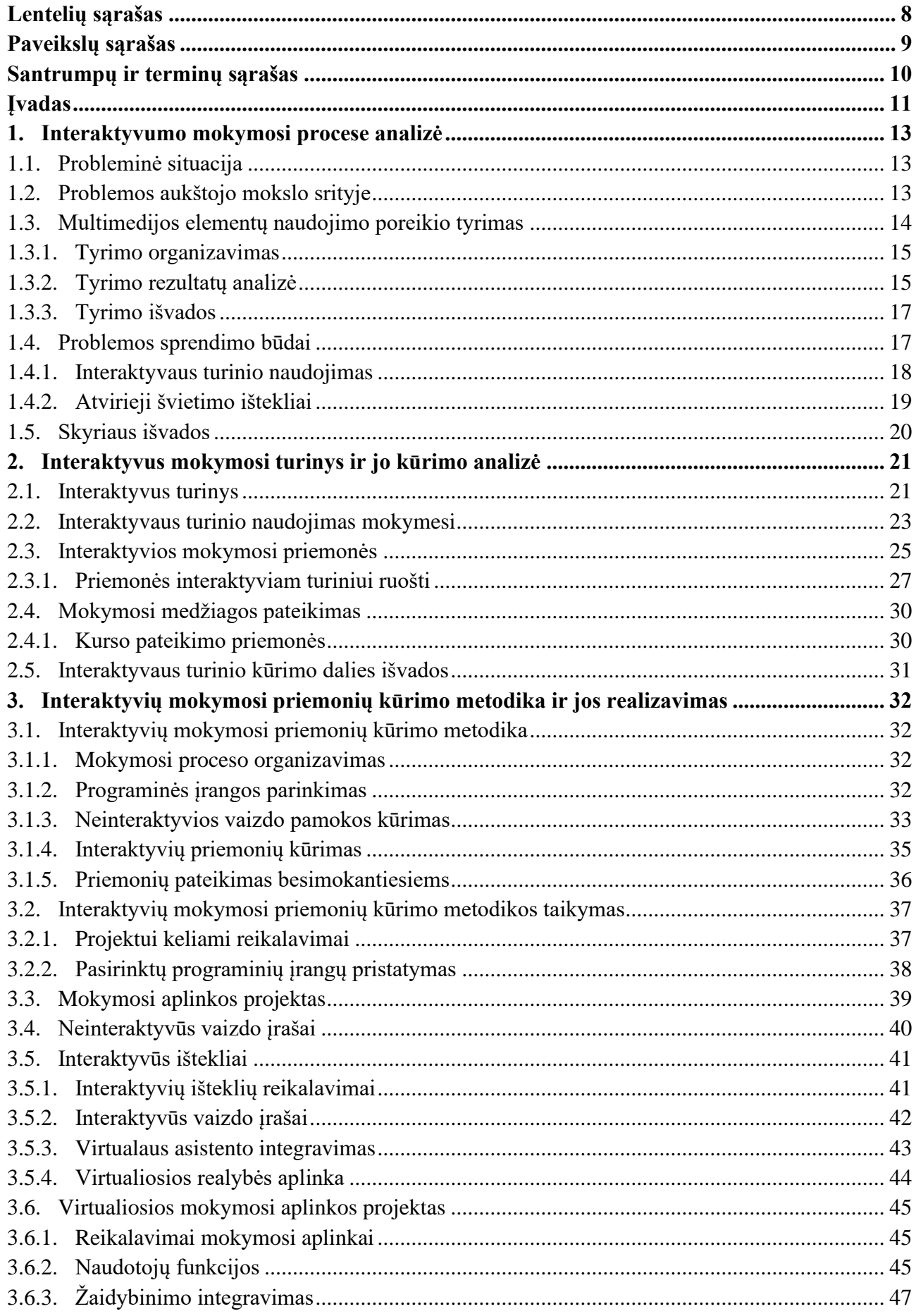

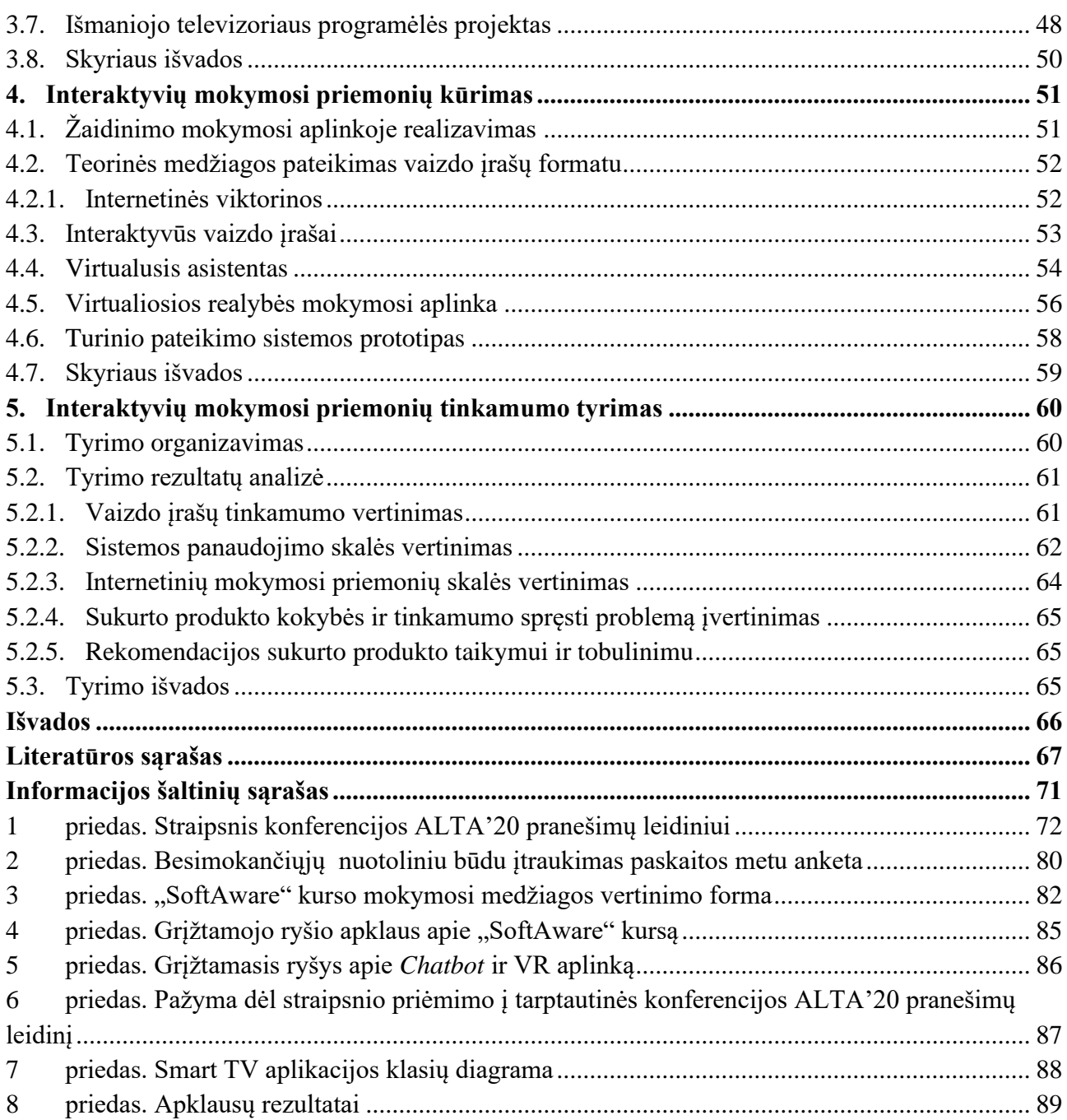

## **Lentelių sąrašas**

<span id="page-7-0"></span>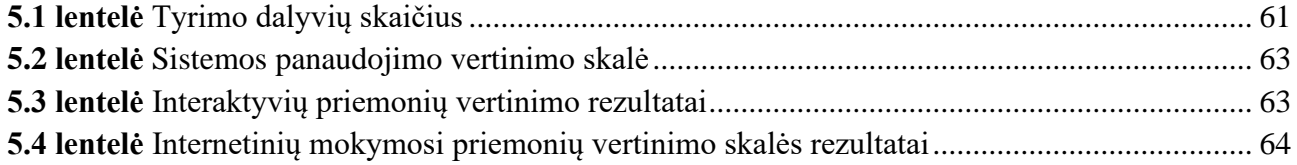

## **Paveikslų sąrašas**

<span id="page-8-0"></span>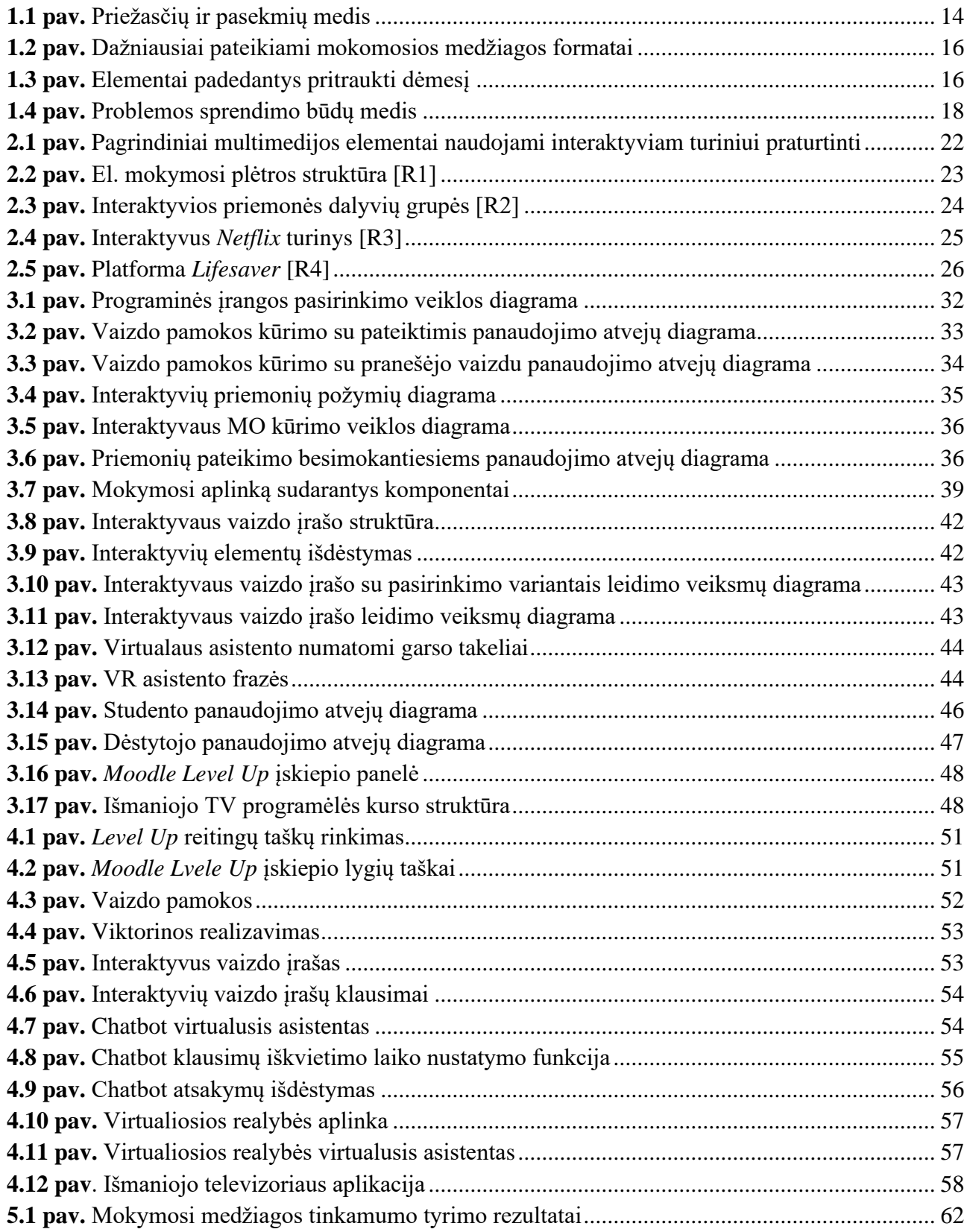

### **Santrumpų ir terminų sąrašas**

#### <span id="page-9-0"></span>**Santrumpos:**

IKT – informacinės kompiuterinės technologijos;

VR – virtualioji realybė;

- AR papildytoji realybė;
- AŠI atvirieji švietimo ištekliai;
- PĮ programinė įranga;
- VMA virtualioji mokymosi aplinka;
- MO mokymosi objektas;
- 2D dvimatė struktūra;
- 3D trimatė struktūra;
- TV televizorius;

XP (angl. *experience point*) – patirties taškai;

SCORM (angl. *Shareable Content Object Reference Model*) – viešai prieinamo turinio objekto pavyzdinis modelis.

SUS (angl. *System Usability Scale*) – sistemos panaudojimo skalė;

WBLT (angl. *web-based learning tools*) – internetinės mokymosi priemonės.

## **Terminai:**

**Multimedija** – nauja techninių informacijos ir mokymo priemonių rūšis, sistema, integruojanti įvairių tipų garso ir vaizdo informaciją (grafiką, animaciją, fotografuotų ir filmuotų vaizdų derinį, kai kartu skamba ir garsas, pvz., šneka, muzika).

**Medija** – techninė komunikacijos priemonė ar kanalas, taikomas informacijai kurti, kaupti, saugoti ir (ar) perduoti. Medija gali būti fotografija, kinas, vaizdo technologijos, internetas, įvairios skaitmeninės pokalbių ir žinučių programos, tinklaraščių platformos, kompiuteriniai žaidimai ir kt.

**Kadruotė** – organizuota seka išdėstyti grafiniai vaizdai (eskizai, iliustracijos ar fotografijos) norint sudaryti išankstinę vizualizaciją. Piešiniais iliustruotas filmo, animacinės juostos ar reklamos scenarijus, kuriame nupieštas kiekvienas filmo planas.

**Žaidybinimas** (angl. *gamification*) – apibūdina žaidimo principų adaptavimą edukacijoje, versle ir kituose procesuose, kurie yra susiję su vartotojų patirtimi ir įsipareigojimais netradiciniuose žaidybiniuose kontekstuose.

**Smart TV** – išmanusis televizorius.

**Chatbot** – Tai kompiuterinė programa inicijuojanti ir palaikanti pokalbį su realiu žmogumi.

#### **Įvadas**

<span id="page-10-0"></span>Vystantis technologijoms atsiranda vis naujų galimybių pateikti bei priimti mokymosi turinį. Švietimo technologijos labai sparčiai plėtojamos, o vartotojai, atsižvelgiant į jų lūkesčius, visapusiškai naudojasi ugdymo proceso tobulinimu. Dabar interaktyvumas tampa dalimi mokymosi proceso, kuris praturtina mokymosi turinį, tačiau pateikiamas turinys turi paveikti bei sudominti žiūrovą. Švietimo ir formalaus mokymo programos vis labiau pritaikomos prie studentų poreikių, o naudojamas priemones gali papildyti įvairūs elementai, tokie kaip animacijos, garsai, spalvos ir grafika, kas efektyviai padeda pagerinti mokymosi procesą [1, 2].

Kiekvienas besimokantysis gali pasirinkti jam priimtiniausią mokymosi būdą, kuris jam labiausiai tinka. Su technologijų plėtra bei didėjančiomis galimybėmis taip pat kyla problema, kad šiuolaikinės technologijos besimokantįjį padarė įnoringu. Kanados universiteto atliktame tyrime [3] buvo nustatyta, kad studentų, kurie naudoja interaktyvius mokymosi metodus, susidomėjimas gamtos mokslais buvo daug didesnis, nei studentų, kurie naudoja tradicinius mokymosi metodus. Šiuolaikinis besimokantysis jau pripratęs prie interaktyvumo, prie judraus, o ne statinio mokymosi turinio, todėl vien tik skaitymas ar net ir paprasto filmo žiūrėjimas jam yra nuobodus. Siekiant gerų mokymosi rezultatų nebeužtenka pateikti vien tik skaitymui skirtą mokymosi medžiagą.

Daugumoje aukštųjų mokyklų vis dar yra suvienodinta mokymosi medžiaga, kurioje neatsižvelgiama į studentų mokymosi stilių, žinių lygio skirtumą, reikalingą studijų gylį, laiko planavimą. Todėl adaptyvaus mokymosi įgyvendinimas tebėra vienas iš dabartinių aukštojo mokslo uždavinių. Mokymosi kursuose ne visada išnaudojami multimedijos priemonių privalumai, leidžiantys geriau įsisavinti medžiagą, efektyvinti bei modernizuoti studijų procesą. Besimokantieji yra smalsesni ir tuo pačiu labai skirtingi, dėl to svarbu parinkti įdomias veiklas, kad mokomąją medžiagą įsisavintų efektyviau, o rezultatas būtų geresnis. Tam taikomos šiuolaikinės informacinės technologijos, kurių dėka ugdymo procesas tampa paprastesnis, įdomesnis, aiškesnis.

Šiuolaikinėje XXI amžiaus aplinkoje technologijų pažanga paskatino įdomesnių ir efektyvesnių metodų rengimą mokymo ir mokymosi kontekste. Dėl to atsirado švietimo naujovės, kurios paskatino kūrybiškesnių įvairių formų interaktyviųjų technologijų kūrimą [9]. Mokymo, mokymosi ir vertinimo metu turėtų būti taikomi tiek tradiciniai, tiek modernūs metodai. Jie skatina jaunus žmones aktyviai mokytis, kritiškai mąstyti ir bendradarbiauti. Bendradarbiavimas ugdo komandinį darbą, lavina protą ir sukuria konkurenciją tarp studentų [3].

**Problema:** besimokančiųjų negebėjimas išlaikyti dėmesį, nes tinkamai nenaudojama multimedija.

**Darbo tikslas –** pagerinti studentų dėmesio išlaikymą naudojant interaktyvų turinį, parengtą pagal interaktyviam multimedijos turiniui sukurti skirtą metodiką.

**Produktas:** interaktyvaus turinio kūrimo metodika ir atvirieji švietimo ištekliai (AŠI).

## **Uždaviniai:**

- išanalizuoti interaktyvaus multimedijos turinio taikymo poreikį ir įtaką mokymosi procesui;
- apžvelgti interaktyvaus turinio kūrimo būdus ir priemones;
- sukurti metodiką, skirtą parengti patrauklią ir padedančią išlaikyti dėmesį mokymosi medžiagą;
- sukurti interaktyvias mokomąsias priemones tinkančias taikyti nuotoliniame mokymesi;

ištirti sukurtų interaktyvių mokomųjų priemonių veiksmingumą ir įtaką dėmesio išlaikymui.

## **Darbo struktūra**

Darbą sudaro penki turinio skyriai, išvados, literatūros sąrašas ir priedai.

Pirmame skyriuje pristatyta problema ir galimi jos sprendimo būdai. Taip pat aprašytas interaktyvaus mokymosi turinio poreikio tyrimas bei išanalizuota dabartinė mokymosi medžiagos pateikimo Kauno technologijos universitete situacija.

Antrame skyriuje pristatytas interaktyvumo samprata bei interaktyvios technologijos. Taip pat pristatytos priemonės interaktyviam turiniui sukurti.

Trečiajame skyriuje pateikiama interaktyvių priemonių kūrimo metodika ir priemonių kūrimo projektinė dalis. Aprašomi reikalavimai kuriamoms priemonėms, pateikiami jų realizavimo eiga ir aprašymai.

Ketvirtajame skyriuje pristatomos sukurtos interaktyvios priemonės ir jų veikimas.

Penktajame skyriuje aprašytas priemonių naudingumo ir efektyvumo dėmesio išlaikymui tyrimas bei gauti rezultatai.

Sukurta interaktyvių mokymosi priemonių kūrimo metodika pristatyta straipsnyje, publikuotame *ALTA'20* konferencijos leidinyje.

## <span id="page-12-0"></span>**1. Interaktyvumo mokymosi procese analizė**

Nuotolinis mokymasis šiomis dienomis, kaip niekad yra labai svarbus procesas visuomenėje. Aukštosios ir bendrojo lavinimo mokyklos buvo priverstos naudoti nuotolinio mokymosi technologijas ir panašu, kad tai tęsis ir ateityje, todėl yra labai svarbu užtikrinti kokybišką nuotolinio mokymosi procesą. Šiame skyriuje pristatoma interaktyvaus mokymosi turinio stokos, netinkamo multimedijos elementų panaudojimo problematika bei analizuojami problemos sprendimo būdai.

## <span id="page-12-1"></span>**1.1. Probleminė situacija**

Didžioji dalis visuomenės vis dar nuotolinį mokymąsi suvokia, kaip sėdėjimą prie kompiuterio įsijungus kamerą ir klausant mokytojo / dėstytojo dėstomo dalyko (matematika, programavimas ir kt.), tačiau ar tai užtikrina kokybišką žinių perteikimą visuomenei? Kokiu būdu dėstytojas/mokytojas užtikrins kokybišką žinių įsisavinimą kiekvienam mokiniui / studentui? Dauguma nuotolinio mokymo kursų nepalengvina bendravimo žodžiu, nebent programoje yra mokomasi sinchroniniu būdu, kur mokiniai yra paprašomi dalyvauti naudojant tam tikras komunikacijos priemones [4]. Nuotolinis mokymasis nereikalauja, kad studentai būtų fizinėje klasėje, todėl nėra tokios pat sąveikos su kitais kurso kolegomis ar dėstytojais. Pedagogai negali tiesiogiai bendrauti su mokiniu, todėl negali jų motyvuoti, kaip tai gali būti daroma fizinėje klasėje. Nuotolinio mokymosi procese motyvuojančių veiksmų yra mažiau arba visai nėra, kas nėra palanku studentui priimant informaciją ir mokantis [5].

Dauguma internetinių vaizdo paskaitų sistemų teikia tik atsietą ir pasyvią mokymosi patirtį. Paskaitos dažniausiai pateikiamos, kaip vaizdo įrašai, kur nenaudojami interaktyvūs komponentai, skatinantys geresnį supratimą. Pavyzdžiui, internetiniai programavimo kursai turi interaktyvių kodavimo pratimų, tačiau daugelis kitų mokomųjų dalykų apsiriboja testų klausimais su atsakymų variantais ar trumpų atsakymų klausimais, kuriems trūksta interaktyvumo ir išraiškingumo [6].

Besimokantieji noriai naudojasi šiuolaikinėmis ugdymo technikomis, vertina siūlomos mokymo medžiagos kokybę ir inovacijas bei greitai prisitaiko prie naujų technologijų. Kadangi mokymasis nuotoliniu būdu gali vykti ir asinchroniniu būdu, kas šiuolaikiniam studentui yra labai aktualu, mokymasis vyksta pasyviau, dažnais atvejais nereikalaujamas grįžtamasis ryšys. Studentai įpratę tokias paskaitas praleisti arba jose dalyvauti, kadangi šiuo metu dažnai universitetuose dėstomos teorinės paskaitos yra ilgos, nuobodžios ir neinformatyvios.

## <span id="page-12-2"></span>**1.2. Problemos aukštojo mokslo srityje**

Vykstant nuotoliniam mokymuisi visa mokymosi medžiaga pateikiama skaitmeniniu būdu taikant tam tikras technologijas, tačiau šiuolaikinis besimokantysis jau pripratęs prie judraus, o ne statinio mokymosi turinio, todėl vien tik skaitymas jam yra nuobodus. Mokiniai neįsitraukia į mokymosi procesą taip, kaip vykstant tradicinėms paskaitoms, kadangi paskaitos gali būti žiūrimos kitu laiku ar kitoje vietoje, kur galimi papildomi dėmesį blaškantys elementai. Taigi, siekiant gerų mokymosi rezultatų nebeužtenka pateikti vien tik pasiskaityti skirtą mokymosi medžiagą, dėl to svarbu parinkti įdomias veiklas, kad mokomąją medžiaga būtų įsisavinama efektyviau, o rezultatas būtų geresnis.

Siekiant geriau suprasti probleminę situaciją, problemos atsiradimo priežastis ir pasekmes, sudaromas problemų medis (žr. 1.1 [pav.\)](#page-13-2). Pagrindinė problema siejama su netinkamu multimedijos elementų naudojimu paskaitose, todėl susiduriama su besimokančiųjų išsiblaškymu užsiėmimų metu.

Problemos priežasčių ir pasekmių medyje pateikiamos šios atsiradimo priežastys:

- laiko stoka, kai dėstytojas kuriantis mokymosi medžiagą turi per didelį krūvį, todėl nelieka laiko kokybiško mokymosi turinio parengimui. Gali būti sudėtinga parengti tinkamus elementus bei jų rengimas gali užimti daug laiko.
- pedagogui nėra svarbu pateikiamo turinio kokybė bei ar tokį turinį besimokančiajam paprasta įsisavinti;
- pedagogai nemokama priemonių naudoti teisingai, jeigu keliami didesni reikalavimai kokybiškai mokymosi medžiagai parengti, o tokio turinio parengimui reikia daug techninių žinių;
- nenaudojamas interaktyvumas, nepatikrinama ar nauja pateikta informacija buvo įsisavinta.

Išvardintos priežastys užsiėmimų metu lemia studentų išsiblaškymą, todėl jų dėmesys nukrypsta kitur. Nekeičiant bei netobulinant mokymosi turinio, vis mažiau perduodama informacijos, todėl studentai prasčiau supranta mokomaja tema, daugiau laiko tenka skirti papildomam darbui ar net prastėja studijų rezultatai. Netaikant žinių patikrinimo metodų tampa neaišku ar pasiekti išsikelti rezultatai.

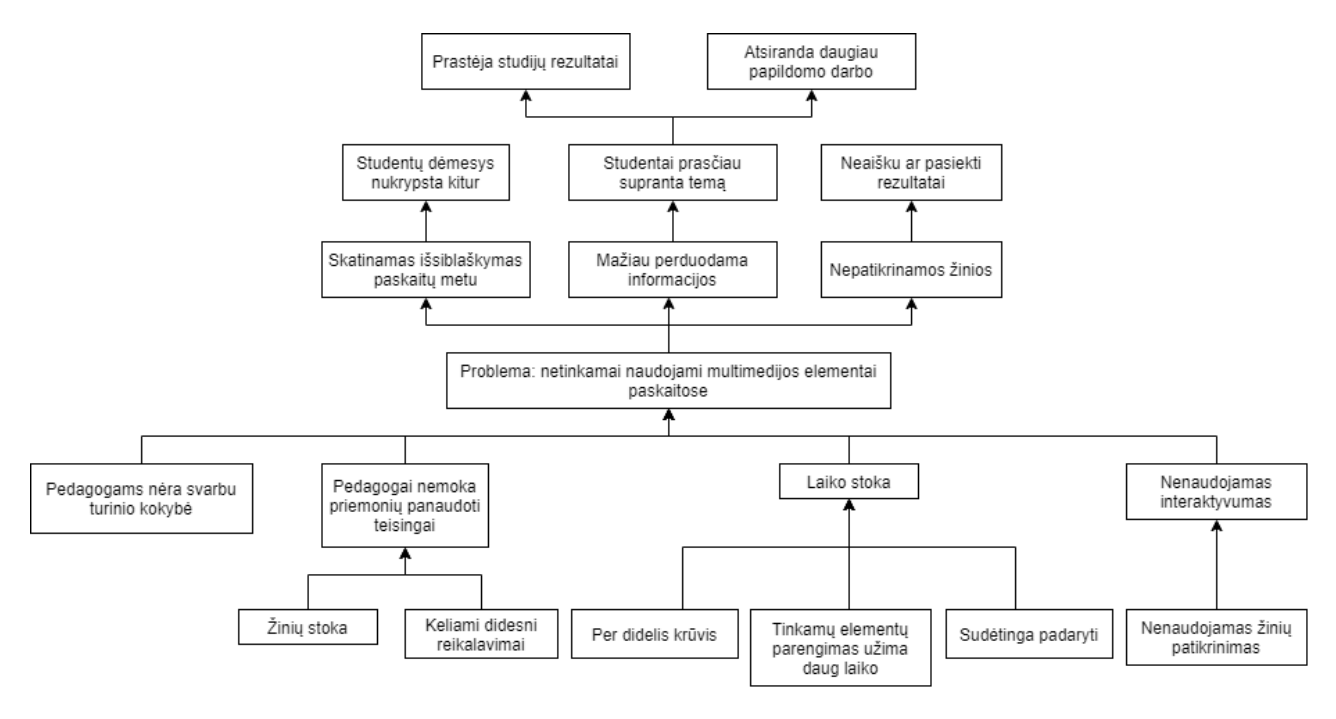

<span id="page-13-1"></span>**1.1 pav.** Priežasčių ir pasekmių medis

<span id="page-13-2"></span>Dėl mokymosi aplinkoje kylančių problemų, neigiamų veiksnių patiria visi mokymosi aplinkos dalyviai. Siekiant sukurti kokybišką mokymosi aplinką reikia skirti dėmesio pedagogų ruošimui, komunikacijai bei bendradarbiavimui, žinių atnaujinimui bei tobulėjimui. Siekiant pagrįsti kylančias problemas, buvo atliktas sociologinis tyrimas, kuris pristatomas sekančiame skyriuje.

## <span id="page-13-0"></span>**1.3. Multimedijos elementų naudojimo poreikio tyrimas**

Nuotolinis švietimo būdas suteikia studentams lankstumo nuspręsti, ko jie nori išmokti, kada ar kokiu tempu nori mokytis. Taigi, pasirinkus tokį būdą, nuotolinis mokymasis tampa palankiausiu mokymosi metodu studentams, ypač dirbantiems specialistams [6]. Siekiant išsiaiškinti, kaip patobulinti mokymosi procesą, analizuojama dabartinė aukštojo mokslo mokymosi medžiagos pateikimo situacija bei studentų mokymosi įpročiai ir poreikiai.

## <span id="page-14-0"></span>**1.3.1. Tyrimo organizavimas**

Siekiant išsiaiškinti besimokančiųjų poreikius atliktas tyrimas. Tyrimų siekiama surinkti informaciją apie vartotojų požiūrį į multimedijos elementų naudojimą studijose, išsiaiškinti poreikius, kad būtų galima apibendrinti esamą situaciją ir pateikti rekomendacijų kursų ar mokomosios medžiagos rengimui bei tobulinimui.

**Tyrimo tikslas:** gauti informacijos apie multimedijos priemonių taikymą studijose, studentų požiūrį į pateikiamą mokymosi medžiagą bei jų poreikius dalyvaujant nuotolinėse paskaitose.

## **Tyrimo uždaviniai:**

- 1. parengti internetinį klausimyną;
- 2. atlikti studentų apklausą;
- 3. išanalizuoti ir pristatyti gautus tyrimo rezultatus;
- 4. atsižvelgiant į gautus atsakymus pateikti išvadas ir rekomendacijas.

**Tiriamieji:** KTU informatikos fakulteto 1–4 kursų studentai.

**Tyrimo įrankis:** klausimynas sudarytas *GoogleForms* įrankiu (žr. [2 priedas\)](#page-79-1).

**Tyrimo laikotarpis:** tyrimas buvo atliktas 2020 m. balandžio mėn.

KTU studentų anoniminis anketavimas vykdomas internetu. Tyrime dalyvavo skirtingų kursų ir keleto skirtingų informatikos fakulteto bakalauro studijų programų studentai. Toliau analizuojami surinkti duomenys ir įvertinami tyrimo rezultatai.

## <span id="page-14-1"></span>**1.3.2. Tyrimo rezultatų analizė**

Anketa sudaryta iš 8 klausimų. Apklausą sudarė įžanga, kurioje aiškinamasi, kokia forma dalyvauja besimokantieji užsiėmimuose, pagrindinė dalis, kurioje renkama informacija apie medžiagos pateikimo ypatybes, baigiamoji dalis, kurioje renkama bendra respondentų informacija. Apklausoje sudalyvavo 27 studentai. Respondentų lyties pasiskirstymas panašus. Surinkta duomenų iš visų keturių studijų kursų, tačiau daugiausiai respondentų sudaro III ir IV kursų studentai.

Dauguma apklaustųjų (48,1 %) atsakė, kad užsiėmimuose dalyvauja sinchroniniu būdu, 33,3 % asinchroniniu būdu, o 18,5 % nedalyvauja paskaitose ir mokosi savarankiškai. Remiantis duomenimis, galima teigti, kad besimokančiųjų pasiskirstymas yra tolygus, beveik pusė respondentų mokosi savarankiškai, o kita pusė dalyvauja užsiėmimuose, kuriuose su dėstytoju galima bendrauti ir bendradarbiauti tiesiogiai.

Nepaisant tolygaus besimokančiųjų pasiskirstymo pagal mokymosi būdą, dauguma užsiėmimų metu susiduria su dėmesio nukrypimu. Vykstant nuotolinėms paskaitoms 81,5 % susiduria su dėmesio išlaikymo problema. Problemos priežastys gali būti įvairios, tačiau pagrindinės yra neįdomus dėstymas, interaktyvaus turinio nebuvimas ar dėstoma pasenusi medžiaga. Sprendžiant šias problemas turėtų būti atnaujinama mokomoji medžiaga bei jos pateikimo būdai, forma.

Vykdant nuotolines studijas pastebima ir trūkumų. Nors daugelis respondentų ir atsakė, jog jų paskaitose taikomi vienokie ar kitokie multimedijos elementai (1.2 [pav.\)](#page-15-2), tačiau vis tiek susiduriama su dėmesio nukrypimu vykstant virtualiems užsiėmimams. Dauguma respondentų (74,1 %) atsakė, kad šiuo metu dažniausiai naudojami medžiagos pateikimo metodai yra paskaitų įrašai bei skaidrės. Taip pat, kad mokymosi procese naudojami papildomi internetiniai šaltiniai atsakė 40,7 % ir 37 % atsakė, jog naudojami vaizdo įrašai bei tekstiniai failai. Tai rodo, jog daugumoje užsiėmimų vis dar trūksta įvairesnių bei modernių mokymosi priemonių.

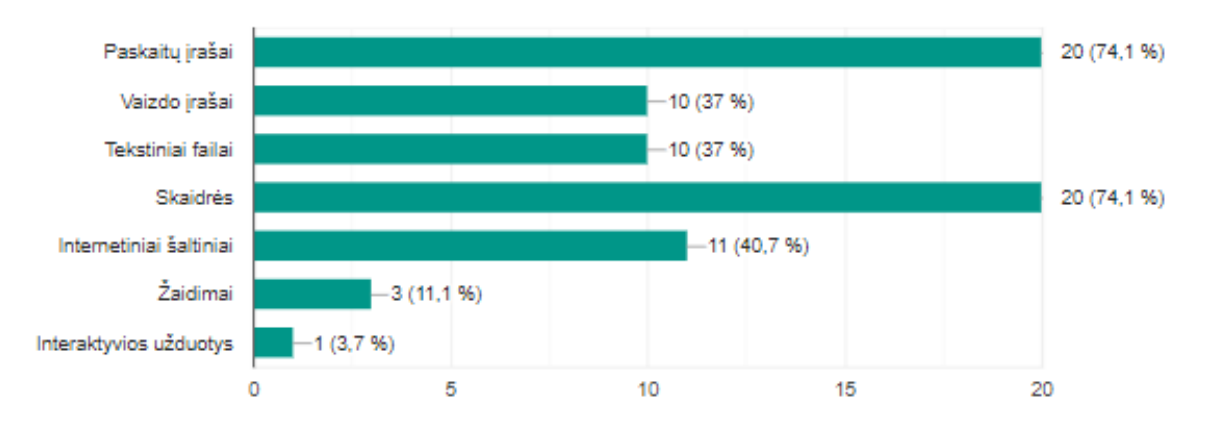

<span id="page-15-0"></span>**1.2 pav.** Dažniausiai pateikiami mokomosios medžiagos formatai

<span id="page-15-2"></span>Beveik visi (96,3 %) respondentai savo mokymosi aplinkoje pageidautų naudoti žaidybinimo įrankius, programas. Taip pat, pateikti atsakymai rodo, jog respondentų poreikis pasiskirsto panašiai tarp vaizdo įrašų (70,4 %), animacijų (66,7 %) ir interaktyvių priemonių (51,9 %) naudojimo.

Respondentų pasiskirstymas tarp elementų, kurie padėtų jiems susikaupti bei pritrauktų dėmesį, gana įvairus. Animacijos (81,5 %), vaizdo įrašai (66,7 %) bei žaidimai (66,7 %) sudaro didžiąją dalį atsakymų (žr. 1.3 [pav.\)](#page-15-3).

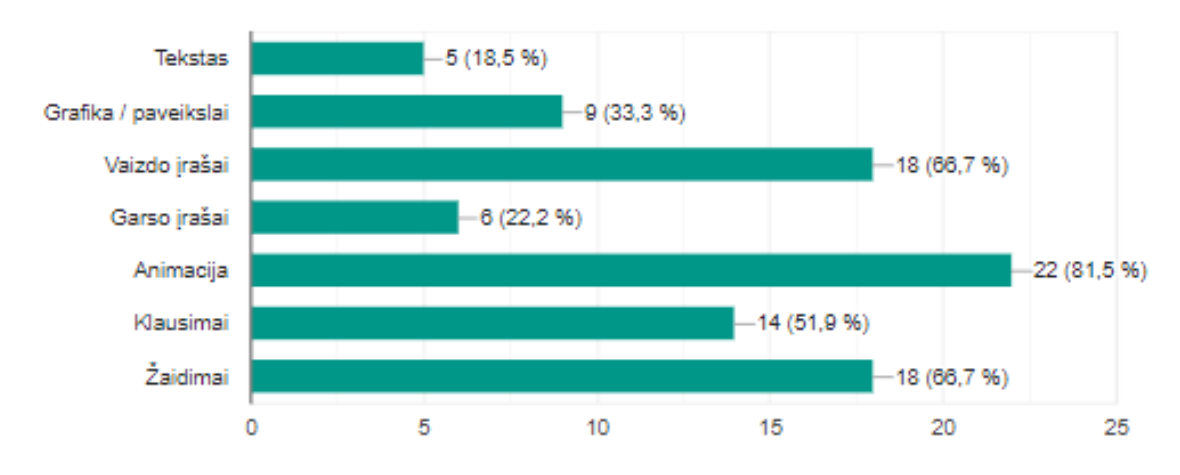

<span id="page-15-1"></span>**1.3 pav.** Elementai padedantys pritraukti dėmesį

<span id="page-15-3"></span>Dalyvių pasitenkinimas nuotolinio mokymosi formomis ir priemonėmis yra palyginamas. Nepaisant to, reikia papildomų ir įvairių tyrimų, siekiant apibrėžti efektyviausius mokymo metodus, susijusius su nuotoliniu mokymusi.

## <span id="page-16-0"></span>**1.3.3. Tyrimo išvados**

- 1. Tyrime dalyvavusių respondentų pasiskirstymas pagal studijų kursus leido leidžia daryti korektiškesnes išvadas, kadangi žinoma įvairesnė situacija.
- 2. Atlikto tyrimo rezultatai rodo, jog tarp besimokančiųjų studijose vis labiau atsiranda interaktyvumo bei aktyvių mokymo metodų poreikis. Studentams labiausiai patinka, kai studijuojamame dalyke pateikiama judanti vaizdo medžiaga. Iš apklaustųjų dauguma teigia, jog pirmenybę teikia įvairioms žaidybinėms užduotims bei vaizdinei medžiagai. Apklausus respondentus paaiškėjo, kad mokymosi procese dažniausiai studentai mato vaizdinius elementus, tačiau didžioji dalis respondentų savo paskaitose gauna tik skaidres bei skaitymui skirtą medžiagą. Vieno daugialypės terpės elemento, pavyzdžiui, vaizdo demonstracijos, naudojimas paprastai neišlaiko besimokančiųjų dėmesio ilgą laiką, taigi reikia tinkamesnio sprendimo, kuriame būtų naudojami visi arba keletas multimedijos elementų [7].
- 3. Apibendrinant esamą situaciją remiantis tyrimu, galima teigti, jog papildoma medžiaga yra svarbi besimokantiesiems, nes leidžia apsiriboti ne vien tik teorija ir tekstais, bet ir suteikia galimybę atlikti tam tikras savarankiškas užduotis, pasinagrinėti pateiktus pavyzdžius ar išklausyti vaizdo įrašus, žaisti interaktyvius žaidimus. Kiekvieno besimokančiojo mokymosi metodai yra skirtingi: vienam lengviau įsiminti informaciją, kuri pateikiama žodžiu (garsinė), kitam – vaizdu. Galima teigti, kad pasitelkiant šiuolaikines technologijas galima prisitaikyti prie kiekvieno besimokančiojo poreikių suteikiant individualizuotą mokymosi aplinką. Turėdami daugiau kontrolės, pavyzdžiui, studentai gali pasirinkti mokomąją veiklą pagal sunkumo lygį, kas padidina mokinių susidomėjimą ir motyvaciją. Ypač, kai naudojamas interaktyvus turinys, tai dar labiau išplečia mokymosi aplinką ir praturtina studentų mokymosi patirtį [8].

## <span id="page-16-1"></span>**1.4. Problemos sprendimo būdai**

Informacinės technologijos ir jų naudojimas mokymosi procese šiuolaikinei kartai yra labai svarbu, tačiau pedagogai yra neatsiejama to dalis, todėl jie turėtų tobulinti savo žinias ir įgūdžius, kad šiuolaikiniam besimokančiajam būtų pateikiamas įdomus ir įtraukiantis mokymosi turinys. Siekiant išsiaiškinti, kaip išspręsti dėmesio išlaikymo problemą, kurią lemia netinkamai ar nenaudojami multimedijos elementai, sudarytas problemos sprendimų medis (žr. 1.4 [pav.\)](#page-17-2), kuriame pateikiami keli galimi sprendimo būdai:

- kelti pedagogų motyvaciją, didinti atlyginimus ar naudoti kitas skatinamąsias priemones, taip į mokymosi įstaigą pritraukiami geresni specialistai, kurie parengia kokybiškesnę mokymosi medžiagą;
- organizuoti IKT naudojimo mokymus, kuriuose skatinti dalintis patirtimi, informacija ar turiniu. Taip pedagogai mokėtų geriau naudoti turinio kūrimo priemones bei jas pasirinkti pagal turimas žinias bei įgūdžius. Taip pat dėstytojai taikytų naujus metodus, įvairias interaktyvias priemones paskaitose. Būtų sekamas mokymosi procesas, tikrinamos žinios, studentai geriau įsisavintų informaciją.
- mažinti pedagogų darbo krūvį, taip būtų skiriama daugiau laiko mokymosi medžiagos rengimui;
- kurti atvirai prieinamas platformas, kuriose būtų talpinami atvirieji švietimo ištekliai, taip pedagogai, naudodami jau paruoštas priemones, sutaupytų laiko jų ruošimui.

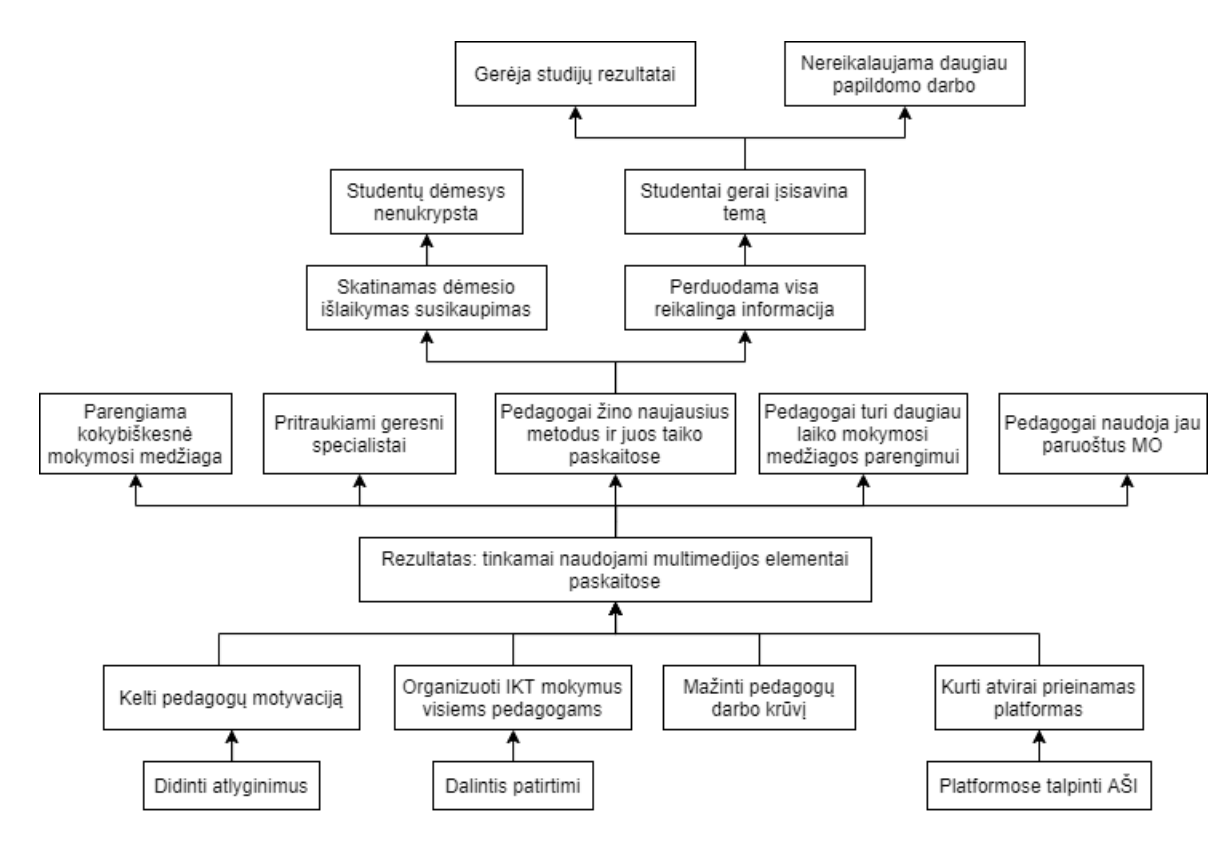

<span id="page-17-1"></span>**1.4 pav.** Problemos sprendimo būdų medis

<span id="page-17-2"></span>Įgyvendinus šiuos tikslus gaunama nauda tiek studentui, tiek dėstytojui. Naudojant multimedijos elementus pateiktoje informacijoje, studentų mokymasis tampa efektyvesnis bei labiau sukoncentruojamas dėmesys. Paskaitų metu skatinamas susikaupimas, perduodama visa reikalinga informacija, kurią besimokantysis geriau įsisavina neskirdamas papildomo laiko.

## <span id="page-17-0"></span>**1.4.1. Interaktyvaus turinio naudojimas**

Norint užtikrinti kokybišką nuotolinį mokymą yra sukurta daug metodų, kaip išlaikyti žiūrovų dėmesį ir priversti klausytojus įsitraukti į mokymosi procesą. Yra nustatyta, kad besimokantieji dažniausiai sutelkia dėmesį į dinaminius elementus, pavyzdžiui, žiūrimi vaizdo klipai. Mokomoji medžiaga, pavyzdžiui, animuota grafika, vaizdo ir garso įrašai palengvina naujų žinių mokymąsi bei patobulina tradicinį mokymo metodą [9].

Švietimo tyrimai rodo, kad didesnis vaizdo įrašo interaktyvumas pagerina mokymąsi, aktyvus mokymasis (pvz., atsakymo pateikimas žingsniais) pralenkia pasyvų mokymąsi (pvz., vaizdo įrašo žiūrėjimas). Taip besimokantieji turi daugiau galimybių reikšti idėjas ir mokytis [6]. Analizuojamas tyrimas [9] buvo atliktas 2016 m. sveikatos mokslų mokymo įstaigoje Żyrardów (Lenkija). Dalyvių grupę sudarė bakalauro studijų studentai. Šio tyrimo tikslas – palyginti trijų skirtingų e. mokymosi skubios medicinos kursų formas, atsižvelgiant į žinių augimo ir studentų pasitenkinimo rodiklius. Šio straipsnio autoriai bandė įvertinti nuotolinio mokymosi efektyvumą, kalbant apie tris dalyko perdavimo formas: tekstinę ir grafinę, audiovizualinę ir interaktyviąją garso bei vaizdo. Buvo išanalizuotas kursų dalyvių pasitenkinimo lygis, taip pat išmatuotas žinių augimo tempas tris kartus: atitinkamai 7, 30 ir 90 dienų po kurso baigimo. Visais duomenimis, didžiausias žinių augimo tempas buvo trečioje grupėje, kurioje buvo naudojama interaktyvi garso ir vaizdo medžiaga, o mažiausiai pirmoje grupėje. Visi antrojo kurso dalyviai "tvirtai sutiko" su nuomone, kad kurso dalyko ir

technologijos lygis yra aukštas. Pirmojo kurso, kuriame studentai naudoja tik statinės formos informaciją, kokybės įvertinimas prastesnis. O trečiojo kurso dalyviai, dirbę su informacija, reikalaujančia didesnių pastangų ir atsidavimo, kursą įvertino, kaip šiek tiek sunkesnį [9].

Taigi, besimokantieji yra aktyvūs dalyviai, turintys daugiau alternatyvų nustatant mokymosi tikslą, gaunant reikalingus išteklius ir priimant tam tikrus sprendimus mokymosi procese, užuot tiesiog pasyviai gavę tai, kas buvo duota ar kontroliuojama mokytojų. Asmenys geriau išmoksta, saugo ir perduoda informaciją, kai [8]:

- mokymo aplinka apima žodžius ir paveikslėlius;
- mokymo aplinkoje nėra pašalinių žodžių, paveikslėlių ir garsų;
- mokymo aplinkoje yra nurodymų ar signalų, kurie nukreipia asmens dėmesį ir yra apdorojami medžiagos pristatymo metu;
- žodžiai ar pasakojimas ir paveikslėliai ar pasakojimas pateikiami vienu metu laike ir erdvėje;
- animacija ir pasakojimai pateikiami trumpomis dalimis, o ne kaip vienas ilgas nenutrūkstamas pristatymas.

Nuotoliniame mokymesi pagrindinius vaidmenis atlieka dėstytojas ir studentas. Dėstytojai atsakingi už informacijos pateikimą, o studentai už žinių įsisavinimą bei mokymąsi. Tačiau nesant tiesioginiam abiejų bendravimui reikia skirti daugiau dėmesio pateikiamo turinio kokybei bei jį sudarantiems elementams. Dėl šios priežasties viena iš taikomų mokymosi medžiagos pateikimo savybių yra interaktyvumas, kuris padeda sudominti ir įtraukti besimokantįjį [10].

Multimedijos elementams papildžius interaktyviais elementais galima juos praplėsti į interaktyvų žaidimą, interaktyvią animaciją ar interaktyvų vaizdo įrašą. Pridedamos tokios funkcijos, kaip filmo tolimesnės eigos pasirinkimas, animuoti iššokantys elementai. Pamoka gali būti plėtojama žaidimų forma. Tokiu būdu naudojamos kelios multimedijos elementų rūšys, kurios žaidybiniais elementais labiau įtraukia žiūrovą [11]. Vartotojui gali būti suteikta galimybių praktikuotis ir eksperimentuoti. Paskaitos gali būti pritaikytos prie dalyko, taip pat gali būti pritaikytos atsižvelgiant į įvairaus lygio studentų žinias paskaitos tema, pavyzdžiui, studentai gali pasirinkti mokomąją veiklą pagal sunkumo lygį, tai gali padidinti mokinių susidomėjimą ir motyvaciją [8] [6].

Siekiant atsižvelgti į skirtingus studentų poreikius, reikėtų didelio kiekio mokomosios medžiagos, kuri turėtų būti pateikiama įvairiomis formomis. Tam gali būti naudojami atvirieji švietimo ištekliai (toliau AŠI).

## <span id="page-18-0"></span>**1.4.2. Atvirieji švietimo ištekliai**

Daugybė e. mokymosi platformų teigia, kad studentai žinių dažniau įgyja iš internetinių šaltinių nei iš tradicinių knygų. Todėl atrodo tikslinga įdiegti e. kursus ir transliuoti vaizdo medžiagą, kurioje yra patikimo šviečiamojo turinio pakeičiančio tradicines paskaitas [9]. Atviruosiuose mokymosi kursuose pateikiama informacija gali būti naudinga ne tik besimokančiajam, bet ir dėstytojams, kurie tokį turinį gali naudoti savo mokymo procese ir jį tobulinti taip sutaupant laiko savo išteklių kūrimui.

UNESCO atviruosius švietimo išteklius apibrėžia, kaip "mokymo, mokymosi ir tyrimų medžiagą bet kokioje laikmenoje (skaitmeninėje ar kitoje), kuri yra vieša arba išleista pagal atvirąją licenciją, leidžiančią nemokamai naudotis, naudoti, pritaikyti ir perskirstyti kitiems be jokių apribojimų [12].

AŠI priėmimas gali pagerinti aukštojo mokslo kokybę. W. S. de Deus ir E. F. Barbosa [13] visai neseniai rengė specialius tyrimus, kad atskleistų AŠI prieinamumą daugiausia dėmesio skiriant programavimui ir kitoms temoms, konkrečiai susijusioms su programinės įrangos inžinerija ir kompiuterių mokslu. Remiantis tyrimo išvadomis šiuo metu, nepaisant daugybės turimų išteklių, veiksmingas jų panaudojimas nėra plačiai paplitęs. AŠI naudojimas gali sumažinti dėstytojų pastangas kuriant mokymosi objektus (toliau MO), tačiau vis dar trūksta gairių, kaip tai plėtoti, įskaitant tokius aspektus, kaip kategorijos, metaduomenys ir tikslai, kurie leistų veiksmingai atrasti išteklius, pakartotinai naudoti ir jais dalintis [13].

Kita vertus, M. M. de Oliveira, L. Natan Paschoal ir kitų autorių straipsnyje [14] buvo pateiktas sąrašas aspektų, į kuriuos reikia atsižvelgti, žinant studentų pageidavimus, planuojant, kuriant ir plėtojant AŠI. Studentams siūlomi iššūkiai turėtų atitikti jų kompetencijos lygį, o mokymosi medžiaga turėtų būti prieinama įvairiais formatais, kad atitiktų skirtingus pažintinius stilius. Pavyzdžiui, kai kurie studentai gali teikti pirmenybę straipsnių forma susistemintai medžiagai, kiti gali labiau įsitraukti į knygų skyrius arba, praktiškiau, pamokas ar vaizdo įrašus. Interaktyvumas yra nepaprastai svarbus AŠI, pateiktame pavyzdyje visiškai kitame kontekste (Towey ir kt., 2018) [15], siūlo visapusišką virtualiosios realybės AŠI, kuriant virtualiasias pažintines keliones statybos inžinerijos studentams.

AŠI teikėjai siūlo labai daug turinio. Tačiau tai taip yra bendras nepakankamas supratimas apie jų egzistavimą. Be to, yra didelis atotrūkis tarp gebėjimų, kad būtų atsirenkamas pagal atrankos kriterijus tikrasis reikalingas turinys, kurį galima rasti ir pritaikyti savo reikmėms. Todėl reikėtų sumažinti šį atotrūkį tarp AŠI vartotojų poreikių ir AŠI teikėjų siūlomų sprendimų [16].

### <span id="page-19-0"></span>**1.5. Skyriaus išvados**

- 1. Išnagrinėta probleminė situacija, susijusi su mokymosi medžiagos pateikimu mokymuisi nuotoliniu būdu. Nuotolinio mokymosi procese motyvuojančių veiksmų yra mažiau arba visai nėra, kas sukelia dėmesio išlaikymo problemą. Problemos atsiradimo priežastys gali būti įvairios, tačiau išskirtos pagrindinės: dėstytojų motyvacija ir laiko stoka, naujų ir technologijomis grįstų priemonių ruošimo žinių stoka. Siekiant gerų mokymosi rezultatų, turėtų būti parenkamos isitraukimą skatinančios veiklos, kad mokomają medžiagą besimokantysis įsisavintų efektyviau, o rezultatas būtų geresnis.
- 2. Siekiant išsiaiškinti dabartinę švietime taikomų mokymosi medžiagos pateikimo situaciją ir kaip pagerinti mokymosi procese naudojamas priemones, atliktas besimokančiųjų poreikių tyrimas. Tyrimo metu išsiaiškinta, kad dažniausiai savo mokymosi aplinkoje studentai gauna tik teksto forma pateiktą medžiagą bei vaizdo paskaitų įrašus. Taip pat pastebimas interaktyvių priemonių, žaidimų bei vaizdo įrašų trūkumas. Remiantis gautais rezultatais galima teigti, kad nėra išpildomi besimokančiųjų poreikiai, todėl reikia ieškoti problemos sprendimo būdų.
- 3. Besimokančiųjų dėmesio išlaikymui bei mokymosi efektyvinimui gali būti taikoma interaktyvi mokymosi veikla. Interaktyvumas suteikia galimybę studentui pasirinkti savo individualų mokymosi kelią, efektyvina mokymosi procesą. Sėkmingam mokymuisi reikia kokybiškos mokymosi aplinkos, kuri pritaikyta ne tik visai besimokančiųjų grupei, bet ir orientuota į kiekvieną individualiai. Atvirieji švietimo ištekliai yra vienas iš sprendimų, kurį taikant dėstytojai gali greitai pasiekti ir gauti jau sukurtus kokybiškus mokymosi objektus, kurios galima pritaikyti savo mokymosi procese, taip sutaupant priemonių ruošimui skiriamą laiką. Interaktyvaus mokymosi turiniui kurti reikalingos priemonės analizuojamos sekančiame skyriuje.

## <span id="page-20-0"></span>**2. Interaktyvus mokymosi turinys ir jo kūrimo analizė**

Kai mokymosi turinys studentams nebėra toks patrauklus, koks turėtų būti, pavyzdžiui, rodomi tik tekstai ir statiniai vaizdai, tokiais atvejais studentai nėra susitelkę ir nenori tęsti mokymosi, o tai yra svarbi elektroninio mokymo plėtojimo problema. Taigi, mokymosi turinys turėtų būti pagrįstas multimedijos technologijomis [11]. Šiame skyriuje nagrinėjamas interaktyvus turinys, jo savybės bei tai, kaip tokį turinį sukurti ir realizuoti naudojant specializuotą programinę įrangą.

## <span id="page-20-1"></span>**2.1. Interaktyvus turinys**

Interaktyvumas yra apibrėžiamas, kaip procesas susijęs su vartotojų ir kompiuterių bei kitų mašinų sąveika per vartotojo sąsają [17]. Interaktyvus turinys yra bet kokio tipo turinys reikalaujantis ir skatinantis vartotojus aktyviai juo naudotis. Interaktyviosios medijos tikslas yra sudominti vartotoją ir bendrauti su juo. Interaktyvumas turėtų leisti daugiau, nei tik besimokančiojo kelio pasirinkimas ar mygtukų spustelėjimas. Priemonė turėtų aktyviai įtraukti vartotoją į užduočių atlikimą, kurios leidžia pritaikyti naujas žinias [10].

Interaktyvumas mokomojoje mokslinėje literatūroje sulaukia daug dėmesio ir yra diskutuojama tema. Dėmesys skiriamas, nes daugeliu atvejų interaktyvumas vaidina svarbų vaidmenį įgyjant žinių ir lavinant pažintinius įgūdžius. Toliau pateikiami keli interaktyvumo lygiai ar būdai, skirti derinti technologijas ir interaktyvumą:

- **žemas interaktyvumas,** kai **s**istema automatizuoja kuo daugiau veiksmų [18]. Gali būti pateikiama, kaip klausimai ir atsakymai (angl. *Call and Response*). Šis būdas tobulina interaktyvaus mokymosi patirtį, kai kalbama apie tradicinį klausimų ir atsakymų mokymąsi, kai pateikiami auditorijai klausimai ir paprašoma atsakymo. Naudojamos savęs įsivertinimo užduotys ar viktorinos, kas yra puikus būdas besimokantiesiems pasitikrinti turimas žinias prieš atsiskaitymus. Nors šis būdas nėra aukšto interaktyvumo lygio, tačiau savęs vertinimas, žinių tikrinimas ir viktorinos mokymosi metu pakeičia tradicinį klausimų ir atsakymų metodą į naują formą, leidžiančią besimokantiesiems mokytis tiesiogiai savo įrenginyje.
- **vidutinis ar savarankiškas interaktyvumas** tai didesnis interaktyvumo lygis nei klausimų ir atsakymų metodas. Pusiausvyra tarp sistemos automatikos ir vartotojo valdomų veiksmų, kai interaktyvus komponentai yra tiesiogiai susiję su mokymosi koncepcijomis [18]. Savarankiškas mokymosi metodas leidžia besimokantiesiems ieškoti medžiagos, kurios jie nori. Asmenys pasirenka, valdo ir vertina savo mokymosi veiklą, kurią galima vykdyti bet kuriuo metu, bet kurioje vietoje [19]. Šis metodas labai populiarus dėl padidėjusio mobiliųjų programų naudojimo, kurios gali būti interaktyvios ir įtraukiančios, tokiu būdu besimokantiesiems yra lengviau pasiekti informaciją.
- **didelis interaktyvumas,** kai vartotojas pasirenka ir inicijuoja kuo daugiau veiksmų. Įtraukiantis (angl. *Immersive*) būdas leidžia besimokančiajam naudoti kelis jutimus, kad galėtų bendrauti su turiniu, tai yra aukščiausias interaktyvumo lygis [18]. Šiam lygiui galima priskirti tokias technologijas, kaip papildytąją realybę (AR) ir virtualiąją realybę (VR). Naudojant įtraukiančią VR technologiją, galima vizualizuoti sąvokas interaktyvaus pasakojimo kontekste ir sukurti patrauklią mokymosi patirtį.

Nors aptarti trys interaktyvumo tipai arba lygiai, kiekvieno jų taikymo sritis gali būti platesnė, priklausomai nuo besimokančiųjų ir siekiamų rezultatų. Kai kurios priemonės mokymosi metu gali naudoti tik vieną sąveiką, o kitos gali susidėti iš kelių.

Norint pagerinti vartotojo patirtį, interaktyviajai laikmenai reikia tokių elementų, kaip judantys vaizdai, grafika, animacija, tekstas, vaizdo ir garso medžiaga ar kitos priemonės. Vartotojas gali dalyvauti manipuliuodamas vienu ar daugiau iš šių elementų per savo patirtį, ko tradiciniai mokymosi metodai nesuteikia. Multimedijos elementai padeda suprasti ir padaro mokymąsi suprantamesniu, kai naudojamos nuotraukos, iliustracijos ar vaizdo įrašai, kur demonstruojamos naujos idėjos, procesai.

Multimedija gali būti taikoma viena iš penkių pagrindinių kategorijų ir naudojama įvairiais metodais skaitmeniniame turinyje (žr. 2.1 [pav.\)](#page-21-1).

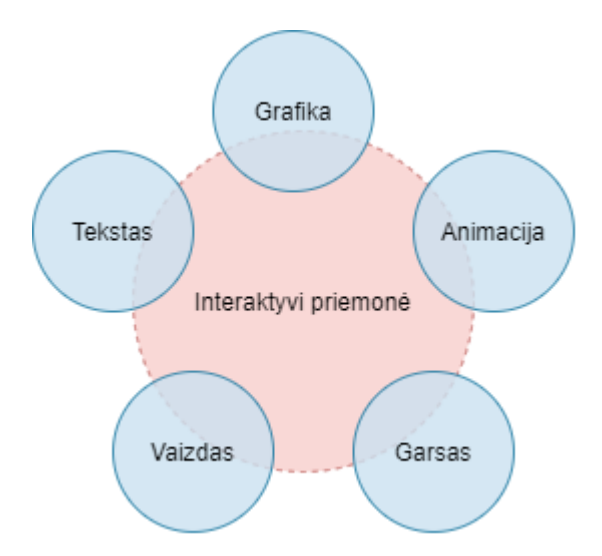

<span id="page-21-0"></span>**2.1 pav.** Pagrindiniai multimedijos elementai naudojami interaktyviam turiniui praturtinti

<span id="page-21-1"></span>Pagrindiniai daugialypės terpės elementai [20, 21]:

- **tekstas** naudojamas kaip antraštės, subtitrai ir šūkiai. Teksto tikslas yra išreikšti konkrečią informaciją arba sustiprinti informaciją kitose laikmenose. Tai apima teksto tipų, dydžių, spalvų ir fono spalvų naudojimą. Tekstas gali padaryti suprantamesnį norimą perduoti pranešimą.
- **grafika** tai vaizdai su nuotraukomis, iliustracijomis, piešiniais, piktogramomis ar bet kokiais kitais netekstiniais elementais. Šios rūšies paveikslėliai nejuda. Nejudančios nuotraukos paprastai pridedamos prie teksto, kad iliustruotų teksto mintis ar idėjas. Multimedijos kontekste grafiką gali sudaryti skaidrių demonstracija arba galerija, kurią gali peržiūrėti svetainės ar socialinės žiniasklaidos lankytojas. Gali būti spustelėjami elementai, kurie priveda žiūrovą prie kito elemento, pavyzdžiui, garso ar vaizdo.
- **animacija** tai vaizdų serija, sujungta siekiant suteikti judesio efektą. Multimedijoje taikoma dvimatė (toliau 2D) ar trimatė (toliau 3D) skaitmeninė animacija. Animacija naudojama norint padidinti vaizdinį susidomėjimą ar atkreipti dėmesį į svarbią informaciją, nuorodas. Animacija yra dinamiška labai galinga komunikacijos forma.
- **garsas** puikus būdas patraukti ir sutelkti lankytojų dėmesį, pateikti informaciją ir padėti sustiprinti supratimą apie pateiktą informaciją. Pavyzdžiui, pasakojimas gali būti taikoma apibūdinti tai, kas matoma animaciniame klipe.
- **vaizdas** tai vaizdinė daugialypės terpės programa, sujungianti vaizdų seką, kad būtų sukurti judantys paveikslėliai ir garsas. Taip užtikrinama įtaigi multimedijos priemonių patirtis. Vaizdo įrašuose taip pat gali būti teksto, kuris dažnai pateikiamas, kaip pasakytų žodžių antraštės.

Grafika daro multimedijos priemonę patrauklią. Galima iliustruoti idėjas naudojant nuotraukas ar paveikslus. Animacija yra procesas, kurio metu statinis vaizdas atrodo kaip judantis. Dauguma šių multimedijos elementų yra naudojami kasdienėje praktikoje, tačiau yra tam tikrų abejonių dėl esamų autorių ir IKT specialistų žinių, kaip tinkamai jomis naudotis, ar yra taikymo taisyklių [20]. Renkantis interaktyvaus turinio tipą, reikia žinoti, kokiu tikslu jis bus naudojamas bei, kaip jis bus integruojamas į jau egzistuojančią mokymosi aplinką. Sekančiame skyriuje pristatoma, kaip integruoti multimedijos elementus į e. mokymosi procesą.

### <span id="page-22-0"></span>**2.2. Interaktyvaus turinio naudojimas mokymesi**

Interaktyvias mokymosi priemones reikia tinkamai naudoti, kad paskatinti studentų įsitraukimą. Dėstytojai turi iš anksto numatyti įvairius scenarijus ir apgalvoti galimai kylančių problemų sprendimų būdus. Interaktyviosios mokymosi priemonės turi papildyti ugdymo procesą, padidinti besimokančiųjų motyvaciją ir norą tobulėti. Studentams pristatomos naujausios turimos mokymosi technologijos ir strategijos jas tinkamai pateikiant ir planuojant [22]. Todėl aptariama, kodėl verta įtraukti interaktyvų turinį į mokymosi kursą, taip pat veiksmus, kurie atliekami kuriant tokio tipo turinį.

Istvan Simonics straipsnyje [20] pateikiama el. mokymosi plėtros struktūra. Šią struktūrą sudaro keturios pagrindinės dalys, tai turinio kūrimas, greitas turinio pateikimas, sukurto turinio simuliacija ir vartotojo patirties fiksavimas, išteklių naudojimas. Kiekviename iš šių etapų atliekami tam tikri veiksmai, naudojamos skirtingos priemonės siekiant sukurti visapusišką ir kokybišką mokymosi turinį bei aplinką (žr. 2.2 [pav.\)](#page-22-2).

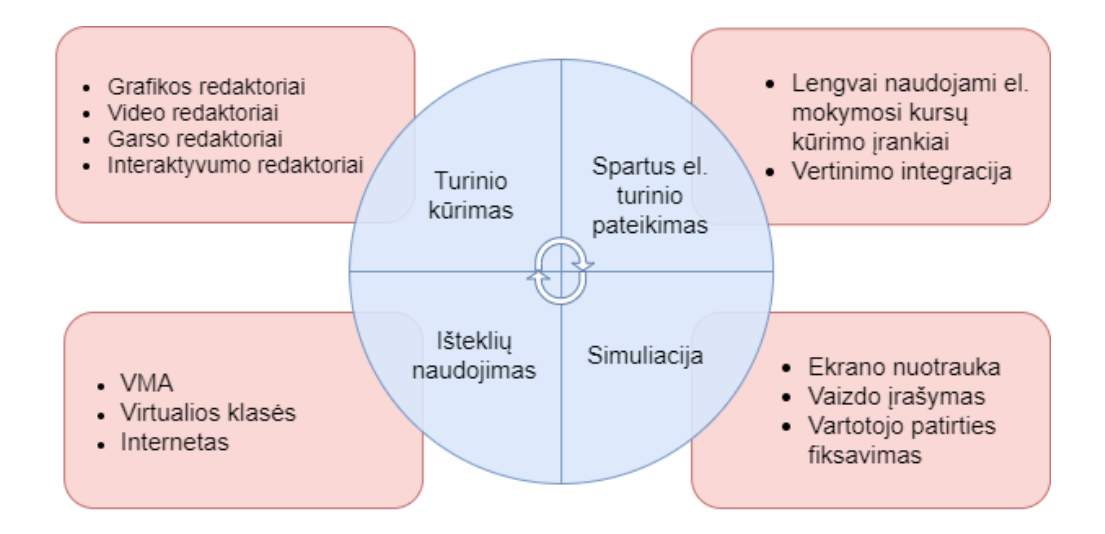

<span id="page-22-1"></span>**2.2 pav.** El. mokymosi plėtros struktūra [R1]

<span id="page-22-2"></span>Remiantis šią struktūra galima teigti, kad naudinga sukurti švietimo išteklius bei juo pateikti tam tikroje platformoje, kurioje testuojamos priemonės, atliekamas tikslinės auditorijos tyrimas ir gavus rezultatus priemonės pateikiamos, kaip galutinis produktas tiksliniam vartotojui. Taigi, pirmas žingsnis turėtų būti mokomųjų priemonių kūrimas. Kuriant interaktyvų turinį reikia [22]:

- užtikrinti tinkamą turinio išdėstymą;
- nustatyti ir apibūdinti interaktyvų turinį (tikslus, rezultatus);
- pateikti autentišką turinį (geriausia praktika nurodyti turinį, kuris randamas patikimuose šaltiniuose);
- nustatyti mokymosi trukmę (jei manoma, kad paskaita studentui užtruks daug laiko, geresnis būdas yra rengti kelias paskaitas, kad turinys būtų perduodamas mažesnėmis dalimis) ir kelius (numatomas adaptyvus priemonės leidimas);
- naudoti įvairių tipų elementus;
- suskaidyti ilgesnius turinius į mažesnius;
- įtraukti patikrinimo tipo klausimus;
- užtikrinti prieinamumą.

Iki interaktyvaus turinio pateikimo žiūrovui yra atliekami kūrėjo veiksmai bei ištestuojama priemonė. Telmo Adão, Luís Pádua ir kitų autorių straipsnyje [23] siūloma sistema, skirta redaguoti ir patobulinti 360º vaizdo įrašų aplinką su virtualiuoju ir multimedijos elementų turiniu. Sistema susideda iš dviejų pagrindinių funkcijų grupių (žr. 2.3 [pav.\)](#page-23-1): viena skirta patirčiai nustatyti (kūrėjo pusė), kita skirta sukompiliuoto rezultato vizualizavimui (žiūrovo pusė). Kūrėjo funkcijos yra: sukurti įtraukiančią priemonę, nustatyti parametrus, nurodyti įvykius priklausomai nuo laiko ir (arba) sąveikos ir galiausiai peržiūrėti patirtį prieš pristatant žiūrovui. Žiūrovas yra sistemos veikėjas, kuriam teikiama interaktyvi patirtis su kuria galima sąveikauti.

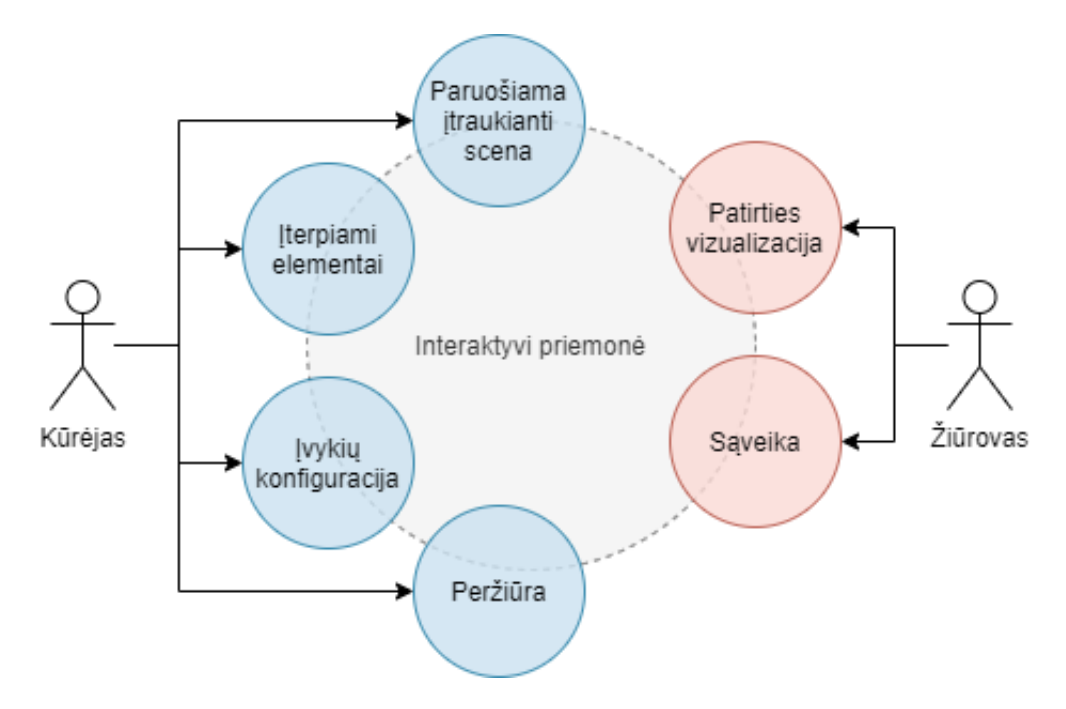

<span id="page-23-0"></span>**2.3 pav.** Interaktyvios priemonės dalyvių grupės [R2]

<span id="page-23-1"></span>Interaktyvios priemonės ir įvykiai vyksta pagal konfigūravimo seką. Pirmiausia importuojami reikalingi elementai, garsai ar tekstiniai aprašymai, tada įvykiai susiejami su šiais elementais. Atsižvelgiant į įvykius, integruojami du tipai: laiko įvykis, kuris nurodo objektų gyvavimo laiką ir sąveikos įvykis, kuris yra atsakas į vartotojo sąveiką. Tokiu būdu žiūrovas gali per vaizdo patirtį, girdimus objektus tam tikru laiku juos suaktyvinti / išjungti ir gauti grįžtamąjį ryšį iš sąveikaujamų objektų [23].. Nors straipsnyje pateikiama 360º vaizdo redagavimo sistema, tačiau šią schemą galima pritaikyti įvairioms interaktyvioms priemonėms, pavyzdžiui, vaizdo įrašui ar virtualiajai realybei.

Interaktyvus turinys suteikia studentams galimybę racionaliai ir glaustai peržiūrėti mokymosi turinį. Patrauklus, kokybiškai parengtas ir įdomus turinys labiau pritraukia besimokantįjį. Interaktyvus turinys nebūtinai turi būti sudėtingas, tačiau tai suteikia galimybę įgyvendinti skirtingus studentų mokymosi stilius ir poreikius. Poreikiai gali būti išpildomi naudojant ir skirtingas mokomąsias priemones. Sekančiame skyriuje pateikiama turinio kūrimo ir pateikimo priemonių apžvalga, interaktyvių priemonių pavyzdžiai.

## <span id="page-24-0"></span>**2.3. Interaktyvios mokymosi priemonės**

E. mokymesi interaktyvumas gali būti pateikiamas, kaip spragtelėjimas ant atitinkamų atsakymų į klausimus, spragtelėjimas norint animuoti objektą arba pradėti kokį nors procesą, elementų tempimas ir padėjimas praktiškai pasitikrinant įgūdžius. Aukšto interaktyvumo pavyzdžiu gali būti modeliavimo aplinka su daugybe valdymo elementų, sudėtingas hipertekstas su daugybe nuorodų ir vaizdų. Gali būti išskiriami ir daugiau aktyvaus įsitraukimo reikalaujančių interaktyvių priemonių tokių, kaip vaizdo žaidimai, virtualioji ar papildytoji realybė. Šiuolaikinės interaktyvios priemonės naudojamos mokymosi procesui tobulinti:

– **interaktyvus vaizdo įrašas,** kurį galima papildyti įvairiais elementais naudojant tokias priemones, kaip *H5P* ar kitas. Kai kurie šiuolaikiniai įrankiai suteikia galimybę kurti skirtingus scenarijus, atsižvelgiant į besimokančiojo pasirinkimą. Pavyzdžiui, tokią funkciją palaiko *Netflix* internetinių vaizdo įrašų teikėjas (žr. 2.4 [pav.\)](#page-24-2).

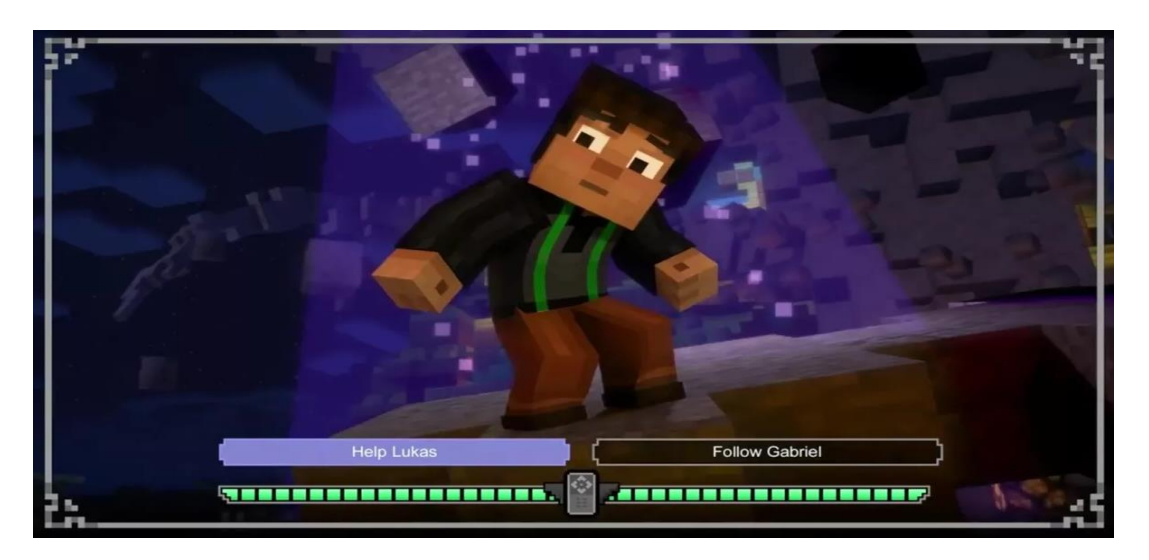

**2.4 pav.** Interaktyvus *Netflix* turinys [R3]

<span id="page-24-2"></span><span id="page-24-1"></span>Šioje platformoje kol kas yra keli filmai (šiuo metu - apie 10), sukurti naudojant interaktyvų metodą. Tai rodo, kad tokį požiūrį galima naudoti ne tik pramogoms, bet ir švietimo tikslams. Šiame pavyzdyje projekto vykdytojai stengėsi išvengti statinių ekranų. Filmo aktoriai skatina besimokančiuosius veikti rinkantis atsakymą [24].

Dar vienas iš pavyzdžių mokymesi yra projektas *Lifesaver*. Tai vienas iš interaktyvaus turinio pateikimo besimokantiesiems vaizdo įrašo formatu pavyzdžių. Šioje platformoje galima rasti keletą interaktyvių mokomųjų vaizdo pamokų, kuriose galima išmokti tam tikrų medicinai reikalingų įgūdžių, pavyzdžiui, kaip išgelbėti gyvybę būnant namuose. Viename iš pavyzdžių (žr. 2.5 [pav.\)](#page-25-1) pateikiamas interaktyvus vaizdo įrašas, kuriame reikia pasirinkti tam tikrą veiksmų seką.

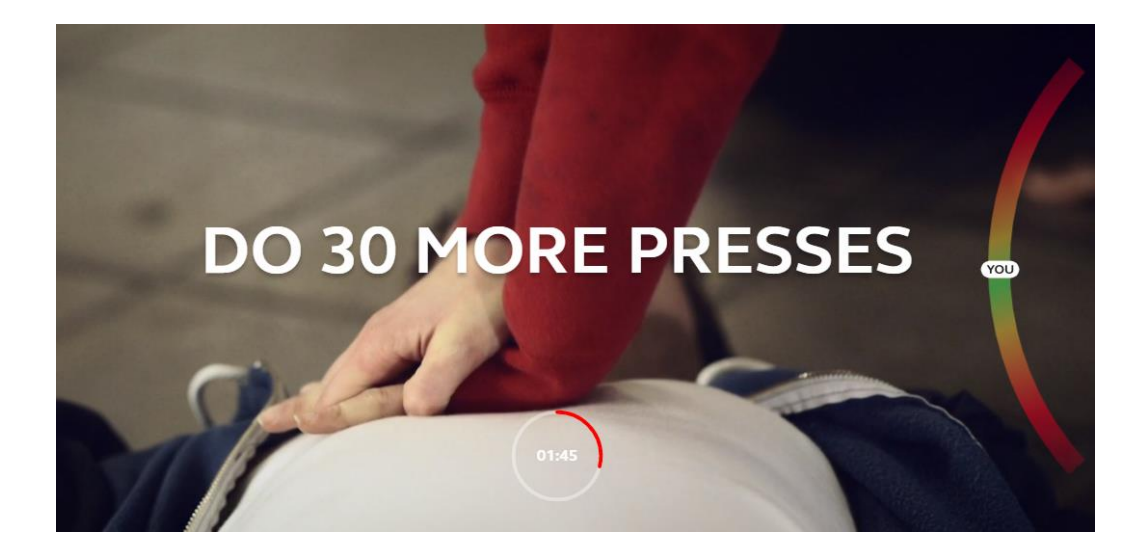

**2.5 pav.** Platforma *Lifesaver* [R4]

<span id="page-25-1"></span><span id="page-25-0"></span>Tolimesni vaizdai pateikiami remiantis pasirinkimu. Vaizdo įraše demonstruojama, kas nutinka, jeigu pasirinkimas netoks bei suteikiama galimybė pasitaisyti. Taip pat kiekvienam pasirinkimui skiriamas tam tikras laikas, per kurį reikia pasirinkti atsakymą, imituojama reali situacija, kurioje turima mažai laiko. Šiose pamokose pateikiamo ir kitokios mokomosios užduotys skirtos praktikuotis.

- **vaizdo žaidimai** šiuo metu yra viena iš pramogoms skirtų technologijų naudojamų besimokantiems. Nuo pat atsiradimo verslo bendruomenėje vaizdo žaidimai išplito į švietimą, nes pedagogai tyrinėja jų galimybes tobulinti mokymosi procesą tiek kalbant apie pasiektus rezultatus, tiek apie mokymosi malonumą studentams. Žaidėjai naudoja valdiklius, norėdami reaguoti į vaizdo ir garso nurodymus ekrane. Vaizdo žaidimai yra plačiai naudojami, kaip edukacinės aplinkos dalis. Šia prasme pagrindinis edukacinių vaizdo žaidimų tikslas yra priversti žmones suprasti įvairius žaidime įdiegtus įrankius skirtus pažinimo gebėjimams gerinti. Vaizdo žaidimų integravimas, kaip rodo dabartiniai tyrimai, gali turėti didžiulę įtaką besimokančiųjų motyvacijai ir įsitraukimui į paskaitų medžiagą ir leisti studentams mokytis bendradarbiaujant [26]. Komerciniai vaizdo žaidimai gali būti naudojami ugdant daugybę studentams naudingų įgūdžių ir kompetencijų: bendravimo, bendradarbiavimo, išradingumo, motyvacijos, mokymosi iš skirtingų kultūrų ir prisitaikymo galimybių. Pavyzdžiui, žaidžiant komandoje mažiau patyrę žaidėjai turi išmokti priimti kitų labiau išmanančių savo bendraamžių idėjas, jei komanda nori pasiekti žaidimo tikslų [27]. Norint efektyviai planuoti ir vykdyti mokomuosius vaizdo žaidimus, labai svarbu, kad pedagogai suprojektuotų pamokų rezultatus, atsižvelgdami į įgūdžius, kuriuos studentai turės turėti [26].
- **papildytoji realybė** skirtingai nuo virtualiosios realybės, reiškia virtualiąją sąsają 2D arba 3D formatu, sustiprina (arba padidina) tai, ką matome, pridėdama papildomą informaciją (skaitmeninį turinį) realiame pasaulyje. Pasinėrimas į virtualų pasaulį nėra visiškas, nes visada galima pamatyti tikrąjį aplinkinį pasaulį. AR įrankių ir taikomųjų programų, įskaitant skirtas mokymo ir mokymosi sričiai, yra daug ir jos greitai tobulėja. AR taikymo sritys turi įtakos pramogoms (įskaitant vaizdo žaidimus), taip pat turizmui, architektūrai, medicinai, švietimui, pramonei. Švietimo ir mokymo sektoriuje tai leidžia, pavyzdžiui, technikams išmokti naujų procedūrų realiomis sąlygomis. Susidūręs su nauju įrenginiu, asmuo gali žingsnis po žingsnio atrasti išmontavimo procedūrą, matydamas, kaip instrukcijos pasirodo realiuoju laiku.

Pavyzdžiui, *HoloLens* leidžia medicinos studentams precedento neturinčiu tikslumu manipuliuoti ir vizualizuoti žmogaus kūną. Studentams teikiamus AR privalumus galima apibendrinti taip: kursų linksmumas, motyvacijos ir susidomėjimo kursais padidėjimas, didesnė studentų sąveika, naujos individualaus mokymosi galimybės [28].

– **virtualioji realybė** suteikia vartotojams patirtį, leidžiančią jiems pasinerti į pasaulį, kuris yra beveik tikrovės kopija. Skirtumas tik tas, kad šis pasaulis yra skaitmeninis. Svarbi evoliucija virtualiosios realybės srityje yra susijusi su galimybe manipuliuoti sintetinio pasaulio objektais naudojant tokius valdiklius, kaip *Oculus Touch*. Tai leidžia studentams, pavyzdžiui, praktikuotis ir mokytis dar įdomiau bendraujant su virtualaus pasaulio objektais. Kalbant apie asmenis, susijusius su švietimu, jie turi įdiegti pažangesnes švietimo programas, kurios derėtų prie šių technologijų pobūdžio ir tenkintų besimokančiojo poreikius. Tinkamai pritaikius šias technologijas, studentai gali sukurti patobulintą šiuolaikinę švietimo aplinką ir praturtinti mokymosi galimybes [28]. Pavyzdžiui, virtualioji laboratorija, suteikia mokslininkams, tiek patyrusiems, tiek besimokantiems, galimybę atlikti bandymus ir nerizikuoti fiziškai, turint mažiau išlaidų ir daugiau rezultatų. Taip pat yra įtraukiančių švietimo platformų tokių, kaip "Engage", nemokama naudoti socialinio ugdymo platforma, leidžianti visiems saugiai virtualioje kelių vartotojų aplinkoje surengti susitikimus, užsiėmimus, privačias pamokas ir pristatymus su žmonėmis iš viso pasaulio. Virtualiosios realybės pritaikymas švietimo ir mokymosi srityje iš dalies susijęs su tuo, kad ši technologija gali pagerinti ir palengvinti mokymąsi, priimti geresnius sprendimus dirbant stimuliuojančiomis sąlygomis. Fiziškai naudotis viskuo, ko išmokstame, neįmanoma, todėl VR leidžia virtualiai pasiekti [28]. Galimai ateityje VR ne tik pakeis pramogas, bet ir visiškai pakeis studentų mokymąsi klasėje ir už jos ribų. Tačiau reikės žinoti, kaip kurti ir diegti švietimo programas, kurios yra gerai pritaikytos šiai technologijai ir kurios geriausiai atitinka XXI amžiaus besimokančiojo reikalavimus.

Naudojamos technologijos gali imituoti profesinius veiksmus virtualioje švietimo erdvėje, kuri leidžia universitetui rengti pažangius specialistus ir užtikrinti aukštą jų profesinių įgūdžių lygį. Vaizdo žaidimų ir kitų interaktyvių sistemų integravimas į mokymosi procesą gali turėti didžiulį teigiamą poveikį besimokančiųjų dėmesiui, motyvacijai, įsitraukimui ir medžiagos supratimui. Norint sėkmingai vykdyti prasmingas ir paveikias interaktyvias paskaitas, pedagogai turi būti gerai pasirengę ir gerai suprasti, kaip geriausiai jas integruoti, o kiekvieną paskaitą reikia kruopščiai suplanuoti ir organizuoti taip, kad būtų tinkama visiems besimokantiesiems [26].

Kurso bei kokybiškos mokymosi medžiagos, multimedijos elementų kūrimui reikalingos tam tikros programinės įrangos. Toliau pateikiami programinių įrangų galimi pavyzdžiai, kurie galėtų būti naudojami įgyvendinant interaktyvias mokymosi priemones.

## <span id="page-26-0"></span>**2.3.1. Priemonės interaktyviam turiniui ruošti**

Norint pagerinti kuriamas paskaitas, reikia nemažai techninių žinių ir išteklių. Programinė įranga suteikia galimybę vartotojams sukurti, parengti ar apdoroti mokymosi objektus. Daugialypės terpės kūrimas reikalauja komandinio darbo. Kadangi interaktyviam kurso kūrimui nepakanka vienos rūšies interaktyvumo, tokio kurso ruošimui reikia keleto skirtingų priemonių. Be profesionalių priemonių, kūrėjai gali pasirinkti ir naudoti bandomąsias ar nemokamas versijas, taip pat galima rasti vis daugiau atviro kodo produktų. Toliau pateikiamos programinių įrangų alternatyvos išskirtos pagal priemonių

kūrimo sritis: grafika, garsas, interaktyvūs vaizdo įrašai, animacijos, virtualiosios simuliacijos. Pagal kuriamą turinį pasirenkamos ir naudojamos priemonės.

## – **Grafika**

Interaktyvus vaizdo įrašo turinys gali būti praturtintas, pavyzdžiui, paaiškinimais, nuotraukomis, lentelėmis, įvairaus tipo klausimais, interaktyviomis santraukomis, ar nuorodomis.

Visi klausimų tipai gali būti sukonfigūruoti taip, kad atliktų adaptyvų elgesį, o tai reiškia, kad teisingas atsakymas gali paskatinti vartotoją pereiti į nurodytą vaizdo įrašo vietą, o neteisingas atsakymas gali nukreipti naudotoją kitur vaizdo įraše. Taip sukuriamas interaktyvus temos pristatymas su tekstu, garsu, vaizdu. Aktyvūs taškai (angl. *Hotspot*) vaizdo įraše leidžia spustelėti nuorodas, tam gali būti naudojami duomenų įvedimo mygtukai, formos ar laukai. Tokie dvimačiai elementai gali būti naudojami jau iš sukurtų turinio bibliotekų esančių turinio kūrimo programose. Norint sukurti savo individualizuotus elementus dvimatei grafikai naudojamos tokios priemonės, kaip *Adobe Illustrator, CorelDRAW, Gravit Designer* ar kitos.

*Adobe Illustrator* skirta grafinio dizaino profesionalams, puikiai tinka norintiems sukurti logotipus, plakatus, skrajutes ir kt. *Adobe Illustrator* programinė įranga yra pramonės standartas skaitmeninio meno, iliustracijų ir grafinio dizaino srityje. Bet šiai priemonei yra keletas alternatyvių variantų. *CorelDRAW* yra orientuota į 2D leidinių ir spaudos kūrimą ir puikiai tinka mėgėjams ir naujiems grafikos dizaineriams. *Gravit Designer* yra įrankis, leidžiantis atlikti įvairiausias dizaino užduotis, įskaitant iliustracijų kūrimą, vartotojo sąsajos ir ekrano dizaino projektavimą.

## – **Garsas**

Garsas yra dar viena galimybė pasiekti besimokantįjį. Mokymosi priemonėse gali būti integruojami virtualūs asistentai, kurie bendrauja ir teikia nurodymus besimokančiajam. Garso redagavimas, įrašymas gali būti atliekamas specializuotose garso redagavimo priemonėse, pavyzdžiui *Adobe Audition CC* ar *Audacity*. Šiose programose galima naudoti įvairius garso efektus tokius, kaip triukšmo mažinimas, garso lygio redagavimas, tačiau *Adobe Audition CC* yra galingesnis, lankstesnis ir intuityvesnis. Virtualiųjų asistentų įgarsinimui įgyvendinti gali būti naudojamos minėtos garso įrašymo ir redagavimo priemonės, tačiau taip pat galima naudoti garsų bibliotekas, kuriose nustatomi norimo balso parametrai.

## – **Interaktyvūs vaizdo įrašai**

Integruojant dvimačius elementus į ,pavyzdžiui, interaktyvų vaizdo įrašą naudojamos specializuotos priemonės tokios, kaip *Camtasia*, *EkoStudio* ar *H5P*. Šios priemonės skiriasi funkcinėmis galimybėmis ar prieinamumu. Norint naudoti *Camtasia* reikia šią programą įdiegti kompiuteryje, o *EkoStudio* bei *H5P* naudojamos žiniatinklyje. Toliau trumpai pristatomos šios priemonės.

*Camtasia* yra "TechSmith" sukurta ir išleista programinė įranga atsižvelgiant į pradedančiuosius. *Camtasia* yra rinkinys įrankių, kuris leidžia dizaineriams greitai ir efektyviai kurti profesionalius vaizdo įrašus. *Camtasia* versijos atsirado, kaip patobulintos ekrano užfiksavimo programos ir buvo tobulinamos integruojant produkto vėlesnio apdorojimo įrankius, skirtus švietimo ir multimedijos kūrimo rinkai. Mokomuose vaizdo įrašuose dažnai trūksta vartotojo sąveikos, kuri yra labai svarbi mokantis, o *Camtasia* vaizdo įrašui leidžia pridėti interaktyvius elementus, kurti vaizdų sekas priklausančias nuo besimokančiojo pasirinkimų [10].

*Eko studio* yra nemokamas internetinis įrankis, kurį galima naudoti aukščiausios kokybės interaktyviam turiniui kurti, taip suteikiama dalyviams galimybė rinktis istorijas formuojančias sprendimus realiuoju laiku. *Eko Studio* suteikia kūrėjams gausų įrankių ir mokomųjų priemonių rinkinį, kuris skatina interaktyvių pramogų kūrimą [29]. *Eko Studio* programa savo funkcinėmis galimybėmis nusileidžia *Camtasia* programai, tačiau turi pagrindines galimybes kuriant interaktyvų vaizdo pasakojimą.

*H5P* yra interaktyvaus turinio kūrimo sistema paremta "JavaScript". *H5P* yra *HTML5 Packag*e santrumpa, kuria siekiama palengvinti interaktyvaus *HTML5* turinio kūrimą, dalijimąsi ir pakartotinį naudojimą. Sistemą sudaro žiniatinklio turinio redaktorius, svetainė skirta bendrinti turinį, esamų turinio valdymo sistemų papildiniai ir failo formatas skirtas susieti *HTML5* išteklius. *H5P* leidžia lengvai ir greitai sukurti turtingą interaktyvų turinį tinklalapyje. Turinio tipai buvo sukurti specialiai naudoti e. mokymosi procese. *H5P* siūlo rinktis iš 42 interaktyvaus turinio rūšių [30, 31]:

*Camtasia* programinė įranga yra profesionalesnis ir daugiau funkcinių galimybių turintis įrankis lyginant su *Eko Studio*, tačiau *Camtasia* yra mokama ir licencijuota programinė įranga. *H5P* lyginant su *Camtasia* neturi tam tikrų funkcijų skirtų vaizdo įrašo redagavimui ir kūrimui, tačiau turi palyginus daug interaktyvių elementų. *Camtasia* ekrano įrašymo ir vaizdo įrašų redagavimo priemonė yra tinkanti daugumui interaktyvių vaizdo pamokų kūrimo poreikiams.

## – **Animacija**

Norint pabrėžti svarbias vietas interaktyvaus mokymosi objekto, pavyzdžiui, vaizdo įraše, naudojamos animacijos, tai animuotos figūros, veikėjai ar kiti judantys objektai. Animacijoms įgyvendinti naudojamos tokios programinės įrangos, kaip *Adobe After Effects* ar atviro kodo trimatės grafikos ir animacijos kūrimo priemonė *Blender. Adobe After Effects* yra standartinis įrankis vaizdo efektams ir 2D judesio grafikai, o *Blender* daugiausia naudojama 3D projektavimui ir animacijai. *Adobe After Effects* yra abonementinis licencijuotas produktas, o *Blender* yra visiškai nemokama atviro kodo programinė įranga. Renkantis programinę įrangą animacijos kūrimui svarbu numatyti kuriamo projekto specifikacijas. Pavyzdžiui, naudojant *Blender* sukurtus 3D objektus galima naudoti vaizdo žaidimuose ar virtualiosios realybės priemonėse.

## – **Virtualiosios imitacijos**

Vaizdo žaidimų ar virtualiosios bei papildytosios realybės kūrimui reikalingos specializuotos priemonės. 3D žaidimų varikliai, tokie kaip *Unity3D* ir *Unreal Engine* yra daug funkcinių galimybių turintys įrankiai naudojami profesionalų. Tačiau virtualiems turams sukurti taip pat gali būti naudojama *WebVR* technologija, tai yra atvira specifikacija leidžianti naudotis VR naršyklėje. *WebVR* tikslas yra palengvinti visiems pasiekti VR patirtį, nesvarbu, koks įrenginys naudojamas. Šiai patirčiai sukurti galima naudoti tokias priemones, kaip *Krpano, Concept 3D, Pano2VR*. *Krpano* yra labai lanksti, didelio našumo programinė įranga, skirta rodyti visų rūšių panoraminius vaizdus, virtualius turus, bei leidžianti turiniu dalintis įvairiose platformose. Programa gali padėti sukurti įtraukiančią patirtį bet kurioje šiuolaikinėje naršyklėje. Baigtus projektus galima sklandžiai integruoti į esamas svetaines ir peržiūrėti darbalaukiuose bei mobiliuosiuose ar VR įrenginiuose. Perėjimas prie VR yra bet kada įmanomas, nereikia papildomo dalyvio ar programinės įrangos.

Išvardintų programinių įrangų sąraše pateikta tik keletas priemonių tinkančių atitinkamo turinio kūrimui, todėl priemonių sąrašas gali būti keičiamas esant skirtingiems poreikiams.

## <span id="page-29-0"></span>**2.4. Mokymosi medžiagos pateikimas**

Laikui bėgant, dauguma kursų kūrėjų mokosi sukurti įtraukiančius kursus, naudodami tinkamą mokymosi veiklų derinį. Švietimo sektorius turi sugebėti panaudoti informaciją ir technologijas plėtodamas elektroninėmis priemonėmis pagrįstą švietimą. Internetas yra žiniasklaidos rūšis, galinti sukurti internetinę sąveiką su nepaprastai daug vartotojų. Naudodamiesi šia priemone, studentai gali aktyviai ir savarankiškai mokytis. Studentai gali naudoti žiniatinklį kaip priemonę gauti medžiagą bet kada ir kur reikia, arba, kaip diskusijų ir praktikos terpę [32].

Įtraukiantis mokymosi kursas ar sistema suteikia besimokantiesiems gerą mokymosi patirtį, įtraukia į mokymosi procesą, palengvina besimokančiųjų dalyvavimą. Pavyzdžiui, galimybė palikti atsiliepimą ir gauti grįžtamąjį ryšį, galimybė pasirinkti temas ar nuo ko pradėti, kas leidžia išsirinkti atitinkamą turinį ir įsitraukti į norimą sritį. Jei reikia, mokiniai gali vadovautis mokymosi keliu, kai pateikiamos rekomendacijos, tačiau leidžiama jiems pasirinkti mokymosi temų eiliškumą.

Kuriant e. mokymosi kursus, norint pasiekti įsitraukimą, reikia naudoti tinkamas priemones. Stilingo, tačiau tinkamo išdėstymo pasirinkimas ar dizainas, kuriant mokymosi kursą, užtikrins mokiniams aktyvią, įtraukiančią patirtį. Taip pat padės besimokantiesiems išlaikyti žinias, didinti motyvaciją, skatinti įsitraukimą, savirefleksiją, spręsti sudėtingas situacijas ir priimti sprendimus.

## <span id="page-29-1"></span>**2.4.1. Kurso pateikimo priemonės**

Interaktyvaus mokymosi turinio prieinamumas taip pat yra vienas svarbių aspektų. Sukurtas interaktyvias priemones galima pateikti jau naudojamoje virtualiose mokymosi aplinkose (toliau VMA), internetiniame tinklalapyje ar mobiliojoje programėlėje. Toliau pateikiami mokymosi priemonių pateikimo būdai:

- **VMA**, pavyzdžiui, *Moodle* atvirojo kodo žiniatinklinė virtualaus mokymosi aplinka, suprojektuota padėti pedagogams organizuoti mokymosi kursus tinkle. *Moodle* yra pripažinta, kaip pedagoginiu požiūriu viena lanksčiausių virtualaus mokymo aplinkų. VMA *Moodle* siūlo skirtingus adaptyvaus mokymosi sprendimus. Suteikia administratoriams ir mokytojams įrankius, skirtus keisti visus mokymosi proceso etapus, pradedant informacijos teikimu ir baigiant vertinimu [33]. VMA *Moodle* yra aukšto lygio strateginio planavimo sprendimas, kuris leidžia valdyti visą mokymo veiklą [34]. Kiti pavyzdžiai gali būti tokios sistemos, kaip *Open edX*, kuri suteikia galimybę surengti ir įdiegti savo firminius kursus, o ne kurti naujus. *Edmodo* yra nemokama debesų pagrindu sukurta elektroninio mokymosi platforma, kurioje yra daugybė mokamų programų, jei nepakanka pagrindinių funkcijų. *Blackboard Learn*, tai žiniatinklio serverio programinė įranga, turinti kurso valdymą, pritaikomą atvirąją architektūrą. Mokymosi turinys taip pat gali būti pateikiamas tokiose platformose, kaip *WordPress*. *WordPress* yra nemokama ir atvirojo kodo turinio valdymo sistema (TVS) parašyta PHP programavimo kalba ir veikianti su *MySQL* arba *MariaDB* duomenų bazėmis.
- **mobiliosios programėlės,** pavyzdžiui, *Android* ar *iOS* yra IT sprendimas, suteikiantis galimybę naudotis e. mokymosi kursais mobiliuosiuose įrenginiuose ir paverčiantis ugdymo procesą patogiu ir įdomiu šiuolaikiniam studentui, be to, tai suteikia lankstumo ir tenkina įvairiausius švietimo poreikius. Kursų pateikimas mobiliosiose programėlėse jau naudoja daugelis kursų platformų, pavyzdžiui, *edX* ar *Udemy*.
- **TV programėlės** tai dar viena platforma mokymosi turinio pateikimui. Beveik visuose išmaniuosiuose televizoriuose yra iš anksto įdiegtas programų rinkinys. Paprastai iš anksto

įdiegtos programos yra *Netflix*, *Amazon Prime*, *BBC iPlayer* ar *YouTube*. Pavyzdžiui, *BBC iPlayer*, leidžiantis pasivyti visus praleistus epizodus, besimokantieji gali žiūrėti viktorinas ir dokumentinius filmus apie istoriją ir geografiją, tačiau daugelyje išmaniųjų televizorių yra kitų programų, skatinančių aktyvesnį studentų įsitraukimą. Pavyzdžiui, *Duolingo* programą galima atsisiųsti į savo išmanųjį televizorių, tai naudinga programa, mokantis įvairių kalbų namuose.

Internetinė mokymosi aplinka suteikia didesnį lankstumą nei tradicinės klasės metodai. Nors VMA dažniausiai naudojamos, kaip kurso medžiagos saugyklos ar platformos, skirtos mokymuisi įvertinti, remiantis "Educause Learning Initiative" ataskaita, naujos kartos skaitmeninė mokymosi aplinka labiau atsižvelgs į studentų poreikius, sukurdama labiau pritaikomą patirtį. Funkcinės naujos kartos skaitmeninės mokymosi aplinkos savybės yra personalizavimas, patarimai ir mokymosi vertinimai, bendradarbiavimas, prieinamumas ir universalus dizainas [35]. Todėl mokomasis turinys turėtų būti pateikiamas šiuolaikiškais ir patogiais besimokančiajam metodais.

#### <span id="page-30-0"></span>**2.5. Interaktyvaus turinio kūrimo dalies išvados**

- 1. Interaktyvus turinys gali būti išskiriamas pagal reikalaujamą besimokančiojo įsitraukimo lygį. Interaktyvi priemonė turėtų aktyviai įtraukti vartotoją į užduočių atlikimą, kurios leidžia pritaikyti naujas žinias. Interaktyviame turinyje turėtų būti naudojamos kelios medijos rūšys, taip siekiant, kuo labiau išlaikyti besimokančiojo dėmesį. Skirtingų medijų naudojimas padeda keisti informacijos teikimo studentams būdus ir padaryti mokymosi procesą lankstesnį bei atitikti jų poreikius.
- 2. Išskiriamos aktyvaus įsitraukimo reikalaujančios interaktyvios priemonės tokios kaip, vaizdo žaidimai, virtualioji ar papildytoji realybė. Šių priemonių integravimas į mokymosi procesą gali turėti didžiulį teigiamą poveikį besimokančiųjų dėmesiui, motyvacijai, įsitraukimui ir medžiagos supratimui. Norint sėkmingai integruoti interaktyvias priemones, pedagogai turi būti gerai pasirengę ir gerai suprasti šias priemones, kaip geriausiai jas naudoti bei suplanuoti ir organizuoti paskaitas taip, kad būtų tinkamos visiems besimokantiesiems ir jų poreikiams. O interaktyvių priemonių kūrimui reikia pasirinkti tinkamą programinę įrangą, atitinkančią priemonės specifikaciją ir turinčią visas reikalingas funkcijas ir galimybes kokybiškam turiniui įgyvendinti.
- 3. Mokymosi turinio pateikimo platforma taip pat yra svarbus aspektas siekiant kokybiško mokymosi proceso. Sukurtas interaktyvias priemones galima pateikti jau naudojamoje VMA, internetiniame tinklalapyje ar mobiliojoje programėlėje. Skirtingi medžiagos pateikimo metodai suteikia studentui didesnes galimybes pasirinkti jam priimtiną ir patogų mokymosi būdą.

## <span id="page-31-0"></span>**3. Interaktyvių mokymosi priemonių kūrimo metodika ir jos realizavimas**

Siekiant užtikrinti sukurtos medžiagos kokybę ir ilgaamžiškumą, pasirinktas atvirųjų švietimo išteklių paskirstymo modelis. Rengiami trumpi vaizdo įrašai, kaip pagrindinė kursų medžiaga. Taip pat kursų turinys praturtintas interaktyviomis priemonėmis.

### <span id="page-31-1"></span>**3.1. Interaktyvių mokymosi priemonių kūrimo metodika**

Rengiama skaitmeninio, interaktyvaus mokymosi turinio kūrimo metodika. Metodika apima keletą būdų bei taisyklių, reikalingų konkrečiam turiniui sukurti, parengti mokymosi medžiagą. Algoritmai susiję su tam tikrais etapais: neinteraktyvių priemonių (vaizdo įrašai), interaktyvių priemonių parengimu, medžiagos pateikimu besimokantiesiems.

#### <span id="page-31-2"></span>**3.1.1. Mokymosi proceso organizavimas**

Norint sėkmingai parengti nuotolinio mokymosi kursą reikia ne tik pačio studento motyvacijos, bet ir geros dėstytojo komunikacijos bei kokybiškai parengtos mokymosi aplinkos. Kursas turėtų būti tvarkingas, patogus naudoti, suprantamas bei struktūrizuotas. Kurse naudojamos įvairaus tipo užduotys. Sukuriama vieta bendravimui bei komunikacijai su kolegomis bei kuruojančiu dėstytoju. Naudojamos papildomos funkcionalios bendravimo ir bendradarbiavimo priemonės, kurios lengvai pasiekiamos ir integruotos į NM kurso aplinką. Besimokantieji nuolat aktyvinami, užduodami klausimai. Kurse pateikiama medžiaga keliais formatais, medžiaga ne tik skaitymui, bet ir pagrįsta interaktyviu pateikimu. Kurse pateikiama nepasenusi mokymosi medžiaga, internetiniai šaltiniai visada atnaujinami bei papildomi. Visas kursas nuolat atnaujinamas pasikeitus dalyvaujančių poreikiams. Toliau pateikiama, kaip reikėtų kurti mokymosi objektus naudojant įvairias programines įrangas.

## <span id="page-31-3"></span>**3.1.2. Programinės įrangos parinkimas**

Skaitmeninėms mokymosi priemonėms sukurti reikalingos vis kitokios programinės ar aparatinės įrangos. Programinių įrangų pasirinkimą gali lemti (žr. 3.1 [pav.\)](#page-31-5) numatomi būsimos priemonės tikslai, pavyzdžiui, ar norima tik parodyti ir perduoti informaciją, ar norima paveikti, sudominti bei įtraukti žiūrovą. Žinant projekto tikslą bei auditoriją, sukuriamas scenarijus, kaip priemonė turi elgtis ir kokias funkcijas atlikti, pagal tai sudaroni ir funkciniai bei nefunkciniai priemonės reikalavimai. Žinant reikalvimus keliamus priemonei išaisškinama, kokių techninių resursų reikia tokiam projektui sukurti. Įvertinus visus reikiamus priemonės kūrimo etapus, bei atlikus programinių įrangų palyginimą pagal keliamus tikslus ir reikalavimus pasirenkama atitinkama programinė įranga mokomosios priemonės kūrimui.

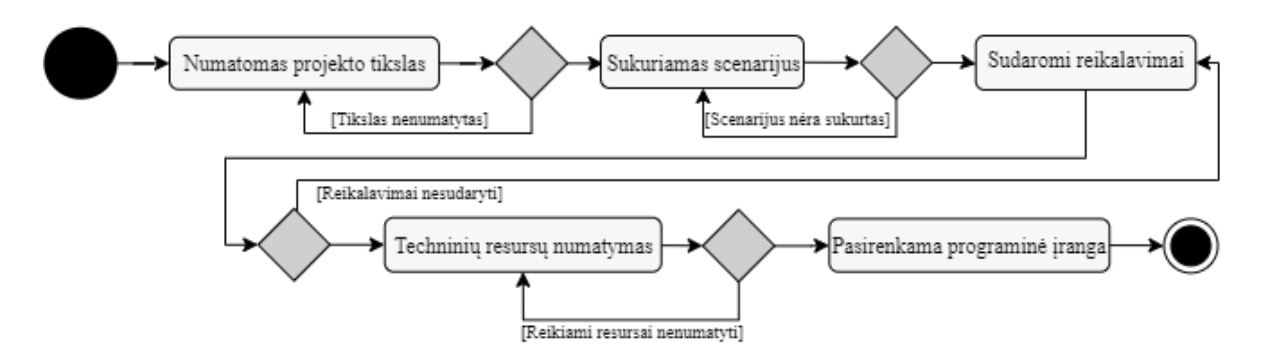

<span id="page-31-5"></span><span id="page-31-4"></span>**3.1 pav.** Programinės įrangos pasirinkimo veiklos diagrama

Kiekvienos priemonės programinių įrangų pasirinkimo etapai gali skirtis atsižvelgiant į projekto tipą ir rūšį, tačiau pagrindiniai etapai išlieka labai panašūs. Sėkmingas ir tikslus programų pasirinkimas gali sutaupyti projekto kūrimo laiko bei lemti projekto kokybės rodiklius.

### <span id="page-32-0"></span>**3.1.3. Neinteraktyvios vaizdo pamokos kūrimas**

Vaizdo pamokų organizavimo būdų gali būti įvairių, tai priklauso nuo dalyko, temos ar pranešėjo išsikeltų uždavinių bei tikslo. Pagrindiniai vaizdo pamokos tipai gali būti: kai kuriama naudojant tik pateiktis, tik pranešėjo vaizdą, pateiktis ir vaizdą komponuojant vienoje pamokoje.

Kai pamokoje rodomos tik pateiktys (žr. 3.2 [pav.\)](#page-32-2) kūrimo procesą sudaro:

- temos parinkimas;
- informacijos rinkimas;
- pristatymo paruošimas (pamokos tikslai, uždaviniai, struktūra);
- programinės įrangos redagavimui parinkimas;
- multimedijos elementų parengimas;
- pristatymo medžiagos pildymas multimedijos elementais (animacijos, paveikslai ir t.t.);
- pristatymo įrašymas (vaizdo įrašo sukūrimas, įgarsinimas);
- vaizdo įrašo apdorojimas (redagavimas, generavimas, patikrinimas, klaidų taisymas jei yra poreikis);
- vaizdo įrašo patvirtinimas;
- vaizdo įrašo viešinimas.

Šiuo atvejų galimai reikalingas techninis darbuotojas, kuris padeda ar yra atsakingas už multimedijos elementų paruošimą, paskaitų įrašymą, kur paruošiama reikalinga įranga, paskaitų apdorojimą.

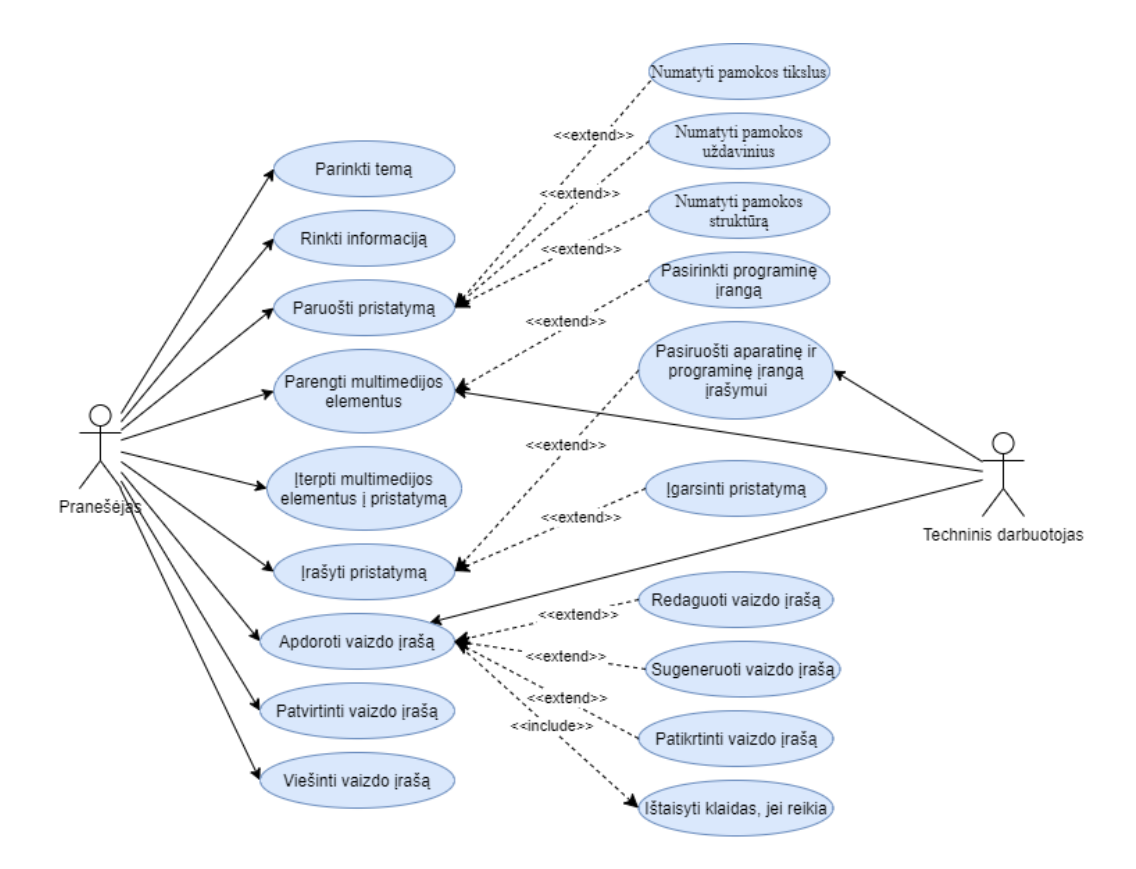

<span id="page-32-2"></span><span id="page-32-1"></span>**3.2 pav.** Vaizdo pamokos kūrimo su pateiktimis panaudojimo atvejų diagrama

Antrasis būdas, kai paskaitoje matomas pranešėjas bei jo pristatymas papildomas tam tikrais elementais (žr. 3.3 [pav.\)](#page-33-1). Šio būdo kūrimo procesas panašus, kaip ir anksčiau, tačiau yra daugiau papildomų veiksmų susijusių su pranešėjo filmavimu. Taigi šį kūrimo procesą sudaro:

- temos parinkimas;
- informacijos rinkimas:
- pristatymo paruošimas (pamokos tikslai, uždaviniai, struktūra);
- filmavimo studijos paruošimas, kur paruošiama reikalinga filmavimo įranga;
- pranešėjo filmavimas ir įgarsinimas (vaizdo įrašo sukūrimas, įgarsinimas);
- vaizdo įrašo apdorojimas ( PĮ parinkimas, garso ir vaizdo sinchronizacija, efektų pridėjimas)
- multimedijos elementų parengimas;
- paskaitos praturtinimas multimedijos elementais (pateiktys, animacijos, paveikslai ir t.t.)
- vaizdo įrašo generavimas (patikrinimas, klaidų taisymas jei yra poreikis)
- vaizdo įrašo patvirtinimas;
- vaizdo įrašo viešinimas.

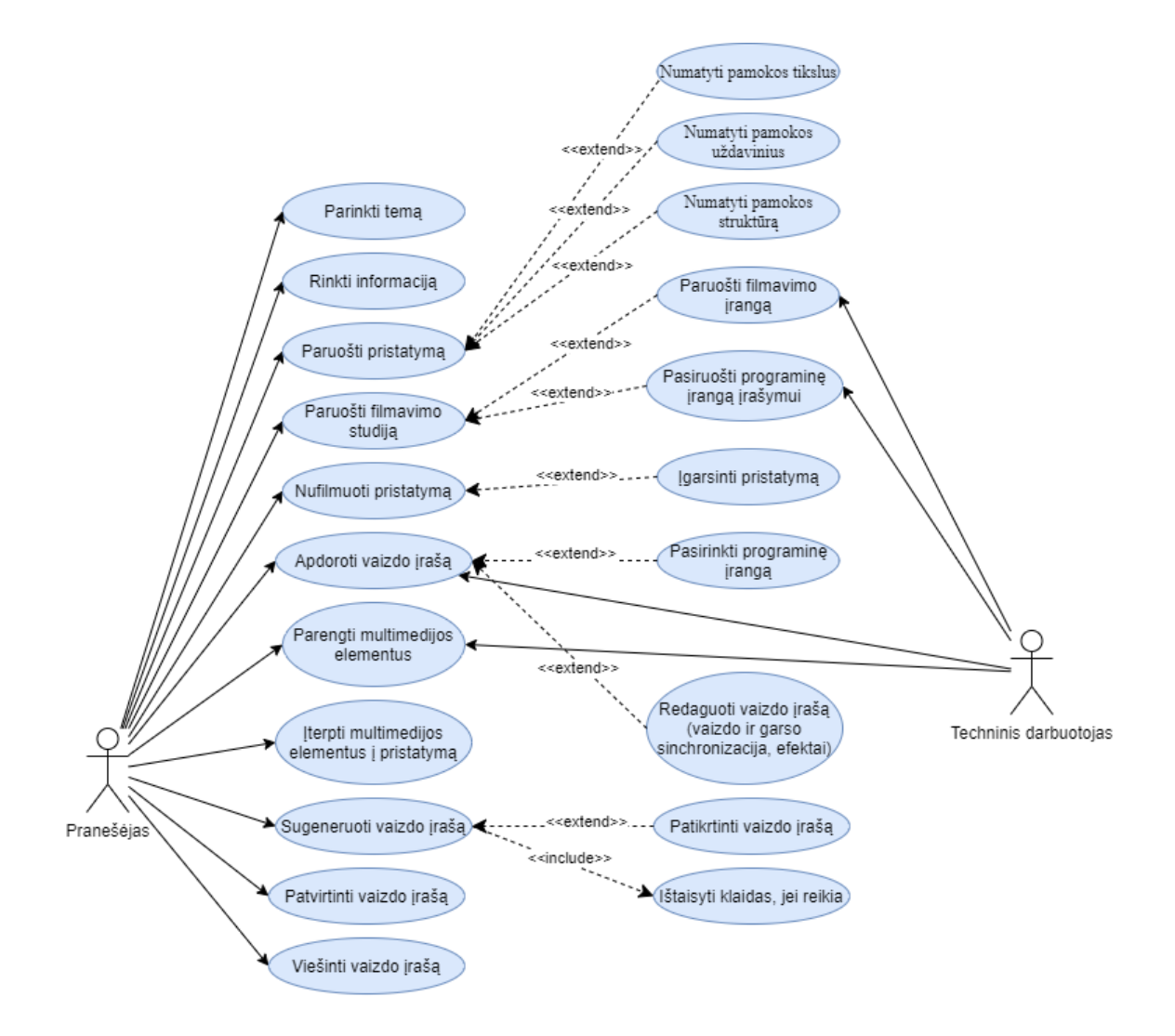

<span id="page-33-0"></span>**3.3 pav.** Vaizdo pamokos kūrimo su pranešėjo vaizdu panaudojimo atvejų diagrama

<span id="page-33-1"></span>Šios paskaitos kūrimui reikalingas techninis darbuotojas, kuris padeda ar yra atsakingas už visą filmavimo procesą, įrangos bei filmavimo studijos paruošimą, multimedijos elementų paruošimą, paskaitų įrašymą, kur paruošiama reikalinga įranga, paskaitų apdorojimą.

Kai norima perduoti didelį kiekį informacijos bei pritraukti besimokančiojo dėmesį, patariama naudoti įvairius multimedijos elementus. Kuriant kokybišką mokymosi objektą patariama naudoti profesionalias programines ir aparatines įrangas. Jeigu pasirenkamas vaizdo pamokos formatas, kuriame matomas pranešėjas, pamokos filmavimui reikėtų pasirinkti filmavimo studiją, kurioje nėra pašalinių garsų, parengtas studijinis apšvietimas, yra žalias fonas, kurį galima išimti naudojant tam tikrus vaizdo apdorojimo efektus. Techniniuose priemonių parengimo etapuose turėtų dalyvauti arba konsultuoti techninis personalas išmanantis kokybiškos medžiagos parengimo detales.

#### <span id="page-34-0"></span>**3.1.4. Interaktyvių priemonių kūrimas**

Prieš kurdami mokomojo objekto istoriją, kūrėjas turi tiksliai numatyti priemonės tikslus, visus galimus įvesties parametrus, besimokančiojo sprendimus bei pasirinkimus, numatyti priemonės reikalavimus, nustatyti kuriamos sistemos tipą, funkcijas (žr. 3.4 [pav.\)](#page-34-2). Žinant, kokia priemonė kuriama, pasirenkamos projektui naudojamos programinės įrangos išsikeltam tikslui įgyvendinti.

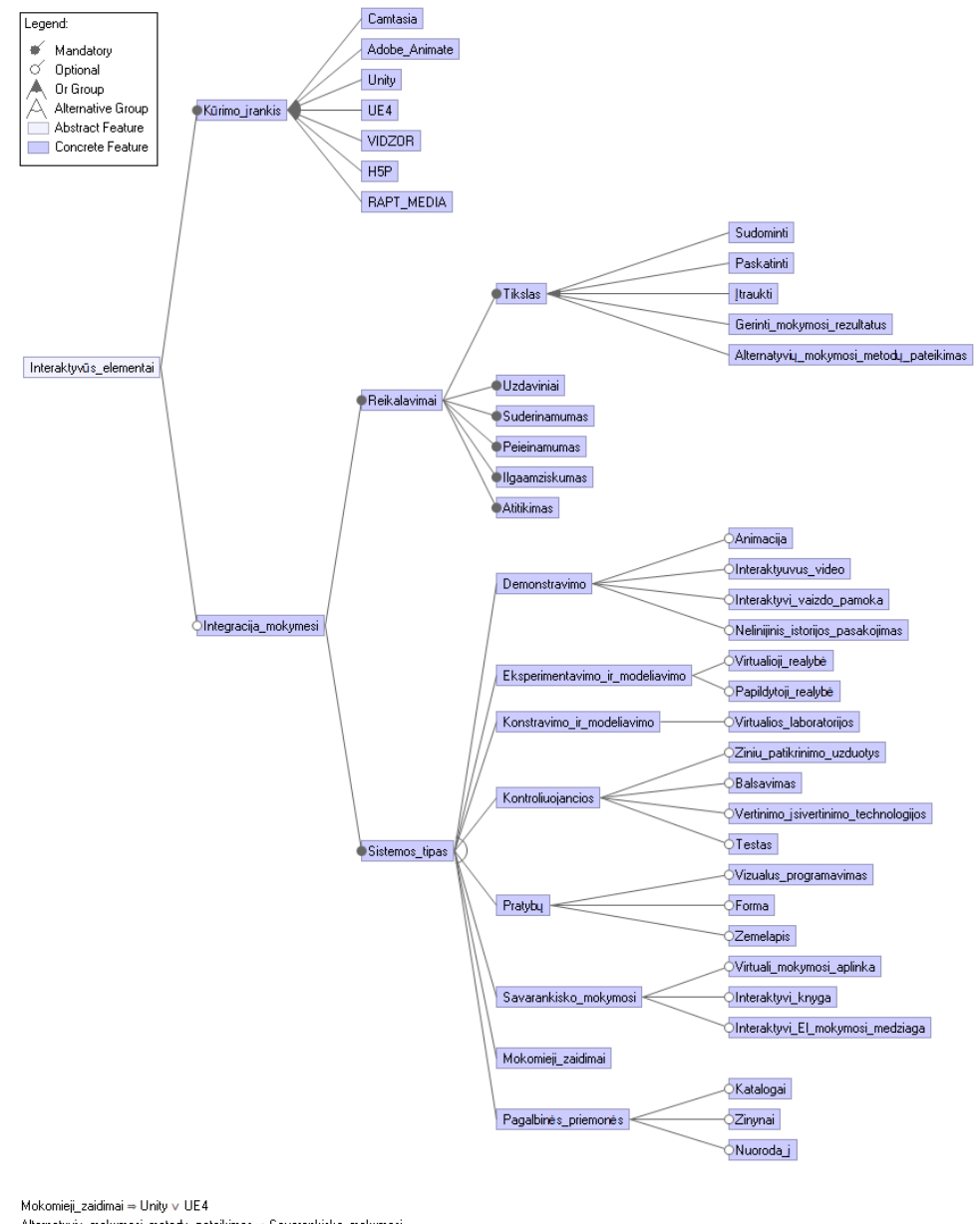

<span id="page-34-2"></span>Alternatyvių\_mokymosi\_metodų\_pateikimas = Savarankisko\_mokymosi Interaktyuvus\_video = Camtasia v H5P v RAPT\_MEDIA

<span id="page-34-1"></span>**3.4 pav.** Interaktyvių priemonių požymių diagrama

Interaktyviai priemonei įgyvendinti galima naudoti anksčiau aprašytus neinteraktyvios pamokos kūrimo metodus (žr. 3.2 [pav.\)](#page-32-2) pridedant interaktyvumo elementų. MO gali būti suskaldomas dalimis, įterpiami klausimai, sukuriami virtualūs asistentai ar kiti interaktyvūs elementai. Interaktyvios priemonės kūrimo elementai ar dalys pateikiami logine seka (žr. 3.5 [pav.\)](#page-35-3). Šioje schemoje pateikiama interaktyviam MO kuriami vaizdo įrašai, jiems pridedamas interaktyvumas. Šiems objektams sukuriamos testavimo priemonės, kurios pateikiamos sistemoje. Kuriant interaktyvias priemones, prieš pateikiant galutiniam vartotojui, reikėtų testuoti bei esant poreikiui jas pakartotinai redaguoti.

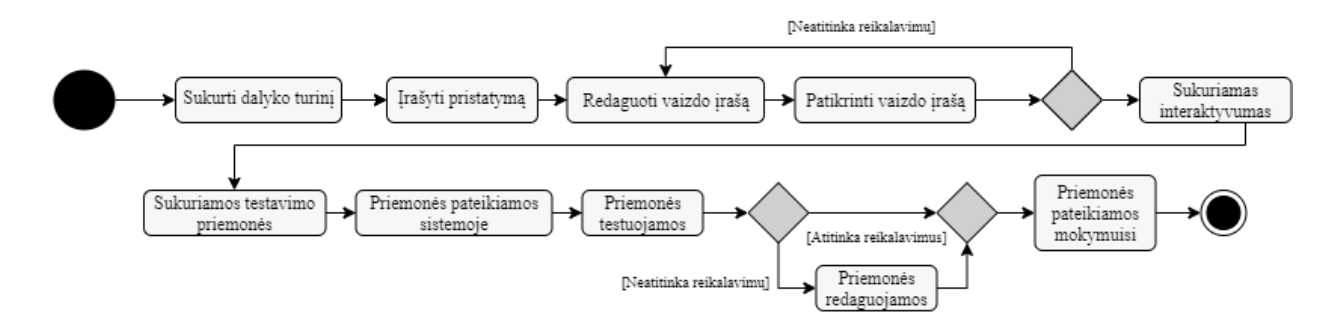

<span id="page-35-1"></span>**3.5 pav.** Interaktyvaus MO kūrimo veiklos diagrama

<span id="page-35-3"></span>Kiekvienos interaktyvios priemonės kūrimo procesas gali būti skirtingas, tai priklauso nuo naudojamų technologijų bei siužeto ar tikslų.

#### <span id="page-35-0"></span>**3.1.5. Priemonių pateikimas besimokantiesiems**

Priemones, kurias planuojama naudoti VMA, pavyzdžiui, *Moodle* ar kitoje, patariama supakuoti naudojant SCORM paketus, kuriuos palaiko VMA. Vienas iš kriterijų kuriant interaktyvias priemones yra SCORM paketo eksportavimo parinktį turinčios programinės įrangos.

Pagrindinės virtualios mokymosi aplinkos sistemos funkcijos tai medžiagos patiekimas, redagavimas, peržiūra bei testavimas (žr. 3.6 [pav.\)](#page-35-4). Testai yra viena iš priemonių žinių patikrinimui bei įsisavinimui. Kuriant mokomąsias priemones testai turėtų būti kiekvienoje temoje ar net, imant vaizdo įrašų pavyzdį, kiekviename vaizdo įraše. Besimokantysis turi galėti naudotis visomis siūlomomis paslaugomis, kurias redaguoja ir prižiūri kursų administratorius.

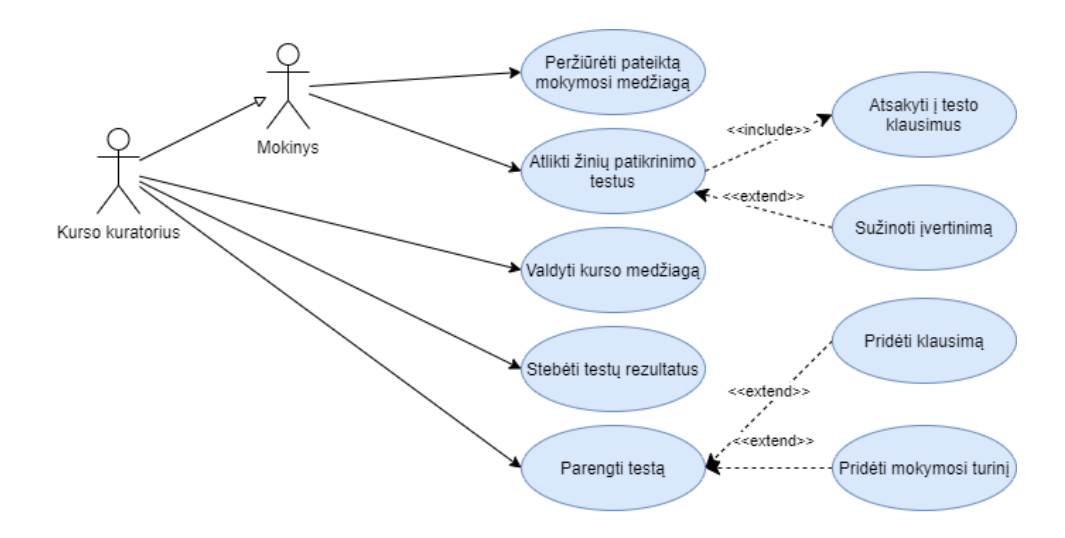

<span id="page-35-4"></span><span id="page-35-2"></span>**3.6 pav.** Priemonių pateikimo besimokantiesiems panaudojimo atvejų diagrama
VMA pasirenkama pagal vartotojų poreikius, numatoma tikslinė auditorija. Žinant, jog mokymosi medžiaga kuriama studentams, turėtų būti naudojama priemonė, kuri vyrauja mokymosi įstaigoje. Besimokantysis mokymosi aplinkoje turėtų turėti galimybę tą pačią mokymosi medžiagą peržiūrėti ar naudoti keliais skirtingai metodais, dėl studentų mobilumo vieni ar kiti mokymosi metodai gali būti nepasiekiami.

## **3.2. Interaktyvių mokymosi priemonių kūrimo metodikos taikymas**

Remiantis pateikta metodika ir jos instrukcijomis projektuojamos interaktyvios priemonės "SoftAware" "Erasmus + KA2" projektui. Šis projektas skirtas bendradarbiauti diegiant naujoves ir keičiantis gerąja patirtimi. Projekto tikslas yra sukurti tarpvalstybinę pagrindinių IT specialistų tobulinimo, būtent aukštojo mokslo, mokslinių tyrimų centrų, darbdavių, profesinių asociacijų, socialinių partnerių, profesinio mokymo paslaugų teikėjų partnerystę siekiant skatinti programų sistemų talentų plėtrą visoje Europoje.

"SoftAware" konsorciume dalyvauja septynios organizacijos partnerės, esančios penkiose Europos šalyse, būtent Lietuvoje, Bulgarijoje, Kipre, Nyderlanduose ir Portugalijoje. "SoftAware" siūlo atnaujinti programų sistemų inžinerijos mokymo turinį, pertvarkant aukštojo mokslo programą keliose ES šalyse. Tikslas yra stiprinti vykstantį dialogą ir glaudesnį pramonės ir švietimo bendradarbiavimą, siekiant paremti abipusį supratimą apie skaitmeninių įgūdžių poreikį ir paskatinti stiprius praktinius švietimo komponentus, skatinti darbo vietoje mokymąsi IKT srityje ir sustiprinti aukštojo mokslo studentų įgūdžius, skatinti profesinę karjerą.

Tikslinėse projekto grupėse yra šie veikėjai: aukštojo mokslo studentai ir dėstytojai, akademinis personalas ir kitos suinteresuotosios šalys, atsakingos už IT specialistų tobulinimą, pavyzdžiui, tyrimų centrai ir profesinės asociacijos.

"SoftAware" turi tikslų įgyvendinimo procesą, kuris apima trijų atvirųjų internetinių kursų, kurie bus visos mokymo programos pagrindas, parengimą. Pasirinkti trys kursai: 1 kursas – algoritmų sintezė ir analizė, 2 kursas – programinės įrangos projektavimas ir testavimas, 3 kursas – programinės įrangos projektų valdymas. Kiekvienam iš šių trijų kursų planuojami, projektuojami ir kuriami konkretūs AŠI. Iššūkiai turėtų atitikti studentų kompetencijos lygį. Turėtų būti suprojektuoti mokymosi keliai, kurie juos nukreiptų, o mokymosi medžiaga turėtų būti prieinama įvairiais formatais. Tai leis studentams patirti interaktyvią ir įtraukiančią patirtį, pavyzdžiui, naudojant skaidrių blokus, mokomąsias programas, vaizdo įrašus ir internetines viktorinas [36].

Vykdydami projektą aukštojo mokslo studentai išsiugdys specifinius naujausius programinės įrangos technologijų įgūdžius ir kompetencijas ir gaus naudos iš patobulintų įgūdžių, kurie padės geriau integruotis verslo pasaulyje, įskaitant bendradarbių ir klientų sąveiką. Akademinis personalas turės galimybę atnaujinti savo mokymo metodus, taip pat patikrinti savo žinias ir įgūdžius, atsižvelgiant į verslo pasaulio realijas. IT įmonėms bus naudinga, kadangi bus geriau pasirengusių aukštojo mokslo studentų, norinčių patekti į darbo rinką su jau sukurtais atitinkamais studentams rinkos kompetencijomis programinės įrangos srityje [36].

## **3.2.1. Projektui keliami reikalavimai**

Projektuojant numatomi tokie aspektai, kaip vaizdo įrašo trukmė, bet kokių tekstinių komponentų ilgis, patikrinimo klausimų dažnis ir skaičius bei turinio sunkumas. Pagrindiniai reikalavimai plėtojant atviruosius švietimo išteklius, atsižvelgiant į "SoftAware" projektą, yra šie:

- ilgaamžiškumas užtikrinantis, kad sukurtus išteklius būtų galima panaudoti baigus projektą;
- pakartotinis naudojimas užtikrinantis, kad sukurtus išteklius būtų galima pakartotinai naudoti esant skirtingoms aplinkybėms (skirtingos studijų programos ir kt.);
- instruktavimas užtikrinantis, kad besimokantysis aktyviai dalyvautų paskaitose.

Be to, turi būti skiriamas didelis dėmesys šiuolaikinių kurso pristatymo technologijų naudojimui, kad besimokantieji galėtų naudoti savo kasdieniame gyvenime naudojamas technologijas. Visi šie reikalavimai yra tarpusavyje susiję, pavyzdžiui, pakartotinis naudojimas tiesiogiai paveiks ilgaamžiškumą. Šie pateikti reikalavimai turi įtakos švietimo išteklių projektavimui.

#### **3.2.2. Pasirinktų programinių įrangų pristatymas**

Vaizdo įrašų kūrimas ir redagavimas, interaktyvios istorijos kūrimas arba animacinės daugialypės terpės medžiagos paruošimas yra užduotys, kurioms reikalingi specializuoti įrankiai. Projekto mokymosi priemonėms sukurti pasirinktos programinės įrangos ir priemonės:

- *Microsoft Office PowerPoint* naudojama mokomosios medžiagos pristatymo pateikčių parengimui. Kadangi už šią dalį yra atsakingi kiekvienos temos pranešėjai, priemonė turi veikti kiekviename kompiuteryje ir turi būti lengvai naudojama.
- *Adobe Creative Cloud* paketo programinės įrangos, kur *Adobe Illustrator* naudojama vektorinių failų, iliustracijų kūrimui. Iliustracijomis praturtinamos kuriama mokomoji medžiaga. Ši priemonė pasirinkta, kadangi sinchronizuojasi su kitomis *Adobe Creative Cloud* programomis, kas leidžia neprarasti kokybės eksportuojant ar perkeliant objektus tarp programų. *Adobe After Effects* naudojama animacijų kūrimui. Esant poreikiui garso takeliai redaguojami *Adobe Audition* programa, kadangi turi specialius įrankius skirtus garso valymui ar atkūrimui.
- *Camtasia* tai priemonė turinti visas reikalingas funkcijas interaktyvaus pristatymo ar paskaitos sukūrimui. Programa naudojama vaizdo ir garso įrašymui, redagavimui bei interaktyvių elementų kūrimui.
- *Krapano* įrankis skirtas virtualiosios aplinkos kūrimui bei demonstravimui internete. Šis įrankis suteikia galimybę sukurtą virtualiąją aplinką naudoti, kaip SCORM paketą, kurį galima lengvai pateikti VMA *Moodle*.
- *Kahoot* naudojama testams įgyvendinti. Tai žaidimu grįsta mokymosi platforma, naudojama švietimo ar kitose įstaigose. Sukurtas viktorinas galima pasiekti per interneto naršyklę arba *Kahoot* programą.
- *Moodle* aplinkoje testavimui pateikiamos skurtos priemonės. Pasirinkta VMA *Moodle*, kadangi tai būdas pasiekti programų inžinerijos studijų studentus.
- *Android Studio* tai *Android* operacinės sistemos kūrimo aplinka mokymosi platformos kūrimui. *Android Studio* teikia įrankius, skirtus kurti programas bet kokio tipo *Android* įrenginiuose. Šioje aplinkoje galima naudoti *Android* programų šablonus, kuriuos galima modifikuoti ir pritaikyti individualiems poreikiams.

Pristatytos pagrindinės programinės įrangos, kurias numatoma naudoti projekto įgyvendinimui. Esant poreikiui bei atsiradus naujiems projekto reikalavimams bus naudojamos ir kitos programos minimos analitinėje dalyje.

## **3.3. Mokymosi aplinkos projektas**

Kuriama aplinka priklauso asinchroninio mokymosi kategorijai, kuri naudoja mokymosi objektus. Taigi šie maži komponentai turėtų veikti, kaip integruotos mokymo ir mokymosi proceso grandinės, siūlydamos studentams galimybę pagerinti savo veiklą ir pasitenkinimo lygį.

Besimokantysis naudojasi projekte numatytomis ir kuriamomis priemonėmis, kurios bus testuojamos ir vertinamos. Šios priemonės mokymosi aplinkoje skirstomos į dvi pagrindines posistemes (žr. [3.7](#page-38-0) [pav.\)](#page-38-0): VMA serveris, išmanusis TV įrenginys. VMA įgyvendinimui naudojama *Moodle* aplinka, o TV įrenginio aplikacijos įgyvendinimui naudojamas *Android TV*.

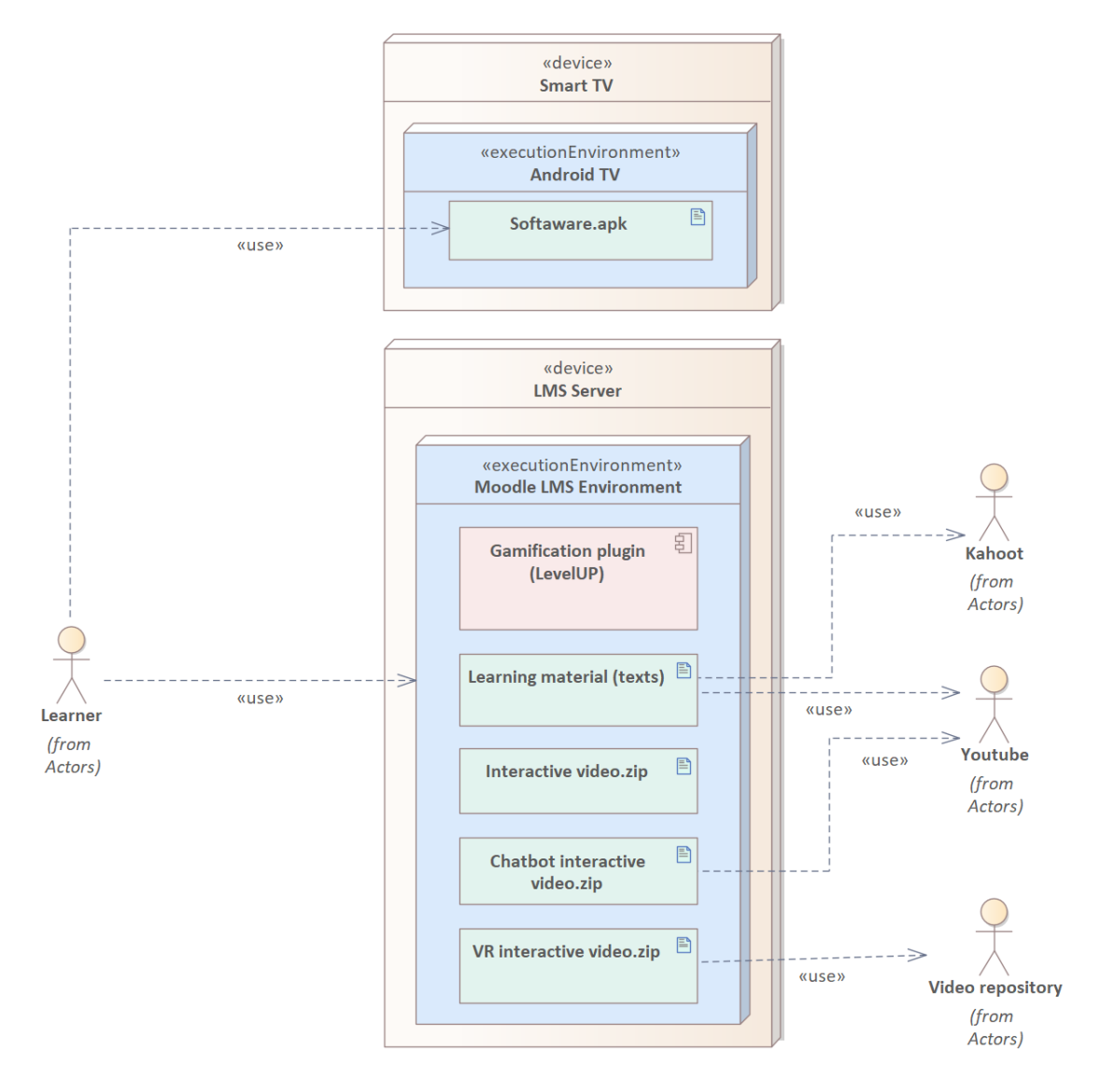

**3.7 pav.** Mokymosi aplinką sudarantys komponentai

<span id="page-38-0"></span>Išmaniojo TV priemonė skirta kursų medžiagai pateikti. Sistemos aprašymas:

- naudojamas *Android TV*;
- priemonė kuriama naudojant *Android TV* programos šabloną bei jį pritaikant ir modifikuojant projektui;
- vaizdo įrašai pasiekiami naudojant saugykla.

Pasirinkti VMA sudarantys komponentai:

- *Moodle LevelUp* žaidybinimo įskiepis. Įgalinamas taškų rinkimas, konkurencija su kitais, kas yra taikoma mokymosi veiklos sritims ir paprastai skatina įsitraukti.
- neinteraktyvi mokymosi medžiaga, kurią sudaro trumpi mokomieji vaizdo įrašai numatytomis kursų temomis. Vaizdo įrašai patalpinti *Youtube* platformoje projekto "SoftAware" paskyroje, *Moodle* aplinkoje patalpinti naudojant įterpiamas nuorodas. Šios medžiagos įsisavinimui pasitikrinti naudojami *Kahoot* platformoje sukurti testai, kurie pateikiami prie atitinkamų temų.
- interaktyvūs vaizdo įrašai VMA pateikiami SCORM paketu;
- Chatbot įrankis, kuriame pateikiami interaktyvūs vaizdo įrašai. Vaizdo įrašai imami iš projekto *Youtube* platformos, naudojamos įterpiamos nuorodos. Vaizdo įrašai pateikiami SCORM paketu.
- VR interaktyvi aplinka, kurioje vaizdo įrašai pasiekiami naudojant saugykla. Aplinka pateikiama SCORM paketu.

Toliau pateikiami kuriamų mokymosi išteklių projektavimo etapai išskaidyti pagal mokymosi aplinką sudarančius pagrindinius komponentus.

# **3.4. Neinteraktyvūs vaizdo įrašai**

Kursai perima struktūrą, kuri naudojama universitetuose. Kiekvienas kursas yra vieno semestro trukmės ir apima nuo 12 iki 15 pagrindinių temų. Šiuo požiūriu kursų pristatymas skiriasi. Pagrindinis skirtumas yra tas, kad nėra ilgų paskaitų, kurios paaiškintų kiekvieną pagrindinę temą. Vietoj to, kursas yra padalintas į 30–60 koncentruotų vaizdo įrašų, kuriuose paaiškinamos ir demonstruojamos esminės kurso sąvokos. Tai daro įtaką pakartotiniam naudojimui, nes kiti pedagogai gali susikurti savo kursus iš mažesnių dalių, taip suteikdami lankstumo pasirenkant jiems būtinus švietimo išteklius.

## **Sudaryti reikalavimai trumpiems vaizdo įrašams:**

- teorinė medžiaga suskaidyta dalimis;
- medžiaga susisteminta, pateikiama aiškiai ir paprastai, mokymo priemonė turi būti patraukli (vaizdžiai, aiškiai, neperkraunant informacija perteiktas jos turinys) ir patogi naudoti (lengva, tinkamo naudojimui formato ir dydžio ir pan.)
- pranešėjo kalba aiški, lakoniška, taisyklinga ir įtaigi;
- medžiaga parengta taisyklinga anglų kalba, laikantis teksto rinkimo ir maketavimo reikalavimų, nepažeidžiama intelektinė nuosavybė;
- teorinė medžiaga pateikiama naudojant projekto bendrą stiliaus šabloną;
- teorinė medžiaga pateikiama minimalia *FullHD* (1920x1080) raiška;
- kiekviena pateiktis turi turėti pavadinimą;
- visos pateiktys turi turėti vienodo stiliaus pradžios ir pabaigos grafikas/užsklandas;
- pateiktyje naudojamos 2-3 suderintos spalvos;
- medžiaga atitinka teorijos pateikimo struktūrą: įvadas, dėstymas, apibendrinimas;
- terminologija atitinka edukologijos moksle ir mokomajame dalyke vartojamas sąvokas ir apibrėžimus;
- vaizdo įrašo trukmė neturėtų viršyti 10 min.;
- teorinė medžiaga papildyta multimedijos elementais, grafinė medžiaga turi padėti suprasti ir iliustruoti mokymo medžiagos idėjas;
- mokymo priemonė turi būti moderni, t.y. jos turinys turi atitikti vėliausią srities informaciją, laikmečio tendencijas, faktus, tyrimų duomenis, mokymosi priemonių turinys turi padėti iš(si)ugdyti duotai kvalifikacijai svarbias bendrasias kompetencijas.

Trumpi vaizdo įrašai yra pagrindiniai kurso elementai, o visi kiti šaltiniai yra susiję su vaizdo įrašais. Kuriama trijų kursų mokymosi medžiaga tam tikromis temomis [36]:

- 1 kursas algoritmų sintezė ir analizė. Kursą sudaro įvairios temos: duomenų struktūros, paieškos algoritmai, rikiavimo algoritmai, euristiniai, tikimybiniai ir genetiniai algoritmai, algoritmų kompiliavimo metodai, algoritmai aritmetinėms operacijoms ir kiti.
- 2 kursas programinės įrangos projektavimas ir testavimas. Šiame kurse pateikiama testavimo pagrindų medžiaga, pristatomi testavimo technikos, valdymas, įrankiai, nepertraukiamas testavimas, projektavimo pavyzdžiai, testavimo tyrimų tendencijos.
- 3 kursas programų sistemų projektų valdymas. 15 kurso temų, skirtų pagilinti žinias apie programinės įrangos procesus, Agile principais grįstos programinės įrangos valdymą, ekstremalųjį programavimą, Scrum, Kanban, architektūrinį projektavimą, projekto valdymą ir planavimą, kokybės vadybą, pakeitimų valdymo procesus.

Visoms kurso tetoms turėtų būti sukurti vaizdo įrašai. Atsižvelgiant į projektui keliamus reikalavimus atitinkamoms kurso temoms kuriamos interaktyvios priemonės, kurių projektai pateikiami sekančiuose skyriuose.

## **3.5. Interaktyvūs ištekliai**

Šiame skyriuje pateikiami interaktyvių priemonių projektinė dalis. Aprašomas priemonių funkcionalumas ir teikiamos funkcinės galimybės.

## **3.5.1. Interaktyvių išteklių reikalavimai**

Interaktyvūs šaltiniai mokymosi kursuose nėra naujas metodas. Internetinių kursų skirtumas slypi interaktyvių išteklių naudojime. "SoftAware" kursų interaktyvių išteklių reikalavimai:

- interaktyvus turinys neturėtų būti skirtas konkrečiai platformai, nes tai neigiamai paveiktų pakartotinį naudojimą;
- interaktyvus turinys turėtų palaikyti atviruosius standartus, kad jį būtų galima integruoti į įvairias mokymosi aplinkas;
- turėtų būti sukurtas interaktyvus turinys, kuriame būtų naudojamos šiuolaikinės technologijos.

Mokymosi veiklos turi būti skatinančios aktyvų mokymąsi, įtraukiančios, skatinančios bendradarbiauti, leidžiančios atlikti savarankiškai, atitinkančios auditorijos amžių, aktualios.

## **Sudaryti reikalavimai interaktyviems ištekliams:**

- galimybė pasiekti skirtingą turinį, priklausomai nuo individualių rezultatų ir studentų pažangos;
- galimybė kelis kartus naudoti (pateikti atsakymus);
- mokymosi objektai turėtų būti naudojami internete ir vienu metu prieinami daugeliui žmonių iš skirtingų vietų;
- numatyta galimybė savikontrolei pa(si)kartoti žinias ir gebėjimus.
- dizainas turi būti patrauklus, draugiškas su patogiomis navigacinėmis galimybėmis;
- mokymosi priemonės turi veikti žiniatinklyje;
- pasiekiama 24 val. per parą.
- MO turėtų kuo labiau skatinti aktyvų dalyvavimą, keitimąsi informacija;
- MO turėtų būti įtraukianti veikla (pratimai, modeliavimas, klausimynai, diagramos, grafika, skaidrės, lentelės, egzaminai, eksperimentai ir kt.), 3D animacija, trimatės VR aplinkos, žaidimai, kurie leidžia palengvinti įsisavinimo procesą ir kiekvieno mokinio pažangos stebėjimą.

Priemonėms pateikti reikalavimai projekto testavimo metu gali pasikeisti. Apklausus respondentus, pateikiant pradinius mokymosi objektus, galimi priemonės funkcionalumo pasikeitimai.

## **3.5.2. Interaktyvūs vaizdo įrašai**

Remiantis atliktu pradiniu tyrimu nustatyta, kad besimokantiesiems priimtiniausias mokymosi medžiagos pateikimo būdas yra vaizdinė medžiaga, todėl projekte projektuojami ir kuriami vaizdo įrašai numatytomis temomis. Šiame skyriuje pateikiama interaktyvių vaizdo įrašų, kuriuose besimokantieji turi priimti sprendimus, kad galėtų pereiti per skirtingas filmuotos istorijos dalis, projekto rengimas. Atsižvelgiant į pasirinkimus, tai gali turėti net skirtingas baigtis.

Vaizdo pamokoms prasideda įvadine dalimi, kurioje pristatoma tema. Toliau pateikiama pagrindinė mokymosi medžiaga ir gale pateikiamas apibendrinimas, gautas rezultatas ar patarimai, pastebėjimai. Vaizdo pamokose didžioji dalis laiko skiriama pagrindinei daliai. Kiekvienas interaktyvus vaizdo įrašas turi įvadinę dalį – A, dalį su pasirinkimas – B, dalis atitinkamai C1, C2 ir C3 priklausančias nuo pasirinkimo B bei pabaigos dalį D (žr. 3.8 [pav.\)](#page-41-0).

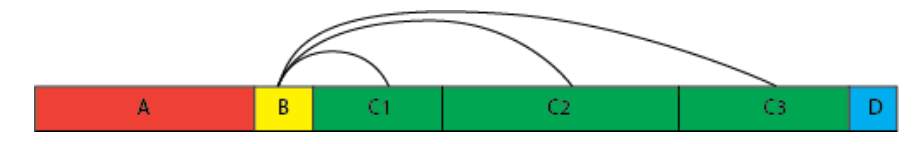

**3.8 pav.** Interaktyvaus vaizdo įrašo struktūra

<span id="page-41-0"></span>Interaktyvūs vaizdo įrašai papildomi interaktyviais mygtukais bei elementais teikiančiais informaciją, pavyzdžiui, šauktukais, klaustukais ar judančiomis animacijomis. Pasirinkus klaustuką pateikiama papildoma informacija ar nuorodos. Mygtukais su tekstu pasirenkamas atsakymas arba tolimesnė mokymosi kryptis. Pagrindinės vaizdo įrašų interaktyvių elementų išdėstymo kadruotės (žr. 3.9 [pav.\)](#page-41-1).

<span id="page-41-1"></span>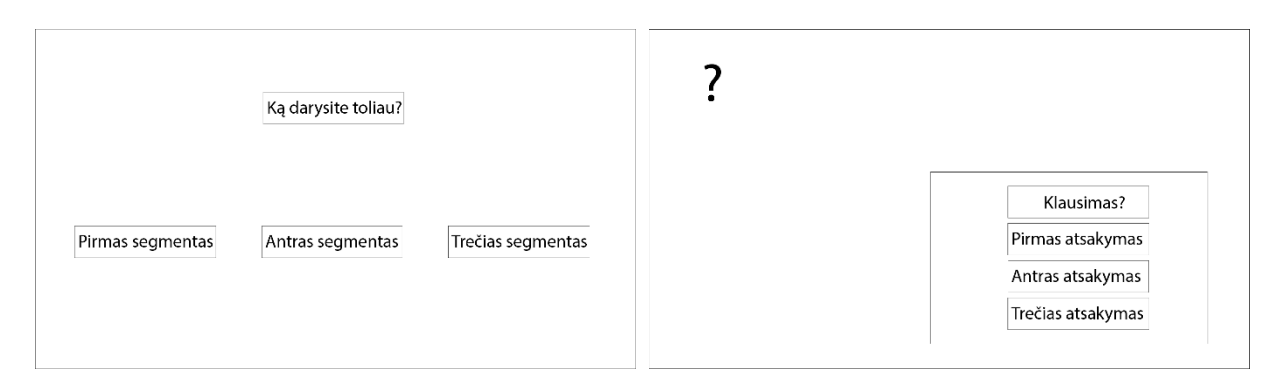

**3.9 pav.** Interaktyvių elementų išdėstymas

Sukuriamas interaktyvus naršymas vaizdo įraše. Galimo dvi vaizdo įrašų variacijos:

– kai yra teisingi ir neteisingi atsakymai ir pagal tai parodomas sekantis segmentas. Tam tikrais vaizdo įrašų momentais pateikiami klausimai bei pasirinkus tam tikrus variantus pateikiami atsakymai, žiūrimas sekantis vaizdo įrašo fragmentas arba pabaigiama vaizdo įrašo peržiūra (žr. 3.10 [pav.\)](#page-42-0).

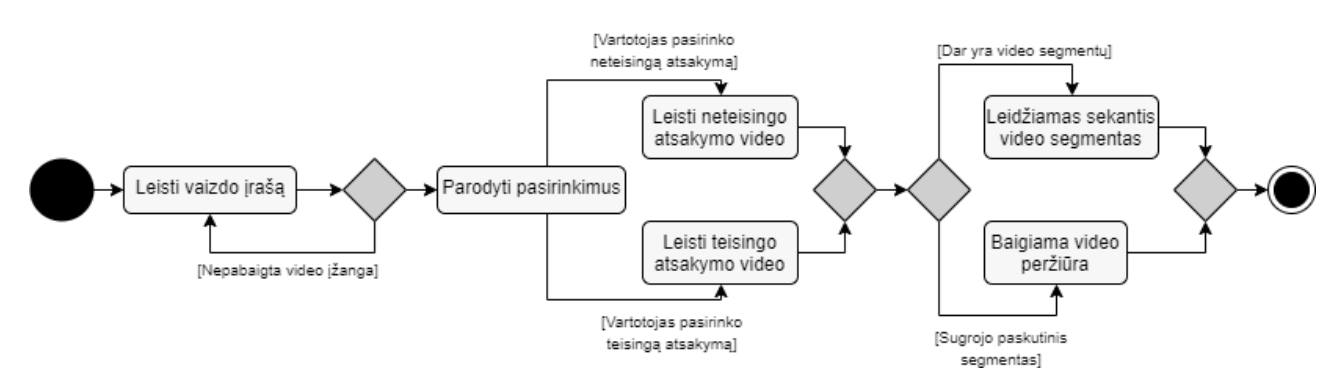

**3.10 pav.** Interaktyvaus vaizdo įrašo su pasirinkimo variantais leidimo veiksmų diagrama

<span id="page-42-0"></span>– kai yra temos pasirinkimo galimybė ir pagal tai rodomi kiti segmentai. Po vaizdo įrašo įžangos pateikiamas sąrašas, kuriame galima pasirinkti tolimesnius eigos variantus (žr. [3.11](#page-42-1) pav.).

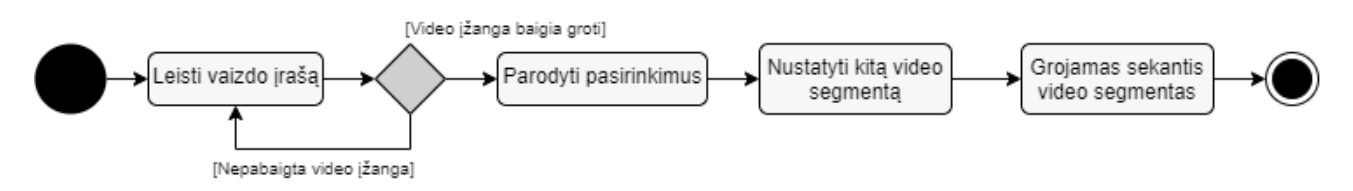

**3.11 pav.** Interaktyvaus vaizdo įrašo leidimo veiksmų diagrama

<span id="page-42-1"></span>Kuriant interaktyvų vaizdo įrašą, pasirenkama, kuri tolimesnės sekos variacija bus naudojama. Tai priklauso nuo temos, pranešėjo sumanymo bei sukurtų užduočių ar klausimų.

# **3.5.3. Virtualaus asistento integravimas**

Chatbot virtualus asistentas yra sprendimas, siekiant turėti nuolatinį partnerį mokymo procese, kuris yra VMA platformoje. Parama ir dėstytojai tampa svarbūs, kai kalbama apie studentus, kurie turi galimybę paskaitas stebėti bet kurioje vietoje ir bet kuriuo metu. Būtent ten reikia turėti įrankį, kuris skatintų mokymo procesą ir būtų prieinamas vartotojo poreikiams patenkinti bet kuriuo metu.

Chatbot priemonės veikimo scenarijus:

- prasideda pasisveikinimu bei paklausiama ar norima jį naudoti;
- jeigu pasirenkama, kad norima naudoti virtualųjį asistentą, toliau asistentas pateikia galimus tolimesnės eigos pasirinkimus;
- pasirenkama norima klausyti tema / dalis ir nuo šio pasirinkimo priklauso, kuri vaizdo įrašo vieta bus paleidžiama žiūrovui;
- tam tikrose vaizdo įrašo vietose virtualusis asistentas sustabdo vaizdo įrašo žiūrėjimą ir pateikia klausimus susijusius su peržiūrėta dalimi;

– priklausomai nuo pasirinkto atsakymo pateikiami pranešimai. Klaidingo ir teisingo atsakymų atveju pateikiama ar tai geras atsakymas bei pakartojamas teisingas atsakymas.

Pokalbių padėjėjai ar pokalbių robotai / virtualieji asistentai iš esmės keičia ne tik mūsų kasdienybę, bet ir mokymąsi. Chatbot priemonė skirta el. mokymuisi, yra sąsaja su maža dirbtinio intelekto dalimi, nes tai leidžia imituoti pokalbį su vartotoju ir pateikti visą reikalingą informaciją be žmogaus pagalbos.

## **3.5.4. Virtualiosios realybės aplinka**

Dar viena alternatyva, kaip sukurti įtraukiančią mokymosi patirtį bei integruoti virtualųjį instruktorių, tai naudojant VR technologiją. Kuriama VR aplinka su kalbančiu ir judančiu personažu. Vaizdo įrašai patalpinami saugykloje. Programoje nurodoma, kurį vaizdo įrašą naudoti. Virtualaus asistento frazes, kurias norima, kad virtualusis asistentas mokėtų, reikia sukurti. Tam naudojamas balso generatorius. Numatomos frazės pateiktos paveiksle (žr. 3.12 [pav.\)](#page-43-0).

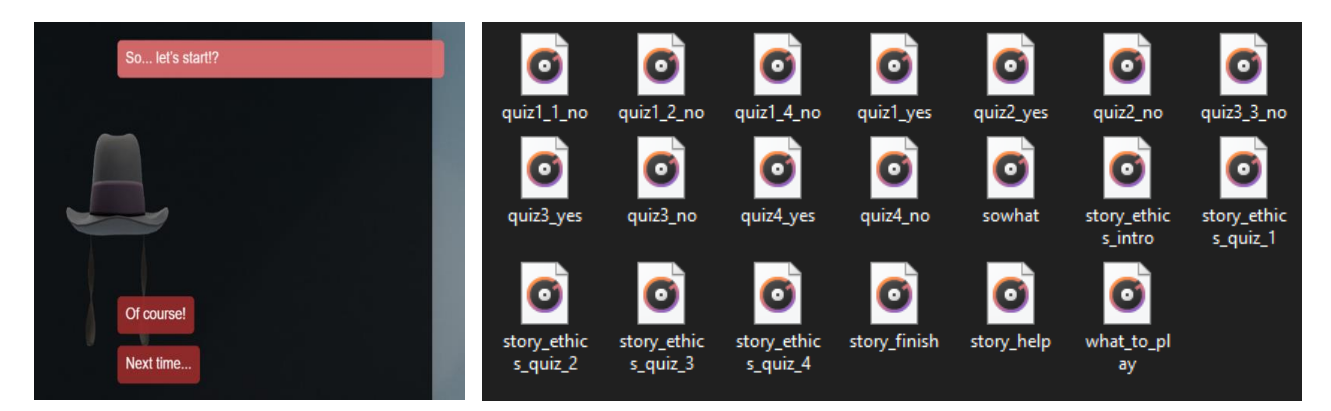

**3.12 pav.** Virtualaus asistento numatomi garso takeliai

<span id="page-43-0"></span>VR aplinkoje virtualusis asistentas veikia panašiu principu, kaip ir chatbot priemonė. Pradžioje pateikiamas asistento prisistatymas bei, kaip vartotojas jį turėtų išsikviesti bet kuriuo metu. Toliau asistentas pateikia paskaitos informaciją bei struktūrą, kadangi studentas gali pasirinkti, kurią dalį nori stebėti (žr. [3.13](#page-43-1) pav.). Bet kuriuo metu iškvietus asistentą galima pasirinkti, jog norima atlikti žinių patikrinimo testą.

<span id="page-43-1"></span>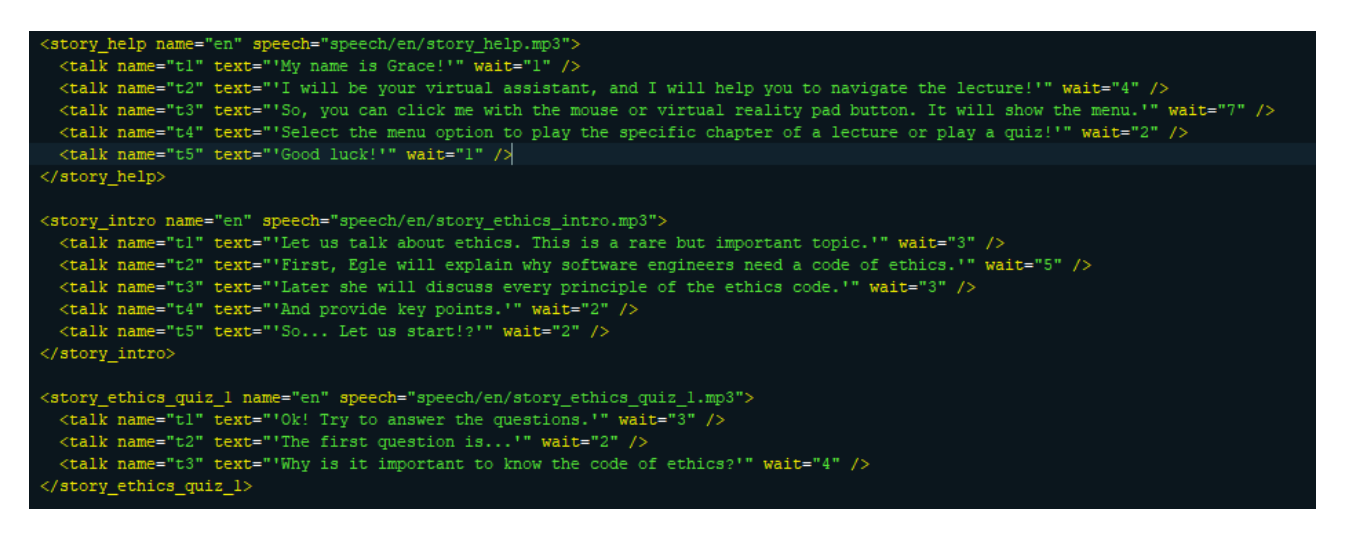

**3.13 pav.** VR asistento frazės

Visus pateikiamus glimus atsakymus, galima pasirinkti naudojant kompiuterio pele ar VR kontroleriais. Kiekvienas atsakymas turi jam priskirtas reikšmes "true" arba "false", pagal tai žinoma, kokį atsakymą pateikti vartotojui. Taip besimokantysis gali bet kuriuo metu manipuliuoti tuo, ką nori matyti bei veikti.

#### **3.6. Virtualiosios mokymosi aplinkos projektas**

Šiame skyriuje pateikiama, kokias funkcijas susijusias su "SoftAware" projektu gali atlikti besimokantysis bei dėstytojas *Moodle* virtualioje mokymosi aplinkoje. *Moodle* sukurta tam, kad instruktoriai galėtų kurti internetinius kursus, kurie skatintų studentų dalyvavimą interaktyvioje ir bendradarbiavimo aplinkoje. Pagrindinis *Moodle* tikslas yra padėti instruktoriams suteikti geresnes galimybes pateikti žinias ir padėti įgyti žinių, įgūdžių ir patirties [37].

#### **3.6.1. Reikalavimai mokymosi aplinkai**

*Moodle* suteikia lankstumą palaikant studentų reikalavimus, įsitraukimą ir motyvaciją. Kuriant geresnes mokymosi strategijas, labai svarbus studentų įsitraukimo stiprinimas. Šiai virtualiajai mokymosi aplinkai sudaryti pagrindiniai reikalavimai:

- internetinių užduočių ir testų pateikimo galimybė;
- galimybė kelis kartus pateikti testų atsakymus;
- sistema turi pateikti besimokantiesiems mokymosi medžiagą;
- galimybė integruoti treniravimosi įrankius, savikontrolei, pakartoti žinias ir gebėjimus;
- sistema turi užtikrinti reikiamas komunikavimo, bendradarbiavimo funkcijas;
- mokymosi objektai turėtų būti naudojami internete ir vienu metu prieinami daugeliui žmonių iš skirtingų vietų;
- sistemos dizainas turi būti patrauklus, draugiškas su patogiomis navigacinėmis galimybėmis;
- sistemos struktūra turi būti paprasta, lengvai suprantama vartotojams;
- mokymosi priemonė turi veikti žiniatinklyje;
- sistema pasiekiama 24 val. per parą.

*Moodle* naudojimo pranašumai yra dalijimasis informacija su studentais, palengvinti prieigą prie kurso medžiagos, studentų įsitraukimo stiprinimas ir nuotolinio mokymo kursų organizavimas. *Moodle* aplinka turi pagerinti dėstytojų ir besimokančiųjų mokymosi patirtį. Toliau pateikiamos pagrindinių mokymosi aplinkos naudotojų funkcinės galimybės.

## **3.6.2. Naudotojų funkcijos**

Kuriamos mokymosi priemonės turi būti pateikiamos Kauno technologijos universiteto "P175B015 Programų sistemų inžinerija" modulyje, kaip papildoma studijų medžiaga. Pagrindiniai numatomi šios medžiagos naudotojai yra dėstytojas ir besimokantysis.

Mokymosi aplinkoje mokantis "SoftAware" kurso skiltyje studentas gali (žr. [3.14](#page-45-0) pav.):

- peržiūrėti mokymosi medžiagą bei atlikti žinių pasitikrinimo testą, kuris susietas su *Kahoot* platforma;
- mokytis naudojant interaktyvų vaizdo įrašą ir taip kaupti savo taškus aplinkos žaidime;
- mokytis naudojant chatbot ir taip kaupti savo taškus aplinkos žaidime;
- mokytis naudojant VR aplinką ir taip kaupti savo taškus aplinkos žaidime;
- stebėti žaidimo / konkurencijos rezultatus;
- pasiekti išmaniojo TV aplikaciją.

Išmaniojo TV aplikacijoje besimokantysis gali:

- pasirinkti kursą;
- peržiūrėti vaizdo įrašo detalų aprašymą bei peržiūrėti kitus susijusius vaizdo įrašus;
- peržiūrėti vaizdo įrašą.

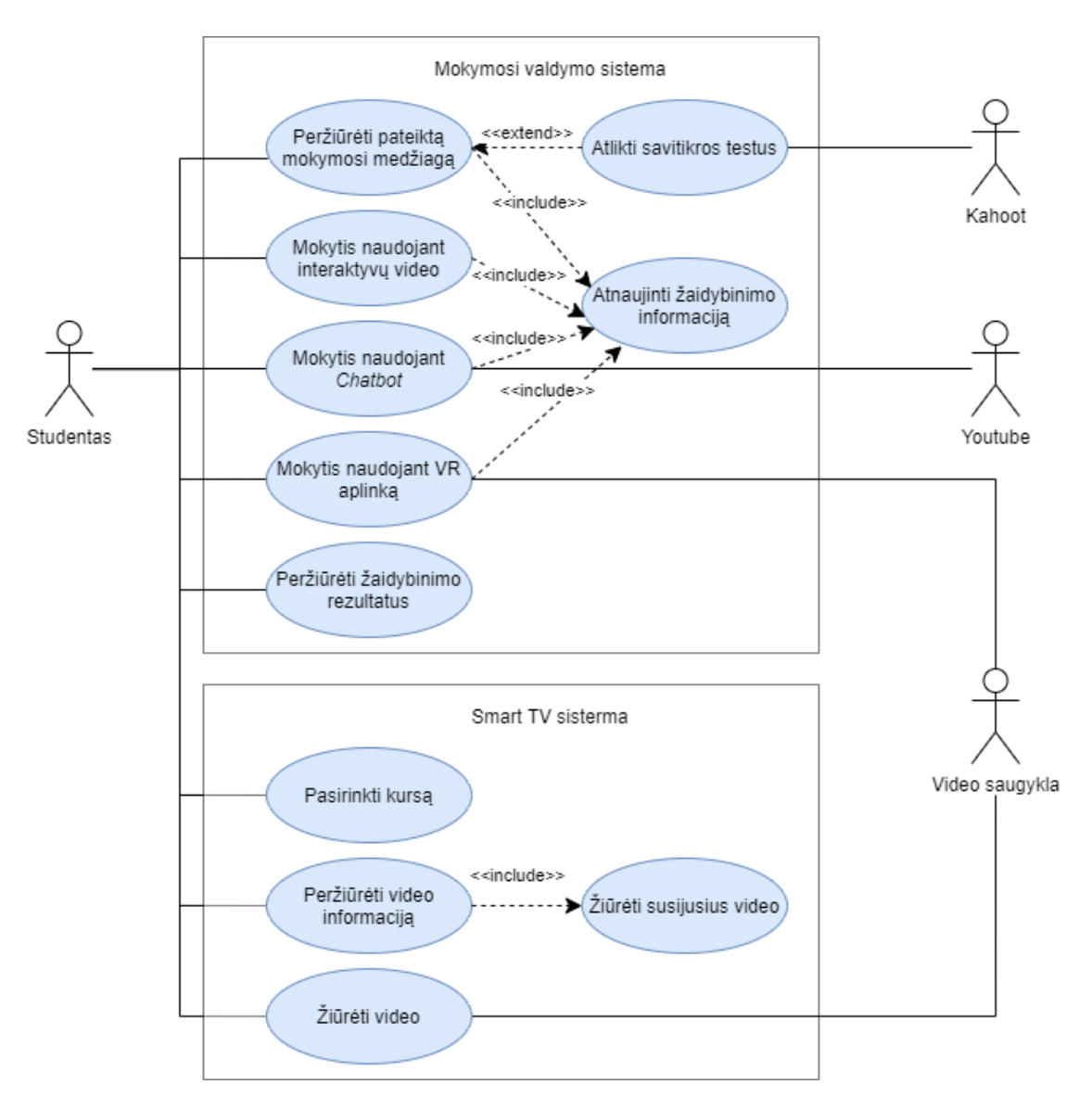

**3.14 pav.** Studento panaudojimo atvejų diagrama

<span id="page-45-0"></span>Mokymosi aplinkoje dėstytojas paveldi visas besimokančiojo funkcijas bei gali (žr. [3.15](#page-46-0) pav.):

- redaguoti mokymosi medžiagą;
- sekti žaidimo / konkurencijos rezultatus stebint besimokančiųjų atliktų užduočių rezultatus bei visų dalyvaujančių kurse žaidimo rezultatus;
- keisti žaidimo / konkurencijos taisykles;
- redaguoti chatbot priemonę;
- redaguoti interaktyvų vaizdo įrašą;
- redaguoti VR aplinką.

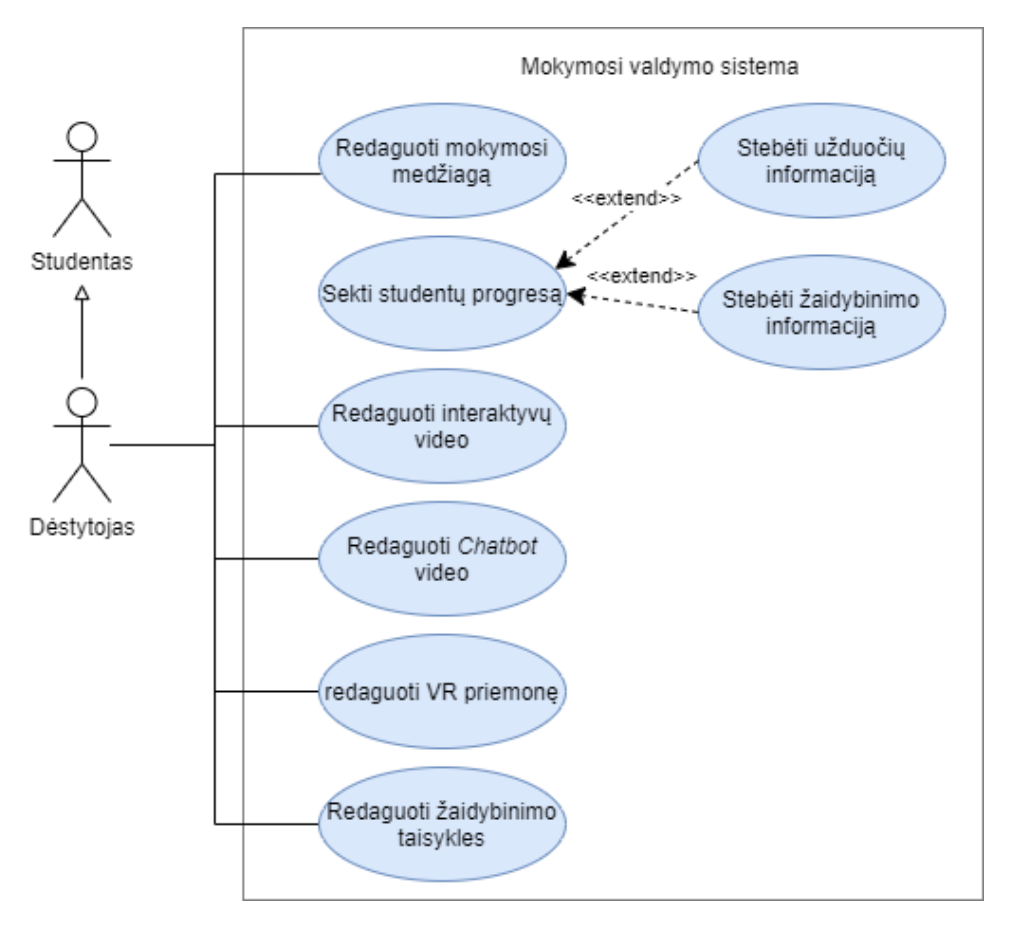

**3.15 pav.** Dėstytojo panaudojimo atvejų diagrama

<span id="page-46-0"></span>Šioje VMA besimokantieji turi ir kitas šiai aplinkai būdingas funkcijas tokias, kaip bendravimo, tačiau jos neišskiriamos, kadangi darbe akcentuojama kuriama mokymosi medžiaga "SoftAware" projekte.

# **3.6.3. Žaidybinimo integravimas**

Per pastaruosius kelerius metus žaidimai buvo plačiai naudojami siekiant pagerinti mokymosi patirtį įvairiose aplinkose. Švietimas yra viena iš sričių, kuri priėmė žaidimą, kaip technologinę naujovę, kad padidintų studentų įsitraukimą, ypač skaitmeninėje mokymosi aplinkoje. Norint sukurti patrauklią mokymosi aplinką, instruktorius turi įtraukti skaitmenines technologijas ir naujoves [37].

*Level up* yra *Moodle* blokas suteikia dalyviams patirties taškus (XP), kurie atspindi dalyvio pažangą. Be to, tai rodo dalyvių pažangos lygius, kiek taškų reikia norint perkelti į kitą lygį. Pagrindinis bloko *Level up* naudojimo tikslas yra skatinti dalyvius sekti savo mokymosi patirtį ir motyvuoti juos baigti savo kursų veiklą. Šia veikla siekiama sustiprinti studentų įsitraukimą ir motyvaciją daugiau mokytis. Šiuo įskiepiu gali būti:

- automatiškai priskiri taškai studentams už jų veiksmus;
- rodomas blokas su dabartiniu lygiu ir progresas siekiant kito lygio;
- pateikiama ataskaita kurso pedagogams, gaunama besimokančiųjų lygių apžvalga;
- teikiami pranešimai, skirti pasveikinti studentus jiems pakilus;
- pateikiama lyderių lentelė, rodanti studentų reitingą;
- galimybė pritaikyti lygių skaičių, jų reikalingus taškus ir jų išvaizdą;
- taškų gautų už veiksmą, kontrolė;
- atrakinamas turinys, kai pasiekiamas tam tikras lygis.

Level up yra penki esminiai žaidimo elementai (žr. [3.16](#page-47-0) pav.), tokie kaip "patirties taškai", lyderių lentos", "lygiai", "pažanga" ir "ženkliukai". Lyderių skirtuke rodomi visi vartotojai, dalyvavę žaidime *Moodle*. Bendras žemiau esančių XP skaičius reiškia dalyvių taškus, kuriuos jie uždirbo vykdydami savo kurso veiklą, o pažangos juosta iliustruoja reikiamus taškus pereiti į kitą lygį.

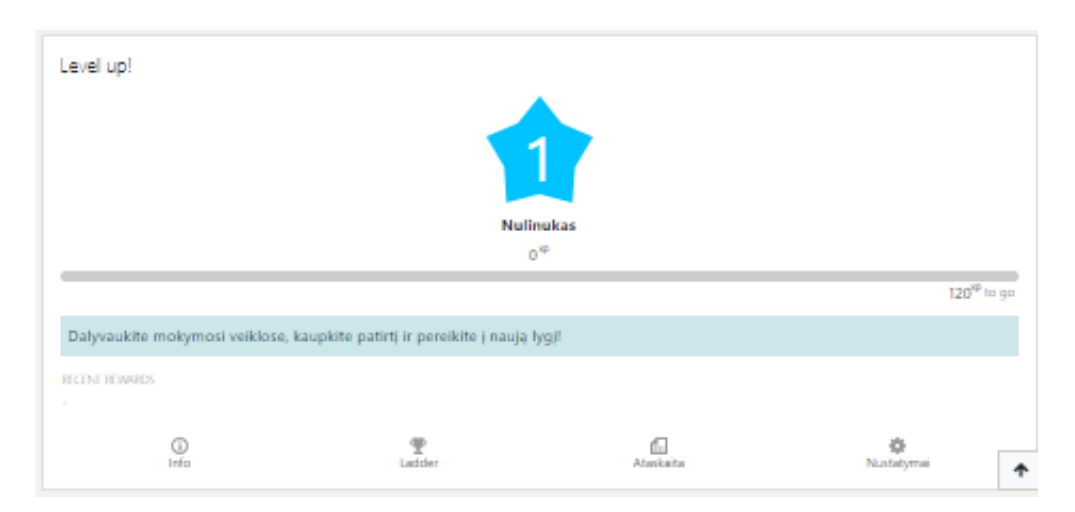

**3.16 pav.** *Moodle Level Up* įskiepio panelė

<span id="page-47-0"></span>Žaidimo mechanika apibrėžiama, kaip technika, nurodanti taisykles ir strategijas, kurios yra skirtos pagerinti motyvaciją ir įsitraukimą. Pagrindinė žaidimo mechanika yra kurso veiklos užbaigimo stebėjimas, įrašo sukūrimas, atnaujinimas, skaitymas ir nurodomi veiklos užbaigimo taškai.

#### **3.7. Išmaniojo televizoriaus programėlės projektas**

Pirmiau pateiktame paveiksle pateikiama hierarchinė kurso struktūra (žr. [3.17](#page-47-1) pav.). Taip "SoftAware" projekte organizuojami konkretūs kursai.

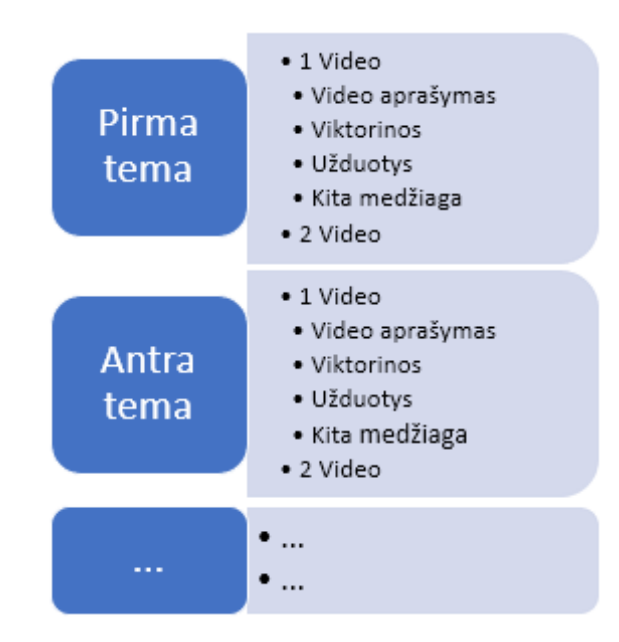

<span id="page-47-1"></span>**3.17 pav.** Išmaniojo TV programėlės kurso struktūra

Visus sukurtus išteklius galima sujungti arba panaudoti, kaip atskirus švietimo išteklius. Todėl kursų kūrėjai gali lanksčiai maišyti išteklius ir juos sujungti į skirtingas (pavyzdžiui, nehierarchines) struktūras [24].

Mokymosi turinys susideda iš 3 skirtingų mokymosi kursų. Teorinėje medžiagoje pateikiama temos teorija ar koncepcija. Vartotojas prisijungęs prie mokymosi sistemos gali matyti ir pasirinkti norimą mokytis temą. Sistemos struktūra pavaizduota klasių diagrama (žr. [7 priedas\)](#page-87-0) ir ją sudarančios dalys:

- *BrowseErrorActivity* lango klasė, kuri laiko *ErrorFragemnt* fragmentą, kuris atvaizduojamas, jei programėlėje iškyla klaida.
- *MainActivity* tai yra pradinis programėlės taškas. Šis programėlės langas manifeste yra nurodytas su kategorija *LEANBACK\_LAUNCHER* dėl kurio programėlė atvaizduojama išmanaus televizoriaus vartotojo sąsajoje, kaip paleidžiama programa. Šis langas yra skirtas tik laikyti pagrindinį programėlės fragmentą (*MainFragment*), o daugiau nieko nedaro.
- *MainFragment* sąraše atvaizduoja kursus. Šie kursai yra atrenkami iš vaizdo įrašų duomenų užfiksuojant tik unikalius kurso pavadinimus. Tai reiškia, kad jeigu fragmentas jau atvaizduoja kaip pasirinkimą, tai iš sąrašo to kurso pakartotinai neima.
	- Kiekvienam kurso įrašui būna priskiriami to kurso vaizdo įrašų sąrašas, kurie yra atvaizduojami vartotojo sąsajoje horizontaliame išdėstyme. Pasirinkus vaizdo įrašą yra įvykdoma jo paspaudimo funkcija, kuri Android sistemai išsiunčia *Intent* objektą su vaizdo įrašo duomenimis. Operacinė sistema priėmusi *Intent* objektą vartotojui parodo *DetailAcivity* langą.
- *DetailsActivity* programos langas, kuris yra atidaromas, kai pagrindiniame fragmente (*MainFragment*) yra pasirenkamas konkretus vaizdo įrašas. Šis langas skirtas tik *VideoDetailFragment* atvaizdavimui.
- *VideoDetailsFragment* šis fragmentas priima vaizdo įrašo duomenis, kurie yra išsiunčiami iš pagrindinio fragmento (*MainFragment*). Po duomenų priėmimo yra sukuriamas fragmento išdėstymas, kuriame yra pateikiamas vaizdo įrašo fonas, įrašo piktograma, įrašo veiksmai (peržiūrėti, atlikti K*ahoot* testą), detalesnę įrašo informaciją (pavadinimas, vaizdo įrašo autoriaus įstaigos pavadinimas, aprašymas) ir susiję vaizdo įrašai. Susiję vaizdo įrašai yra atrenkami palyginant pasirinkto vaizdo įrašo grupės duomenis su kitų turimų įrašų duomenų grupe ir pateikiami jei šie laukai sutampa. Šiems atrinktiems vaizdo įrašams yra priskiriama paspaudimo funkcija, kuri panašiai veikia, kaip pagrindiniame fragmente, kur pasirinkto video duomenys yra įrašomi į *Intent* objektą ir perduodami *Android* operacinei sistemai, kad būtų atidarytas kitas langas. Pasirinkus video peržiūros veiksmą yra išsiunčiamas *Intent* objektas su video duomenimis kuriuo atidaromas *PlaybackActivity* langas.
- *DetailsDescriptionPresenter* **yra** klasė skirta atvaizduoti vieno vaizdo įrašo duomenims (pavadinimas, įstaiga, aprašymas).
- *CardPresenter* atvaizduoja vaizdo įrašo paveikslėlį ir pavadinimą pagrindiniame fragmente ir detalesniame video lange (prie susijusių video).
- *Movie* Kiekvienas vaizdo įrašas turi savo identifikacinį numerį, pavadinimą, aprašymą, foninį paveikslėlį, vaizdo įrašo kortelės paveikslėlį, vaizdo įrašo nuorodą, autoriaus įstaigos pavadinimą, jam priskirtą grupę ir kursą. Į atitinkamą grupę priskirti vaizdo įrašai rodomi atitinkamoje sekcijoje, kurioje pateikia tos pačios grupės susiję įrašai.
- *MovieList* yra statinis objektas, kuriame yra sukurti kursų vaizdo įrašų duomenų masyvai. Šis objektas pagal turimus duomenis suformuoja *Movie* klasės objektus, kuriuos po to gali pasiekti kitos klasės.
- *PlaybackActivity* lango klasė skirta laikyti *PlaybackVideoFragment* fragmentą. Langas atidaromas iš *VideoDetailsFragment* pasirinkus video žiūrėjimo veiksmą.
- *PlaybackVideoFragment* fragmentas priima duomenis kuriuos gauna jį laikantis *PlaybackActivity* langas ir sukonfiguruoja video grojykle (angl. *player*) ir paleidžia pasirinktą video.
- *WebBrowserActivity* lango klasė laikanti *KahootFragment* fragmentą. *KahootFragment* fragmentas sukuria naršyklės elementą vartotojo sąsajoje ir jam perduoda testo nuorodą. Testo nuoroda yra gaunama iš *Intent* objekto, kuriuo atidaromas šį fragmentą laikantis *WebBrowserActivity* langas.

Sistemos struktūra gali keistis priklausomai nuo testavimo metu pastebėtų netikslumų ar funkcijų neveikimo. Sistemos realizacijos modelis pateikiamas sekančiame skyriuje.

## **3.8. Skyriaus išvados**

- 1. Sparčiai kuriant virtualias platformas ir kursus, teikiant internetinę medžiagą apie programinės įrangos inžinerijos dalykus, universitetai gali būti labiau skatinami rinktis geriausią praktiką ir kurti mokomąją medžiagą. Technologijomis grįstoms mokymosi priemonėms kurti sudaryta interaktyvių mokymosi priemonių kūrimo metodika. Metodikoje išskiriamos pagrindinės technologijomis grįsto mokymosi organizavimo ir priemonių kūrimo dalys: mokymosi proceso organizavimas, PĮ pasirinkimas, neinteraktyvios bei interaktyvios medžiagos kūrimas, priemonių pateikimas besimokantiesiems.
- 2. Norėdami pasiekti besimokančiųjų skirtingais kanalais, projekte "Erasmus + SoftAware" (Nr. 2019-1-BG01-KA203-062553) numatoma naudoti šiuolaikines technologijas tokias, kaip išmaniųjų televizorių programos ir virtualioji realybė bei kitus įprastus metodus, kaip vaizdo įrašai. Priemonės numatoma kurti remiantis pateikta metodika.
- 3. Kuriamos skirtingos interaktyvios mokymosi priemonės leidžia studentams pasirinkti asmeninį mokymosi stilių. Be to, taikant virtualiąją realybę kartu su virtualiuoju asistentu galima naudoti keturis jutimo suvokimus: regos, klausos, skaitymo ir kinestetikos. "SoftAware" šaltiniai, paskelbti kaip atvirieji švietimo ištekliai, todėl turi būti pateikti, kaip nemokamos prieigos prie išteklių pavyzdys programinės įrangos inžinerijos kontekste.

## **4. Interaktyvių mokymosi priemonių kūrimas**

Šiame skyriuje pristatomos pagal metodiką sukurtos mokymosi priemonės. Yra daug diskusijų apie šiuolaikines technologijas ir jų įtaką švietimui, taip pat apie specifinių šiuolaikinių požiūrių už ir prieš trūkumus pedagogikos kontekste. Vis dėlto šiuolaikinės technologijos suteikia papildomų kanalų besimokantiesiems. Todėl labai svarbu naudoti šiuolaikines technologijas ir tirti pedagoginį poveikį. Mokymosi medžiaga kuriama programų inžinerijos studijoms. Medžiaga kuriama įgyvendinant "Erasmus + SoftAware" projektą (Nr. 2019-1-BG01-KA203-062553). Toks produktas yra potencialiai naudingas siekiant sumažinti problemas mokymosi erdvėje.

## **4.1. Žaidinimo mokymosi aplinkoje realizavimas**

Pagrindiniame kurso puslapyje naudojami įvairūs ištekliai bei veikla. Kiekvienas išteklius ir veikla turi savo atitinkamas konfigūracijas (žr. 4.1 [pav.\)](#page-50-0). Studentų atliekamos veiklos turi tam tikras aprašytas taisykles už kurias gaunami taškai. Taškų skaičiavimas:

- gaunama 50 taškų jeigu:
	- o kurse pateikto vaizdo medžiaga yra peržiūrėta;
	- o pateiktas grįžtamasis ryšys apie atitinkamą kursą;
	- o interaktyvios priemonės SCORM paketu atidarytos / paleistos.
- gaunama 100 taškų jeigu:
	- o interaktyvios priemonės peržiūrėtos ir pateikti atsakymai;
	- o atliktos grįžtamojo ryšio anketos susijusios su atliktomis veiklomis.

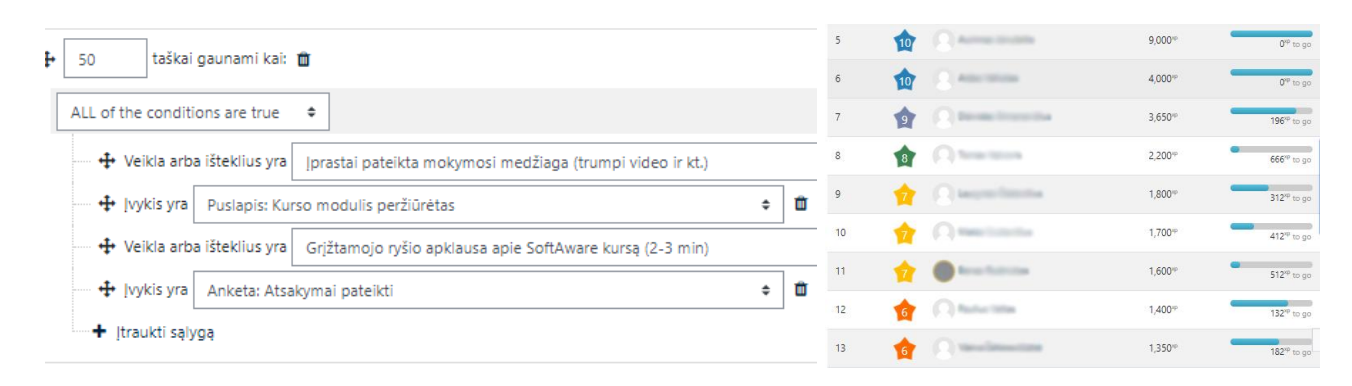

**4.1 pav.** *Level Up* reitingų taškų rinkimas

<span id="page-50-0"></span>*Level Up* įskiepio panelėje studentai gali matyti savo surinktus taškus, kurso reitingų pasiskirstymą. Šiame kurse, kaip parodyta paveiksle žemiau (žr. 4.2 [pav.\)](#page-50-1).

<span id="page-50-1"></span>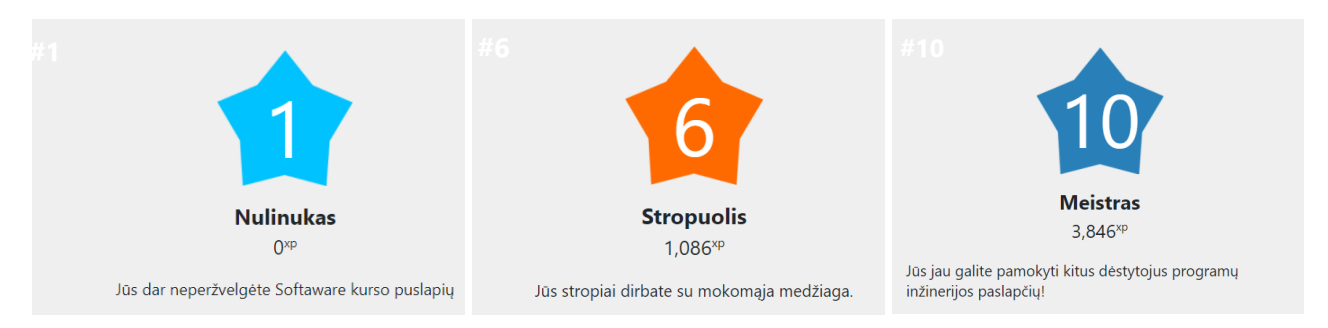

**4.2 pav.** *Moodle Lvele Up* įskiepio lygių taškai

Pirmasis lygis prasideda nuo 0 XP. Pirmojo lygio studentas turi surinkti 120 XP, kad pereitų į antrą lygį, antro lygio studentas turi surinkti 276 XP, kad patektų į trečiąjį lygį, ir taip toliau, o devintojo lygio studentas turi surinkti 3846 XP, kad pereitų į paskutinį lygį.

Sužaidybinta mokymosi sistema ar platforma pagerina studentų įsitraukimą, naudojant kelis žaidimo elementus tokius, kaip ženkleliai, taškai, lygiai ir lyderių sąrašai. Žaidimų mechanika pateikia struktūrizuotą užduočių rinkinį, skirtą užduotims atlikti ir gauti atlygį už savo veiklą.

## **4.2. Teorinės medžiagos pateikimas vaizdo įrašų formatu**

Kurso medžiagą sudaro vaizdo įrašai bei jiems skirti *Kahoot* klausimynai. Sukurtoje medžiagoje yra iliustracijų, animacijų bei įvairių vaizdinių paaiškinimų (žr. 4.3 [pav.\)](#page-51-0). Iš viso "SoftAware" projekte šiuo metu sukurti 30 pirmo, 29 antro ir 55 trečio kurso trumpi mokomieji vaizdo įrašai, kurie bus pateikiami, kaip AŠI projekto internetinėje platformoje (platforma vis dar kuriama). Šiuo metu vaizdo įrašai patalpinti *Youtube* kanale: [nuoroda](https://www.youtube.com/channel/UCvgcfWElBWMxj-vNBCgOK_A/playlists)

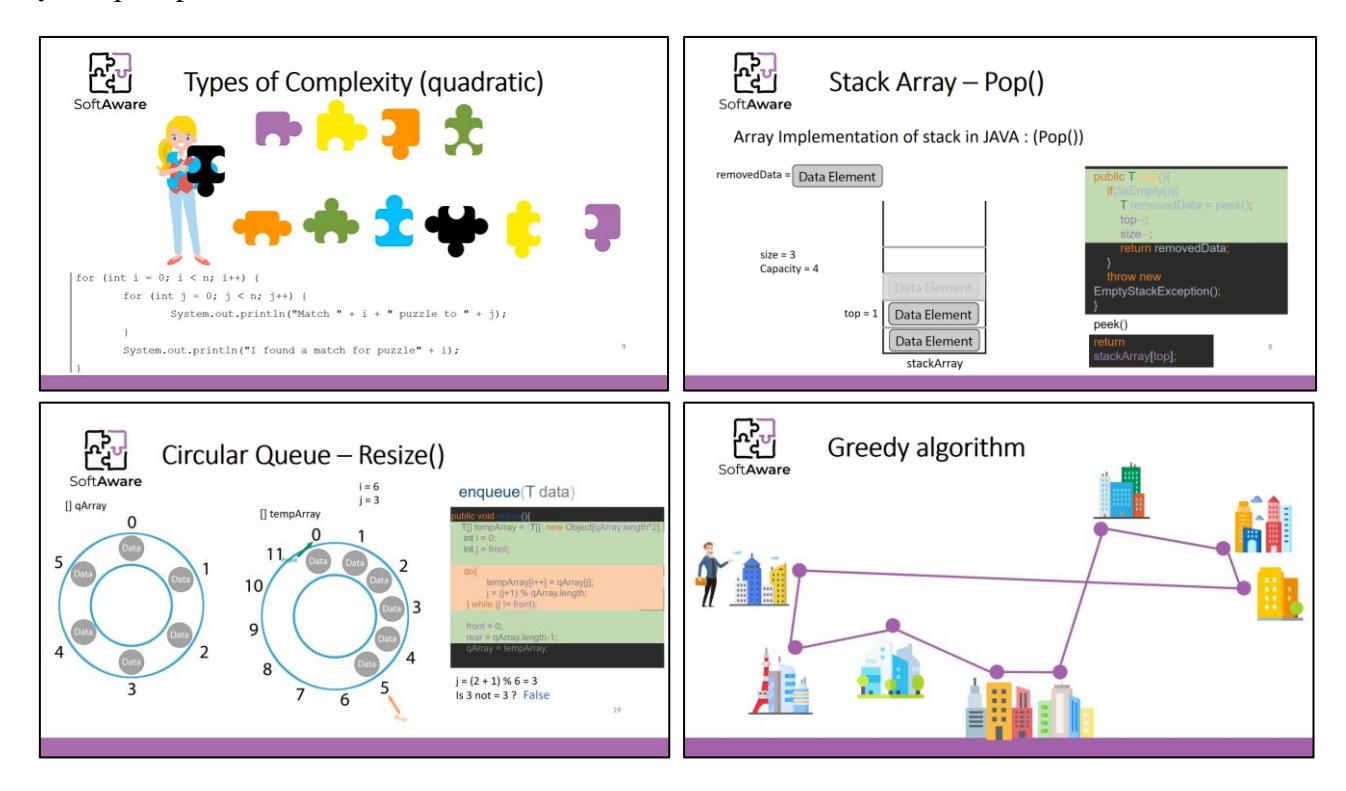

<span id="page-51-0"></span>**4.3 pav.** Vaizdo pamokos

Šie sukurti neinteraktyvūs vaizdo įrašai integruojami į toliau pristatomas interaktyvias priemones. Vaizdo įrašai sudaro visą teorinės medžiagos duomenų bazę, kuri apima programų inžinerijos temas.

## **4.2.1. Internetinės viktorinos**

Viktorinoms ir užduotims vykdyti projekte naudojama keletą išorinių įrankių. Tai užtikrino sukurtų švietimo išteklių ilgaamžiškumą ir pakartotinį naudojimą. Viktorinos buvo įgyvendintos naudojant *Kahoot* platformą (žr. 4.4 [pav.\)](#page-52-0). Taip pat viktorinos buvo parengtos, kaip SCORM paketai, kad būtų galima juos naudoti mokymosi valdymo sistemose, tokiose kaip *Moodle*.

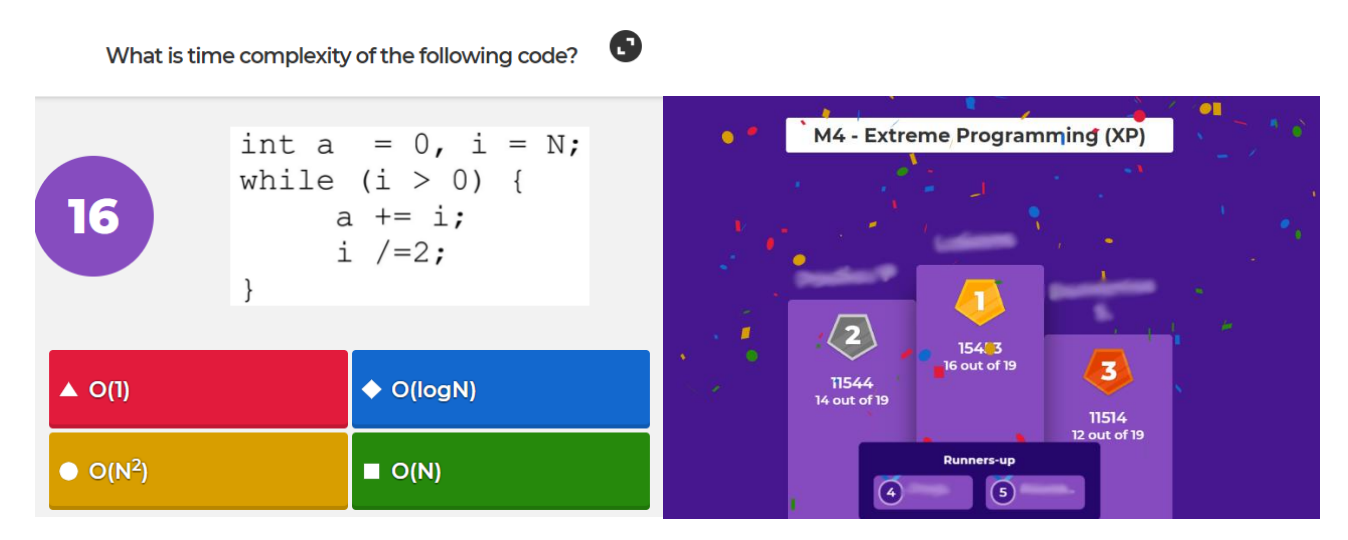

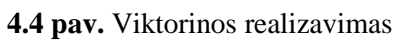

<span id="page-52-0"></span>Interaktyvios programavimo užduotys įvairioms temoms buvo parinktos iš skirtingų platformų tokių kaip *CodeForces*, *Euler*.*net* ir kitų. Yra įvairių šių platformų naudojimo trūkumų, pavyzdžiui, reikia sukurti asmeninę paskyrą toje platformoje. Kita vertus, šios platformos teikia įvairias programavimo kalbas ir bendruomenę, kuri palaiko besimokančiuosius, kai nėra mokytojo. Panašus sprendimas yra ir *Kahoot* sukurtos viktorinos.

## **4.3. Interaktyvūs vaizdo įrašai**

Sukurti interaktyvūs vaizdo įrašai. Vaizdo įrašuose vyksta komandos diskusija / pasakojimai tarp kurių yra įterpiami klausimai. Paveiksle (žr. 4.5 [pav.\)](#page-52-1) pateikta interaktyvi viktorina, kurioje po vykusios diskusijos reikia atpažinti, kas čia buvo atliekama / pristatoma ir pasirinkti tinkamą atsakymą. Pasirinkus vieną iš variantų pateikiamas atsakymas susijęs su pasirinkimu.

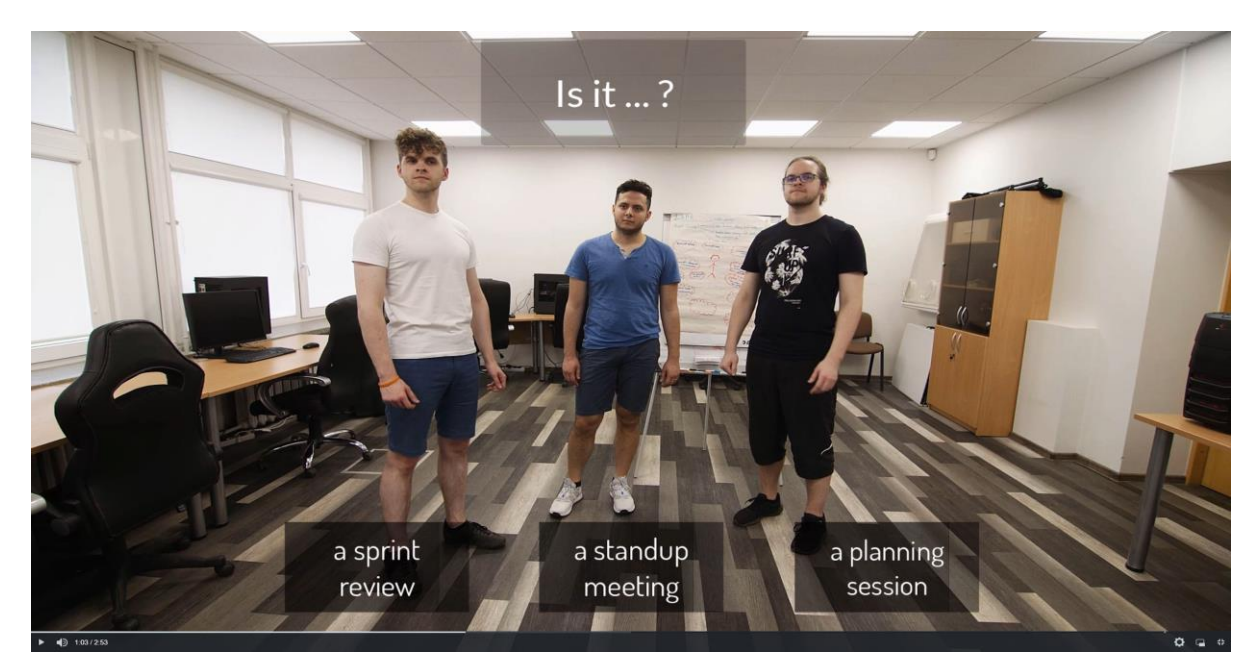

**4.5 pav.** Interaktyvus vaizdo įrašas

<span id="page-52-1"></span>Interaktyvūs vaizdo įrašai papildyti tam tikrais pasirinkimais susijusiais su vaizdo įrašo valdymu, navigacija. Taip pat atitinkamais nustatytais momentais vaizdo pamokoje pateikiami klausimai ir paaiškinimai susiję su duotais atsakymais (žr. 4.6 [pav.\)](#page-53-0).

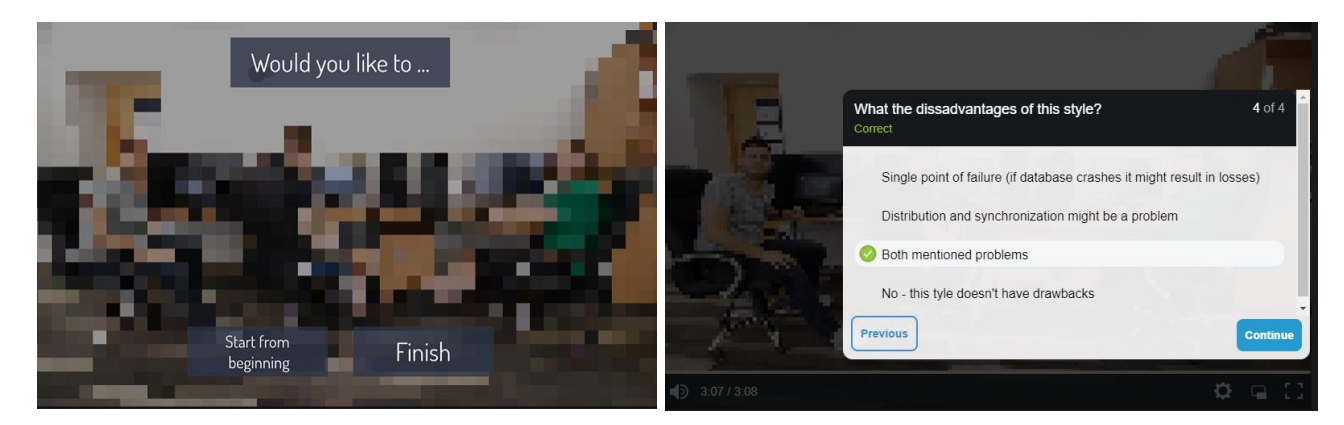

**4.6 pav.** Interaktyvių vaizdo įrašų klausimai

<span id="page-53-0"></span>Interaktyvūs vaizdo įrašai įpareigoja besimokantįjį dalyvauti mokomojoje veikloje, kadangi bet kurioje vietoje jam gali būti pateikiami klausimai ar tam tikros užduotys, kurias jam reikia atlikti. Interaktyviu vaizdo įrašu mokomasi savarankiškai, besimokančiojo įtraukimas vykdomas per klausimus ir atitinkamų mygtukų pasirinkimus.

## **4.4. Virtualusis asistentas**

Pokalbių robotai yra virtualūs patarėjai, konsultantai ar padėjėjai, kurių užduotis yra realiuoju laiku kalbėtis su vartotoju. Jie veda pokalbius be žmogaus įsikišimo. Iš tikrųjų tai yra kompiuterinės programos, aprūpintos specialiais algoritmais, leidžiančiais pokalbį ir veiklą, susijusią su klientų poreikiais. Chatbot šablonai yra iš anksto sukurti išmanieji robotai, kuriuos galima tiesiogiai naudoti integruojant į savo kuriamą projektą. Šie paruošti naudoti šablonai gali būti modifikuoti pagal poreikius. Su chatbot virtualiuoju asistentu galima kalbėti balsu bei galima pasirinkti atsakymus ekrane naudojant kompiuterio pelę ar atsakymą pateikti balsu.

Projekte sukurtas vienos pamokos "Įvadas į programų inžinerija" scenarijus naudojant chatBot technologiją (žr. 4.7 [pav.\)](#page-53-1). Pelėda vardu Grace pristatoma, kaip šio projekto virtuali asistentė, kuri padės mokytis peržiūrint mokomuosius vaizdo įrašus.

<span id="page-53-1"></span>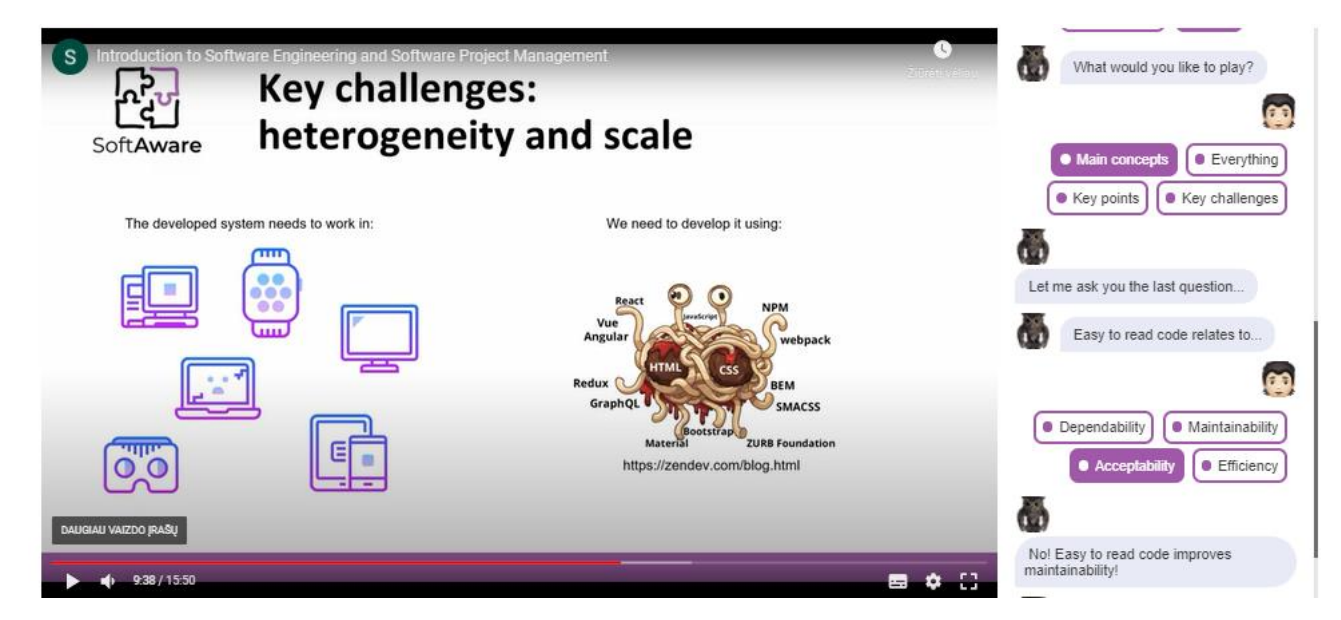

**4.7 pav.** Chatbot virtualusis asistentas

Chatbot priemonė sukurta naudojant *HTML, CSS* ir *JavaScript* programavimo kalbas*.* Priemonę sudaro:

- *CSS* stilius, kuriame aprašyti visi elementai, kuriuos matome ekrane;
- *JavaScript* biblioteka, kuri palengvina priėjimą prie elementų, kad būtų galima trumpiau užrašyti
- *ScormJS* biblioteka, kuri prijungiama prie kuriamos priemonės. *SCOfunkcions.js* sudaryta iš konkrečių funkcijų, pavyzdžiui, *SCORM* išjungimas. *SCORM\_API\_wrapper.js* kreipiasi į atitinkamas funkcijas.
- failai reikalingi aprašyti MO, paruošiamas failas, kad integruotųsi su mokymosi sistema. Failas *imsmanifest.xml* reikalingas suteikti unikalų identifikatorių tam, kad mokymosi sistema atskirtų, kur yra viena veikla, o kur kita. Šioje vietoji aprašomi visi failai, kuriuos sistema turi įsidiegti, kai įkeliame į *Moodle .zip* formato failą. Šis .*zip* failas išsiarchyvuoja ir sistema pamato, kur kokį failą į kokį katalogą sudėti.
- *Speech* aplanke pateikiami visi garso failai. Tai pasisveikinimo, testų klausimai, teisingi ir neteisingi atsakymai ir sustabdymo momentų klausimai.
- *index.html* pagrindinė programa.

Mokymosi priemonė su chatbot asistentu prasideda pasisveikinimu bei paklausiama ar norima jį naudoti. Jeigu pasirenkama, kad norima naudoti virtualųjį asistentą, toliau asistentas pateikia galimus tolimesnės eigos pasirinkimus.

Pasirenkama norima klausyti tema / dalis. Nuo pasirinkimo priklauso, kuri vaizdo įrašo vieta bus paleidžiama žiūrovui. Tam tikrose vaizdo įrašo vietose virtualusis asistentas sustabdo vaizdo įrašo žiūrėjimą ir pateikia klausimus susijusius su peržiūrėta dalimi. Vaizdo įrašo sustabdmą atitinkamose vietose seka funkcija *videoObserved,* kurioje kintamasis *periods,* kur kiekvienas laikotarpis aprašomas taip, kad 227 sekundę reikia iškviesti pirmą klausimą, kuris dar nebuvo iškviestas (žr. [4.8](#page-54-0) [pav.\)](#page-54-0). Jeigu klausimas jau buvo iškviestas, jo toliau nebekviečia. Funkcija *listen,* kas sekundę paklausia video, kurioje vietoje jis yra leidžiamas.

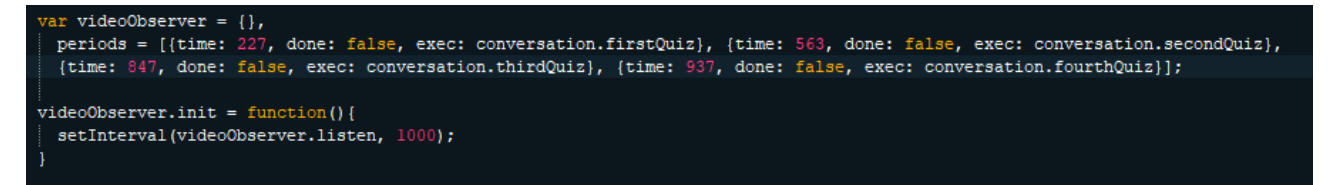

**4.8 pav.** Chatbot klausimų iškvietimo laiko nustatymo funkcija

<span id="page-54-0"></span>Kad paleisti vaizdo įrašą, klausti video, kuriame etape jis yra, naudojama *onYouTubeIframeAPIReady*  funkcija, kur nurodomas video identifikacinis numeris ir kiti elementai.

Priemonė gali atpažinti anglų kalba pasakytą tekstą. Ties kiekvienu klausimu, kai įvyksta žiūrėjimo pertraukimas arba žiūrima pati vaizdo įrašo pradžia pateikiamų burbuliukų tekstą vartotojas gali pasakyti žodžiu, tam naudojamas *runSpeechRecognition* funkcija, gaunamas žodžiu pasakytos frazės tekstas*. assistResponseSpeech* funkcija paima burbuliuke užrašytą ir žmogaus pasakytą tekstą ir tam tekstui apskaičiuoja *levenstein* atstumą, kuris pasako, kiek vienas sakinys yra skirtingas nuo kito sakinio. Kadangi kalbos atpažinimo variklis nėra tobulas, nurodoma, kad jeigu žodžiai sutampa apie 80 %, vadinasi būtent tas atsakymas ir buvo pasakytas bei programiškai paspaudžiamas pasirinktas

variantas. Šiai funkcijai nurodoma, kur ji turi kreiptis, kai atpažįstamas tekstas. Ši funkcija yra naršyklėse, pavyzdžiui, *Google Chrome*.

Priklausomai nuo pasirinkto atsakymo pateikiami pranešimai. Klaidingo ir teisingo atsakymų atveju pateikiama, ar tai geras atsakymas bei pakartojamas teisingas atsakymas (žr. 4.9 [pav.\)](#page-55-0).

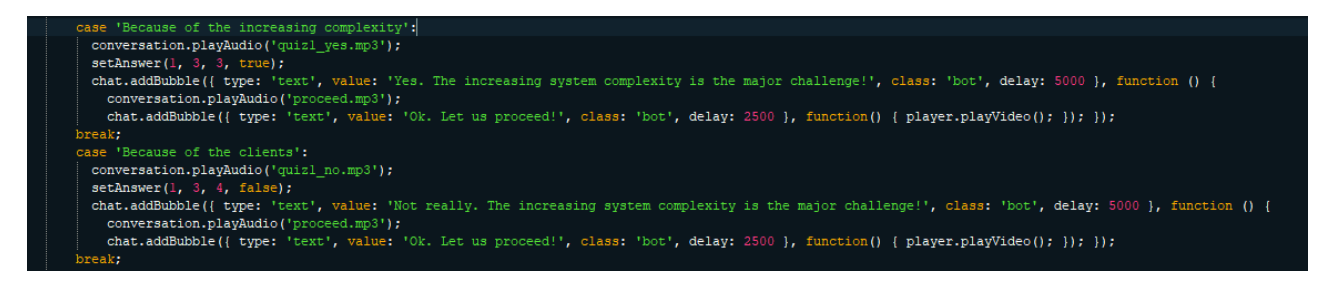

**4.9 pav.** Chatbot atsakymų išdėstymas

<span id="page-55-0"></span>Taškų skaičiavimui naudojama SCORM funkcija *SetAnswer,* kurioje nurodoma ar atsakymas teisingas ir pagal tai skaičiuojami taškai pridedant 1 ir tada *Moodle* ar kitoje aplinkoje. Kai baigiamos užduotys ir peržiūra, parodomi rezultatai su funkcija *setScore*.

Daugeliu atvejų pokalbių robotai gali būti naudojami pagrindinių paskaitų vedimui. Tikslas yra tai, kad pokalbių robotai gali būti virtualūs patarėjai ir jie prisitaiko prie studentų sugebėjimų ar mokymosi tempo.

# **4.5. Virtualiosios realybės mokymosi aplinka**

Virtualioje aplinkoje galima sukurti situacijas, kurias gali būti sunku pakartoti realiame pasaulyje dėl daugelio priežasčių. Norint mokytis internetu, labai svarbu turėti asistentą, kuris interaktyviai skatintų besimokančiuosius, pateiktų nurodymus. Todėl projekte sukurtas personažas, kuris yra besimokančiųjų vadovas, tai jau anksčiau minėta pelėda Grace. Virtualiosios realybės aplinkoje asistentas atstoja vartotojo sąsają. Tai tarsi meniu įprastinėje programoje. Projekte sukurta "Įvadas į programų inžineriją" ir "Etika" paskaitų virtualios aplinkos (žr. 4.10 [pav.\)](#page-56-0). Paveiksle pateiktas virtualus asistentas virtualios realybės mokymosi sesijos metu.

Mokymosi sesijos metu besimokantysis gali vaikščioti po klasę ir rankomis bendrauti su mygtukais. Todėl naudojant virtualiąją realybę galima buvo sutelkti keturis jutimo suvokimo kanalus: regimąjį, klausomąjį, skaitymo ir kinestetinį.

Kaip minėta anksčiau, įgyvendintas mokymasis virtualioje realybėje buvo pagrįstas *WebVR* technologija. Todėl sprendimas veikia naudojant virtualiosios realybės įrangą, kurioje yra *WebVR* technologiją palaikanti naršyklė. Net jei besimokantysis neturi virtualios realybės laisvų rankų įrangos, jis gali paleisti mokomąją medžiagą įprasta naršykle.

Sukurtame VR projekte yra pagrindiniai *imanifest.xml* failas, kuriame nurodoma, kokius failus reikia įdiegti į mokymosi aplinką įterpiant priemonę. *krpano.js* yra šio variklio failai skirta šiai virtualiajai realybei bei trimačio vaizdo vaizdavimui internete. *index.html* faile įterpiamas *Krpano* variklis bei *setAnswer* ir *setScore* funkcijos, kaip ir minėtoje chatbot priemonėje. Failas *main.xml* rašomas vadinama *Krpano* veikimo kalba, kur aprašoma aplinkos logika. Faile *tour.xml* aprašoma aplinka, scena, iš kur ji paimta ir kad naudojamas gylio žemėlapis (angl. *depth map*) tam, kad būtų galima vaikščioti sukurtoje aplinkoje.

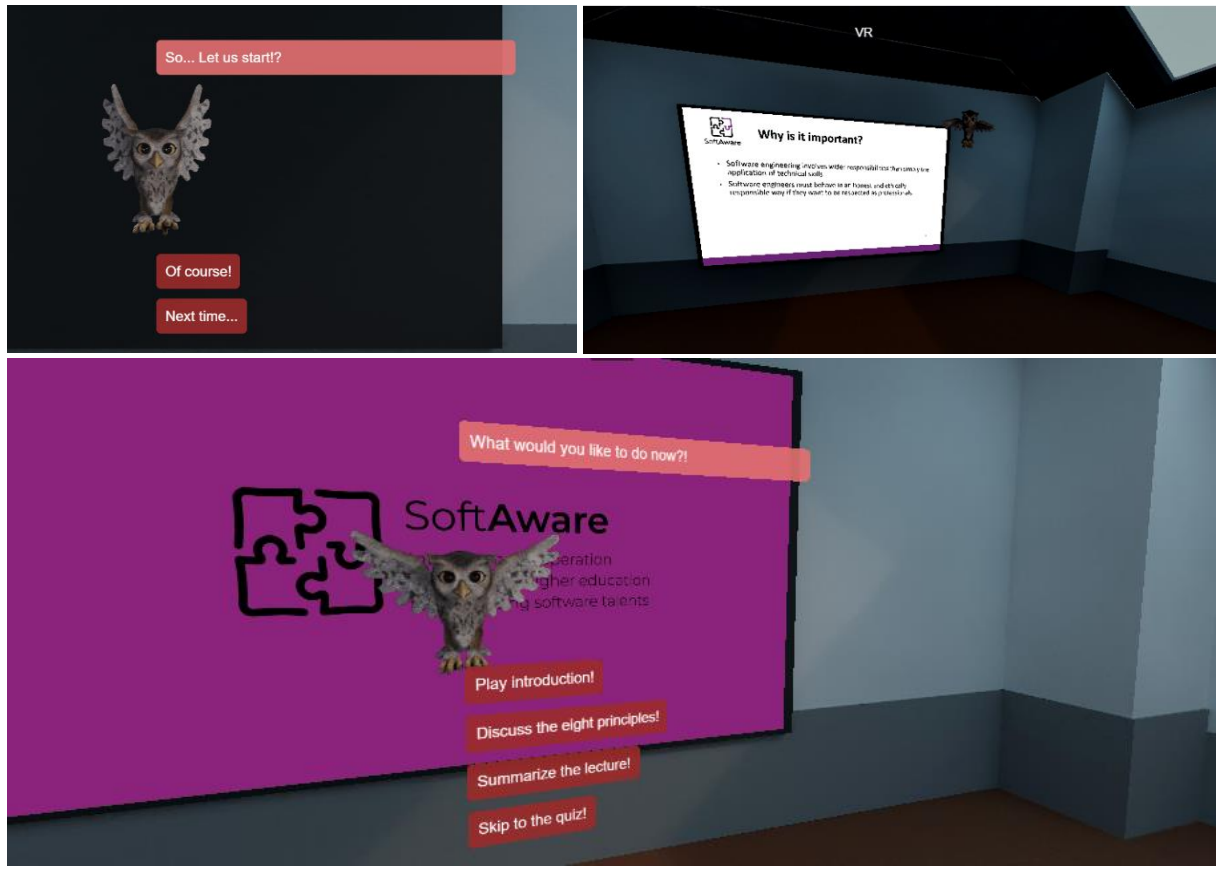

**4.10 pav.** Virtualiosios realybės aplinka

<span id="page-56-0"></span>Mokymosi metu besimokantysis atsiduria virtualioje klasėje. Klasės viduje yra televizorius, skirtas rodyti sukurtus mokomuosius vaizdo įrašus. Pasirodo virtualus asistentas ir paprašo pasirinkti temą. Vėliau rodomas vaizdo įrašas. Peržiūrėjus vaizdo įrašą (arba jį praleidus), virtualusis asistentas pokalbio forma pateikia savęs vertinimo užduotis (žr. 4.11 [pav.\)](#page-56-1).

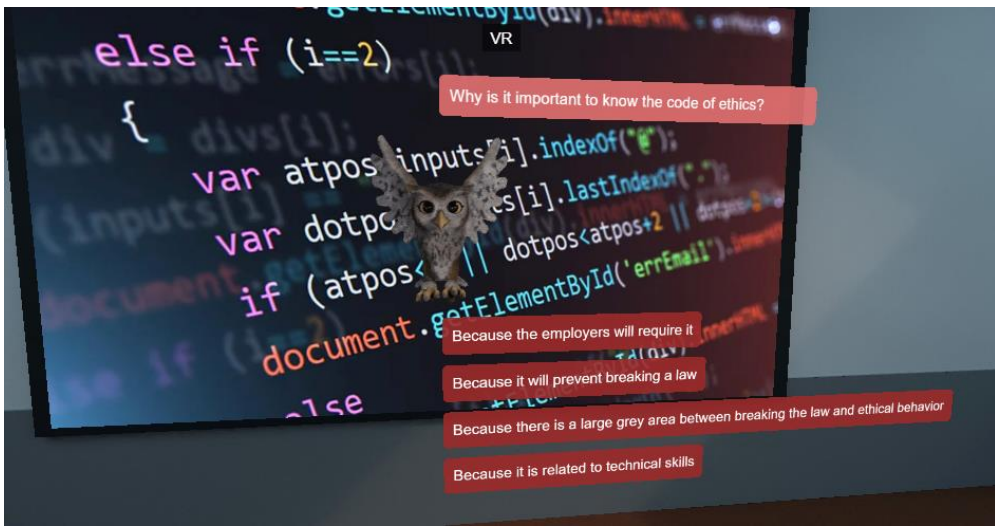

**4.11 pav.** Virtualiosios realybės virtualusis asistentas

<span id="page-56-1"></span>Priemonės scenarijui ir veikimui naudojami *Krpano* įskiepiai bei papildomi sukurti, tai *story.xml.*  Šiame faile aprašoma visas virtualaus asistento scenarijus. Faile aprašomi pokalbiai, kuriems priskiriami garso failai bei tekstu parašytos frazės. Naudojamas atskiras failas *storyscript.xml,* kad būtų galima įgyvendinti daug skirtingų pokalbių.

Ši iniciatyva buvo grindžiama kylančia besimokančiųjų paklausa mokytis virtualioje realybėje. Besimokantieji virtualioje klasėje jautėsi vieniši, todėl kilo mintis sukurti virtualų asistentą, o ne naudoti standartinius meniu. Padėjėjas naudoja garso įrašus, tekstus, virtualius mygtukus atsakymams pasirinkti, kad palaikytų pokalbį su besimokančiuoju. Nors virtualus asistentas buvo įdiegtas virtualiojoje realybėje, nėra kliūčių jį įgyvendinti įprastoje žiniatinklio aplinkoje.

## **4.6. Turinio pateikimo sistemos prototipas**

Šiais laikais daugelyje televizorių yra išmaniųjų funkcijų. Net jei televizorius neturi išmaniųjų funkcijų tam yra galimybė naudoti palyginti pigų išorinį įrenginį. Išmaniuosius televizorius valdo televizoriaus valdiklis, kuriame paprastai yra penki galimi mygtukai (rodyklių mygtukai, įvedimo ir grįžimo atgal mygtukai), todėl programos turi būti paprastos ir efektyvios, kad būtų užtikrintas patogus naudojimas. Norint tai pasiekti buvo laikomasi *Android TV* naudojimo gairių.

Sukurta prototipinė programa leidžia peržiūrėti trijų "SoftAware" kursų vaizdo įrašus (žr. 4.12 [pav.\)](#page-57-0). Kiekviename kurse yra vaizdo įrašai, pateikiami surūšiuotame kortelių sąraše. Spustelėjus pasirinktą vaizdo įrašą, pateikiama išsami informacija, susijusi su mokomuoju vaizdo įrašu: vaizdo įrašo pavadinimas, autorius ir autoriaus institucija, aprašymas, susiję vaizdo įrašai (vaizdo įrašai, susiję su ta pačia tema) ir viktorina, jei priskirtų atitinkančiai temai. Besimokantysis gali peržiūrėti vaizdo įrašą, įsivertinti arba atidaryti susijusį vaizdo įrašą. Programą parsisiųsti galima čia: [nuoroda.](https://play.google.com/store/apps/details?id=lt.vrlab.softaware)

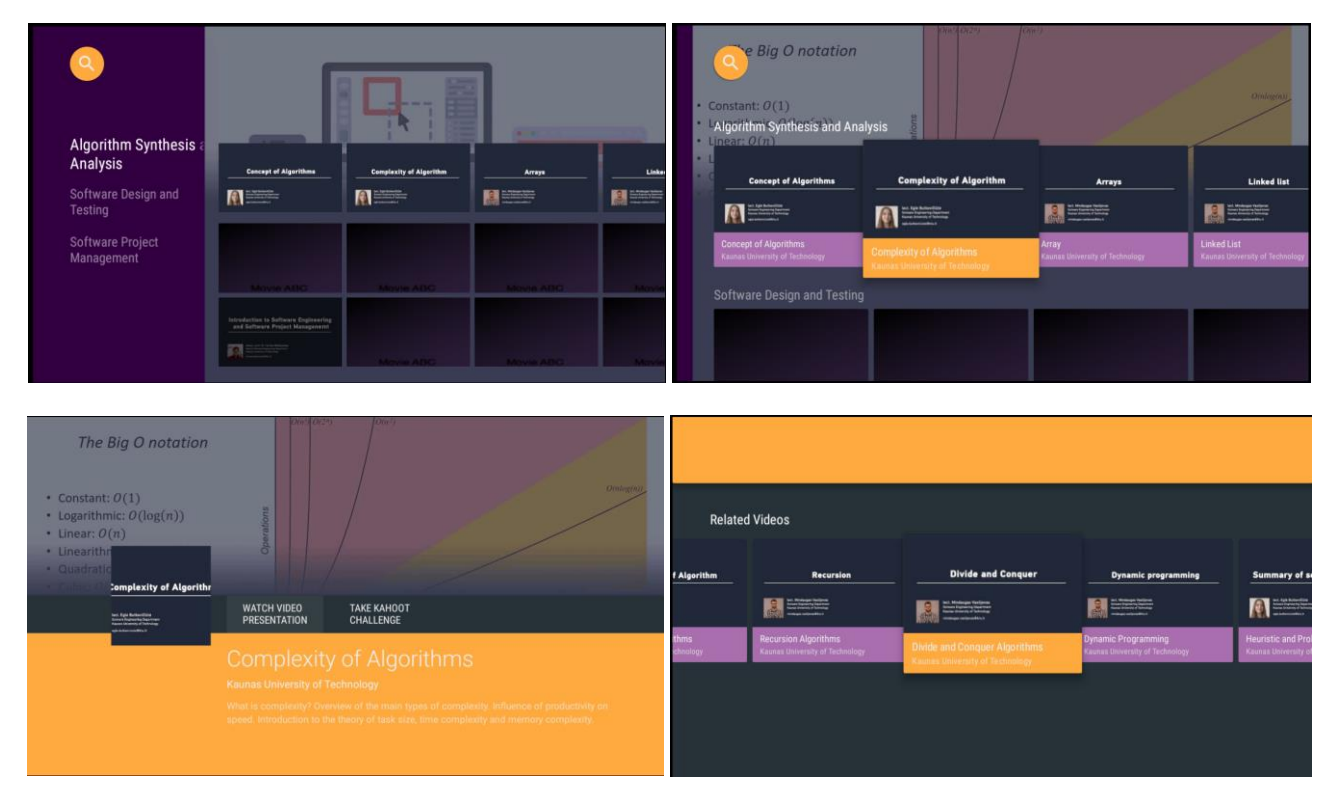

**4.12 pav**. Išmaniojo televizoriaus aplikacija

<span id="page-57-0"></span>Televizijos programų naudojimas nėra plačiai paplitęs, atsižvelgiant į išmaniesiems televizoriams prieinamų švietimo programų skaičių. Kita vertus, tai dar vienas kanalas, leidžiantis pasiekti besimokantįjį nenaudojant kompiuterio.

#### **4.7. Skyriaus išvados**

- 1. Projektui įgyvendinti buvo pasirinktas atvirųjų švietimo išteklių paskirstymo modelis, toks pasirinkimas turėtų užtikrinti sukurtos medžiagos kokybę ir ilgaamžiškumą. Sukūrus didelį kiekį trumpų mokomųjų vaizdo įrašų, galima kurti savo individualizuotus mokymo kursus derinant atskiras vaizdo įrašų temas. Paruošus vaizdo įrašus, kurie yra pagrindinė mokomoji medžiaga, galima pasirinkti jų pateikimo būdą, integruoti juos į interaktyvias priemones.
- 2. Savarankiškam mokymuisi skirtuose kursuose, vaizdo įrašai dažniausiai naudojami teorijai ir pavyzdžiams pateikti, papildant tekstinį turinį. Įvairios daugialypės terpės interaktyvios viktorinos ir testai leidžia studentams patikrinti savo supratimą. Testuose pateikiami ne tik klausimai su keliais pasirinkimais, bet ir numatyta sąveika su žaidimais ir paprastomis simuliacijomis. Virtuali realybė (VR) yra perspektyvi virtualiųjų simuliacijų technologija, o palaikomieji prietaisai yra lengvai prieinami dėl jų populiarumo vaizdo žaidimuose.

## **5. Interaktyvių mokymosi priemonių tinkamumo tyrimas**

Atliktas sukurtų mokomųjų priemonių tyrimas, siekiant patikrinti, ar interaktyvios priemonės padeda išlaikyti studentų dėmesį. Tyrimas buvo atliktas keliais būdais, pateikiant studentams skirtingą mokymosi medžiagą bei skirtingas apklausas. Šiame skyriuje pateikiamas tyrimo planas, įvertinami gauti rezultatai, parengiamos tyrimo išvados bei rekomendacijos, kaip būtų galima tobulinti sukurtą produktą.

# **5.1. Tyrimo organizavimas**

Prieš atliekant eksperimentą aprašoma, kaip jis bus vykdomas, kokios priemonės tam bus naudojamos. Norint sužinoti "SoftAware" projektui sukurtų mokymosi priemonių naudingumą bei jų veiksmingumą studentų dėmesio išlaikymui, atliekama KTU informatikos fakulteto studentų apklausa. Apklausos – tai pakankamai greitas ir patogus tyrimo duomenų rinkimo būdas, leidžiantis atskleisti tiriamųjų nuostatas, vertybes, elgsenos bruožus.

Respondentams suteikiama prieiga prie mokymosi išteklių. Jiems nurodyta peržiūrėti visas pateiktas priemones, atlikti interaktyvias užduotis. Po to atsakyti į pateiktas apklausas.

**Tyrimo tikslas:** ištirti sukurtas interaktyvias mokymosi priemones įvertinant jų tinkamumą didinant studentų dėmesio išlaikymą.

## **Tyrimo uždaviniai:**

- 1. parengti klausimynus priemonių naudotojams;
- 2. įvertinti sukurtų mokymosi priemonių naudojimo ypatybes;
- 3. ištirti interaktyvių mokymosi priemonių naudingumą ir efektyvumą dėmesio išlaikymui;
- 4. atsižvelgiant į gautus atsakymus pateikti rekomendacijas priemonių tobulinimui.

**Tiriamieji:** KTU informatikos fakulteto studentai

Atliekant tyrimą buvo sudaryti atskiri klausimynai sistemos panaudojimo (*Moodle*) ir studentų įsitraukimui vertinti (*Google Forms*). Klausimynai pateikiami baigiamojo projekto prieduose.

**Tyrimo įrankis:** klausimynai sudaryti *Moodle* ir *GoogleForms.*

**Tyrimo laikotarpis:** tyrimas buvo atliktas 2021 m. sausio 4 d. – 2021 m. gegužės 20 d.

**Tyrimo eiga:** tyrimas atliekamas trimis etapais:

- pirmiausia renkamas grįžtamasis ryšys (žr. [3 priedas\)](#page-81-0), studentų pasitenkinimas projekte sukurtais mokomaisiais vaizdo įrašais, kurie naudojami, kaip teorinė projekto medžiaga;
- sekančiame etape testuojamos interaktyvios mokymosi priemonės (žr. [5 priedas\)](#page-85-0), vertinama sistemos panaudojimo skalė (angl. *System usability scale*);
- paskutiniame etape renkamos nuomonės apie visą mokymosi kurso medžiagą (žr. [4 priedas\)](#page-84-0) naudojant internetinių mokymosi priemonių WBLT (angl. *web-based learning tools*) vertinimo skalę. Tiriamas bendras pasitenkinimo lygis.

Naudojama sistemos panaudojimo skalė, tai yra paprasta, dešimties teiginių Likert apklausos skalė, kuri leidžia vartotojui greitai ir lengvai įvertinti konkretaus produkto ar paslaugos tinkamumą naudoti. Šią skalę 1986 m. sukūrė Johna Brooke, skaitmeninės įrangos korporacijoje Jungtinėje Karalystėje.

Nors yra keletas kitų puikių alternatyvų, SUS turi keletą požymių, dėl kurių tai yra geras pasirinkimas bendrosios praktikos specialistams. Tyrimas yra pakankamai lankstus, kad būtų galima įvertinti daugybę technologijų, pradedant interaktyviomis balso atsako sistemomis ir naujomis aparatinės įrangos platformomis, baigiant tradiciškesnėmis kompiuterių sąsajomis ir interneto svetainėmis. Antra, apklausa yra gana greita ir lengvai naudojama tiek tyrimo dalyviams, tiek tyrėjams. Apklausos vertinimo skalė yra lengvai suprantama daugybei žmonių, kurie paprastai dalyvauja kuriant produktus ir paslaugas. Taip pat ši apklausa nėra patentuota [38].

Antras tyrimo metodas internetinių mokymosi priemonių WBLT vertinimo skalė, kurią iš pradžių sukūrė Kay ir Knaack (2009), kad būtų galima įvertinti tris pagrindiniu aspektus: mokymąsi, dizainą ir įsitraukimą. Kalbant apie mokymosi aspektą, buvo manoma, kad šios funkcijos yra svarbios, įskaitant interaktyvumą, geros kokybės atsiliepimus, vizualinę paramą ir tai, ar išmoktos naujos sąvokos. Projekto dizaino dalyje, ankstesni tyrimai parodė, kad svarbūs šie komponentai: instrukcijų ir pagalbos funkcijų aiškumas, paprastas naudojimas, bendras organizavimas ir išdėstymas. Galiausiai įsitraukimo dalyje, tyrimai parodė, kad pagrindiniai aspektai buvo naudojama daugialypė terpė ir noras vėl naudoti WBLT. Ši vertinimo skalė yra išbandyta daugiau nei 1100 mokyklų mokinių, LOES-S parodė priimtiną patikimumą, konstrukcijos pagrįstumą. Pagrįsta daryti išvadą, kad LOES-S struktūra yra perspektyvus pirmasis žingsnis vertinant WBLT efektyvumą ir kokybę. Pagrindinis šio tyrimo tikslas yra peržiūrėti ir iš naujo išbandyti trijų šakų struktūrą, kurią iš pradžių pasiūlė Kay ir Knaack (2009). Šio tyrimo tikslas buvo patikslinti ir iš naujo įvertinti Kay ir Knaack (2009) [39].

Toliau pateikiama minėtais būdais atliktų eksperimentų aprašymai.

# **5.2. Tyrimo rezultatų analizė**

Pateiktoje lentelėje (žr. 5.1 [lentelė\)](#page-60-0) matomas dalyvavusių respondentų skaičius. Pirmajame etape dalyvavo daugiausia respondentų. Antro ir trečio etapo dalyvių skaičius panašus 24, 21 ir 27 studentai.

| Etapai           | I etapas                                                                | II etapas                         |                                      | <b>III</b> etapas                              |
|------------------|-------------------------------------------------------------------------|-----------------------------------|--------------------------------------|------------------------------------------------|
| Apklausa         | Grįžtamojo ryšio<br>apklausa apie<br>SoftAware kursa<br>(vaizdo įrašai) | Grįžtamasis ryšys apie<br>chatbot | Grįžtamasis ryšys apie<br>VR aplinka | WBLT (tiriamos<br>visos sukurtos<br>priemonės) |
| Dalyvių skaičius | 105                                                                     | 24                                | 21                                   | 25                                             |

<span id="page-60-0"></span>**5.1 lentelė** Tyrimo dalyvių skaičius

Sekančiuose skyriuose analizuojami kiekviename etape gauti apklausų duomenys.

# **5.2.1. Vaizdo įrašų tinkamumo vertinimas**

Pirmajame tyrimo etape buvo tiriama sukurta teorinė mokymosi medžiaga vaizdo įrašų formatu bei žinių pasitikrinimo užduotys. Ši medžiaga buvo pateikta *Moodle* aplinkoje. Apklausoje sudalyvavo 105 besimokantieji.

Pirmiausia respondentų buvo klausiama kiek pateiktos mokymosi medžiagos buvo peržiūrėta bei naudojama mokymuisi. 75 studentai (71 %) atsakė, kad iš visos pateiktos medžiagos peržiūrėjo 76 – 100 %, šiek tiek daugiau nei pusę (51 – 75 %) kurso medžiagos naudojo 21 respondentas (20 %) ir 9

respondentai naudojo mažiau nei pusę (26 – 50 %) mokymosi medžiagos. Taigi dauguma studentų naudojo daugiau nei puse pateiktos medžiagos.

Toliau buvo prašoma pateikti savo nuomone apie teigini: "bendrai man patiko kurso medžiaga". Dauguma respondentų 69 (66 %) pasirinko "pritariu" ir 25 (24 %) pasirinko "tikrai pritariu", o 8 (8 %) respondentai teigia, kad "nei pritariu nei nepritariu", tik du (2 %) besimokantieji "nepritariu" ir vienas (1 %), tikrai nepritariu". Viso 90 % respondentų pateiktas mokymosi kursas patiko. Taip pat 95 % atsakiusių rekomenduotų šį kursą kolegoms ar kitiems suinteresuotiems asmenims.

Siekiant išsiaiškinti konkrečias kurso medžiagos sričių problemas, pliusus bei minusus, buvo prašoma įvertinti pateiktus teiginius skalėje nuo 1 iki 5, kai 1 – visiškai nesutinku, o 5 – visiškai sutinku. Respondentų buvo klausiama ar kurso turinys buvo įdomus, įtraukiantis. Vertinamas veiksmingumas – ar vartotojai gali sėkmingai pasiekti savo tikslus, efektyvumas – kiek pastangų ir išteklių išleidžiama siekiant tų tikslų, pasitenkinimas – ar patirtis buvo patenkinama. Taip pat klausimai susiję su mokymusi: ar kursai buvo organizuoti taip, kad padėtų suprasti pagrindines sąvokas. Klausiami susiję su turinio kokybę: ar turinio kokybė buvo tinkama, ar vaizdo tipo trumpos paskaitos buvo įdomios ir informatyvios. Klausimai apie žinių patikrinimo užduotis: ar viktorinomis buvo patikrinamos žinias apie kurso medžiagą, ar vaizdo įrašai, viktorinos ir visa medžiaga vienas kitą papildė. Klausimai apie medžiagos naudojimą ateityje: ar norėtų, kad daugiau modulių universitete turėtų tokią internetinę mokomąją medžiagą, ar ši kursų medžiaga yra aktuali ir bus naudinga darbo rinkoje. Žemiau pateiktiems teiginiams dauguma respondentų pritaria, pateiktų teiginių įvertinimų vidurkis tarp 4 ir 5 (žr. 19 pav.). Procentinė atsakymų pasiskirstymo lentelė pateikta [8 priede.](#page-88-0)

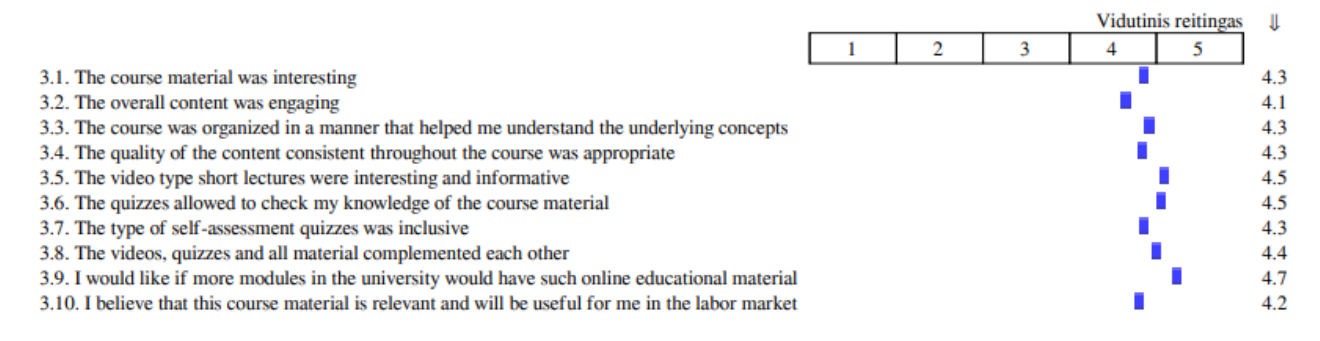

**5.1 pav.** Mokymosi medžiagos tinkamumo tyrimo rezultatai

Gautas vertinimų vidurkis rodo, kad pateikta mokymosi medžiaga buvo įdomi, įtraukianti. Turinys padėjo suprasti temą ir buvo tinkamas. Pateikiami klausimai žinių pasitikrinimui leido pasitikrinti temos supratimą. Pateikiama teorinė medžiaga ir klausimai papildo vienas kitą. Taigi toks turinys studentams tikrai naudingas ir jų nuomone tokio turinio turėtų atsirasti daugiau ir kituose aukštųjų mokyklų kursuose.

#### **5.2.2. Sistemos panaudojimo skalės vertinimas**

Prieš pereinant prie sudėtingesnės sistemos naudingumo skalės (SUS) balo aiškinimo dalies, pirmiausia apskaičiuojamas kiekvieno respondento SUS balą. Bendras balas gali būti 100, o kiekvieno klausimo svoris yra 10 taškų. Balas skaičiuojamas pagal formulę [38]:

$$
SUS = (X + Y) \times 2.5; \quad (1)
$$

čia *X* – nelyginių klausimų vidurkių suma atėmus 5, *Y* – iš 25 atimta lyginių klausimų vidurkių suma.

Pagal SUS balą galima pasakyti apie naudojimo efektyvumą ir bendrą naudojimo paprastumą. Priemonės vertinamos pagal šiai skalei pritaikytą reitingų lentelę (žr. 5.2 [lentelė\)](#page-62-0) [38].

| <b>SUS</b> balas | Vertinimas |               |
|------------------|------------|---------------|
| > 80.3           | А          | Puikus        |
| $68 - 80.3$      | в          | Geras         |
| 68               | C          | Patenkinamas  |
| $51 - 68$        | I)         | Prastas       |
| < 51             | F          | Labai prastai |

<span id="page-62-0"></span>**5.2 lentelė** Sistemos panaudojimo vertinimo skalė

Buvo vertinamos sukurtos interaktyvios mokymosi priemonės naudojant sistemos panaudojimo skalę. Respondentų buvo prašoma įvertinti pateiktus teiginius skalėje nuo 1 iki 5, kai 1 – visiškai nesutinku, o 5 – visiškai sutinku. Gauti atsakymų pasiskirstymo vidurkiai. Išskiriama chatbot bei VR aplinkų vertinimai (žr. 5.3 [lentelė\)](#page-62-1).

<span id="page-62-1"></span>**5.3 lentelė** Interaktyvių priemonių vertinimo rezultatai

| Klausimas                                                                                   | Vidurkis       |           |
|---------------------------------------------------------------------------------------------|----------------|-----------|
|                                                                                             | Chatbot        | <b>VR</b> |
| 1. Manau, kad patiko naudotis šia sistema.                                                  | 3,6            | 3,6       |
| 2. Man pasirodė, kad sistema yra be reikalo sudėtinga.                                      | 2,7            | 2,3       |
| 3. Maniau, kad sistema buvo lengva naudotis.                                                | 4,3            | 4,2       |
| 4. Manau, kad man reikėtų techninio asmens palaikymo, kad galėčiau naudotis šia<br>sistema. | 1,9            | 1,9       |
| 5. Radau, kad įvairios šios sistemos funkcijos buvo gerai integruotos.                      | 3,7            | 3,7       |
| 6. Manau, kad šioje sistemoje yra per daug neatitikimų.                                     | 2,5            | 2,0       |
| 7. Įsivaizduočiau, kad dauguma žmonių labai greitai išmoktų naudotis šia sistema.           | $\overline{4}$ | 4,2       |
| 8. Man pasirodė, kad sistema yra labai sudėtinga naudoti.                                   | 2,6            | 2,3       |
| 9. Jaučiausi labai užtikrintai naudodamasis sistema.                                        |                | 4,1       |
| 10. Man reikėjo išmokti daug dalykų, kad galėčiau pradėti naudotis šia sistema.             |                | 2,0       |

Remiantis gautais duomenimis chatbot vertinimas:

$$
SUS = (14,5 + 13,4) \times 2, 5 = 69,75
$$

Remiantis gautais duomenimis VR vertinimas:

$$
SUS = (14,8 + 14,5) x 2, 5 = 73,25
$$

Gauti SUS balai yra 69,75 ir 73,25. Šie balai patenka į B kategoriją (5.2 lentelė). Remiantis anksčiau apibrėžta klasifikavimo metrika ir nepaisant to, kad priemonės nėra galutiniame kūrimo etape, šie prototipai jau pasiekė "geros" priemonės lygį, kalbant apie funkcionalumą, naudojimą ir bendrą pasitenkinimą.

#### **5.2.3. Internetinių mokymosi priemonių skalės vertinimas**

Pasinaudoję WBLT, studentai užpildė WBLT vertinimo skalę, kad būtų nustatoma:

- kiek studentai išmoko (angl. *learning*)
- WBLT dizainas (angl. *design*)
- koks buvo įsitraukimas į pateiktus WBLT (angl. *engagement*)
- ar pavyko išlaikyti dėmesį mokantis

Respondentų buvo prašoma įvertinti pateiktus teiginius skalėje nuo 1 iki 5, kai 1 – visiškai nesutinku, o 5 – visiškai sutinku. Aprašomoji WBLT statistika pateikta (žr. 5.4 [lentelė\)](#page-63-0) lentelėje.

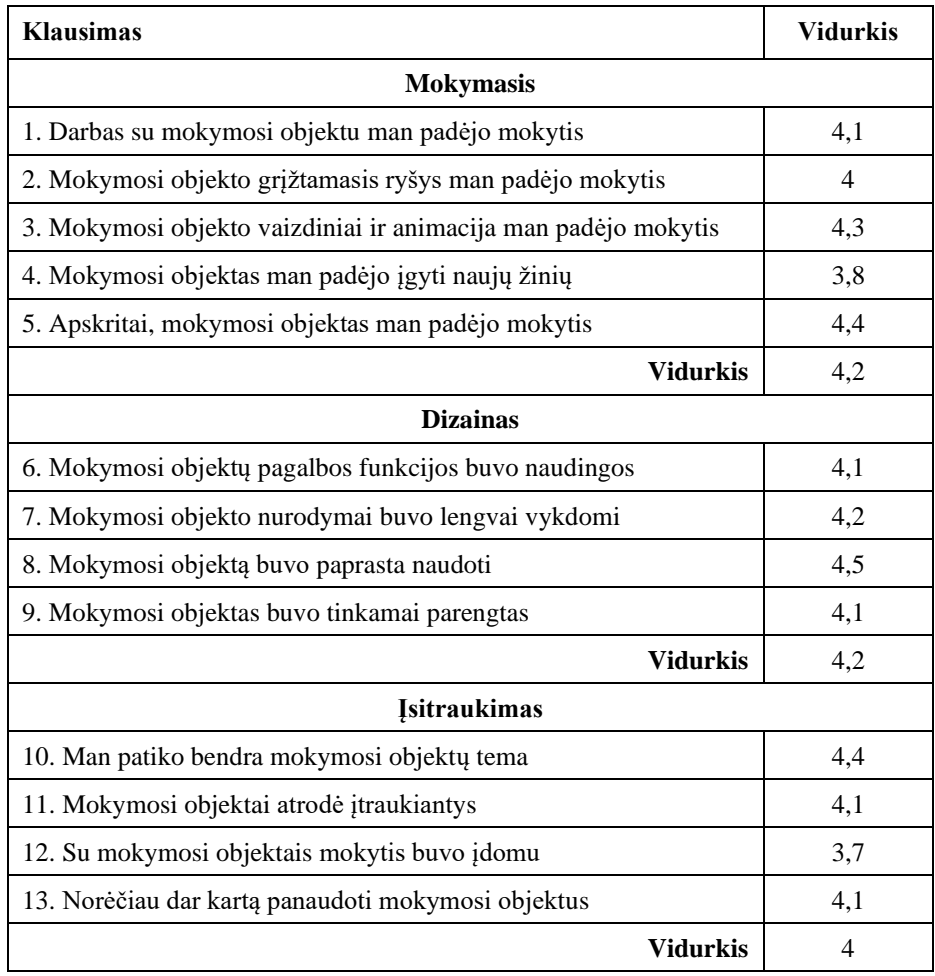

<span id="page-63-0"></span>**5.4 lentelė** Internetinių mokymosi priemonių vertinimo skalės rezultatai

Atliktame "Softaware" projekto mokymosi medžiagos tyrime, WBLT vertinimo skalės duomenys parodė gana aukštą patikimumą (4,2 mokymosi konstrukcijai, 4,2 WBLT dizaino konstrukcijai ir 4 įtraukimo konstrukcijai). Taigi mokymosi kurso priemonės padėjo mokytis, besimokantiesiems buvo lengva naudotis, MO buvo tinkamai parengti, turinys buvo įtraukiantis.

Respondentų bendra nuomonė apie mokymosi objektus buvo teigiama. Kalbant apie dėmesio išlaikymą, 59,3 % atsakė, kad dėmesį išlaikyti pavyko bei 37 %, kad dėmesį pavyko išlaikyti kai kuriais momentais. Tai jiems padėjo padaryti iliustracijos, animacijos, technologiniai sprendimai tokie, kaip virtualus asistentas bei VR aplinka, įdomios temos, interaktyvumas (žr. [8 priedas\)](#page-88-0).

## **5.2.4. Sukurto produkto kokybės ir tinkamumo spręsti problemą įvertinimas**

Universiteto teorinėse paskaitose kalbama apie 1,5 valandos, todėl yra papildomo laiko, kuris iš tikrųjų nepanaudojamas, kad būtų pridedama, kas nors naudingo, todėl gaunama nenaudinga informacija ir tai yra viso universiteto problema be jokių išimčių. Štai kodėl "SoftAware" turi didelę prasmę. Informacija yra tanki ir daugiau ar mažiau parašyta, kad galėtų sužinoti pagrindinius dalykus.

Šio projekto metu sukurta mokymosi medžiaga ir visi mokymosi objektai buvo naudojami besimokančiųjų dėmesio išlaikymo tyrimui. Tyrimo metu nustatyta, kad toks turinys yra studentams naudingas bei įdomus. Sukurtoje mokymosi medžiagoje pateikiami elementai padėjo išlaikyti dėmesį.

## **5.2.5. Rekomendacijos sukurto produkto taikymui ir tobulinimu**

Apklausus respondentus gauna nemažai nuomonių, pastebėjimų bei patarimų, ką ir kaip galėtų patobulinti mokomojoje medžiagoje. Pastebėta, kad keliuose mokymosi objektuose studentai norėtų matyti daugiau pavyzdžių, pavyzdžiui, kai kalbama apie programos kodą, studentai norėtų išbandyti patys savarankiškai. Gauta atsakymų, kad būtų kitokia savęs vertinimo platforma nei naudojama *Kahoot.* Savęs patikrinimo užduotyse turėtų būti rodoma klaidos atlikus testą ir galbūt pasirinktinai paaiškinimai, kodėl tam tikri atsakymai buvo teisingi / neteisingi. Bet nustatyta, kad pateikto tipo viktorinos yra patrauklesnės nei įprasti *Moodle* testai ir yra daugiau motyvacijos juos užbaigti. Taip pat pastebėta, kad pateikiami klausimai neturėtų turėti laiko limito.

Pastebėta, jog vaizdo įrašams naudinga būtų naudojami subtitrai, kurie projekto kūrimo etape nebuvo integruoti. Vizualizacijos padėjo geriau suprasti medžiagą ir buvo puiku, kad jų buvo tiek daug. Respondentams patiko tai, kad vaizdo įrašai buvo trumpi ir aiškūs, todėl ateityje tobulinant sukurtus vaizdo įrašus reikėtų pakoreguoti kai kurių ilgesnių paskaitų struktūrą.

# **5.3. Tyrimo išvados**

- 1. Parengti trys skirtingi klausimynai, kurie pateikiami mokymosi priemonių naudotojams skirtinguose priemonių kūrimo etapuose, todėl priemones buvo galima tobulinti atsižvelgiant į gautus rezultatus. Skirtingų priemonių vertinimo skalių naudojimas leido įvertinti konkrečias priemonių naudojimo sritis. Vertinimo skalėmis galima greitai ir lengvai įvertinti konkretaus produkto ar paslaugos tinkamumą naudoti.
- 2. Remiantis tyrimo rezultatais, vertinant pagal sistemos panaudojimo skalę, pateikiamos mokymosi medžiagos formatas yra tinkamas studentams, tokia medžiaga yra naudinga bei toks formatas turėtų būti naudojamas ir kituose aukštųjų mokyklų kursuose. Apklausa parodė, kad sukurtomis priemonėmis lengva naudotis, nereikia papildomo techninio personalo, priemonių funkcijos gerai integruotos. Remiantis gautais duomenimis galima teigti, kad sukurtos mokymosi priemonės atitiko vartotojų poreikius.
- 3. Pagal tyrimo rezultatus galima teigti, kad interaktyvios mokymosi priemonės padeda išlaikyti besimokančiųjų dėmesį, mokymosi objektai buvo įtraukiantys ir įdomūs. Mokytis padėjo naudojamos grafikos ir animacijos.
- 4. Atsižvelgiant į vartotojų pastebėjimus bei pasiūlymus, sudarytos rekomendacijos priemonių tobulinimui. Pateikus priemones tyrimui buvo rasti netikslumai bei turinio kokybės trūkumai, kurie sekančiame realizacijos etape turėtų būti ištaisomi ir tobulinami.

#### **Išvados**

- 1. Išanalizavus interaktyvių multimedijos elementų naudojimo poreikį mokymosi turinio kūrime nustatyta, kad toks turinys suteikia studentams alternatyvių priemonių įgalinančių daugiau pasirinkimo galimybių mokantis, priimant informaciją. Vaizdo žaidimų ir kitų interaktyvių sistemų integravimas į mokymosi procesą turi teigiamą poveikį besimokančiųjų motyvacijai, įsitraukimui ir medžiagos įsisavinimui. Skirtingų medijų naudojimas padeda sukurti lankstesnį abipusiu ryšiu grįstą mokymosi procesą.
- 2. Išanalizavus interaktyvaus turinio kūrimo būdus ir priemones nustatyta, kad norint sukurti iš daug elementų susidedantį interaktyvų turinį yra būtina naudoti specializuotas, profesionalias programines įrangas. Nėra vienos universalios programinės įrangos, todėl dažnu atveju, norint pasiekti profesionalų rezultatą, būtina naudoti atitinkamo tipo turiniui parengti skirtą specializuotą, profesionalią, industrijos standartus atitinkančią programinę įrangą. Naudojant profesionalią programinę įrangą yra potencialiai užtikrinama galimybė sukurti profesionalų ir kokybišką turinį.
- 3. Projekto metu buvo sukurta metodika, kurios pagalba buvo sukurtas mokymosi kursas. Kuriant metodiką pastebėta, kad norint sukurti interaktyvias mokymosi priemones yra svarbu detaliai suplanuoti visus interaktyvumo scenarijus ir numatyti visus galimus vartotojo pasirinkimus. Pastebėta, kad dažnas abipusio ryšio palaikymas padeda besimokančiajam susikaupti ir išlaikyti dėmesį, todėl į tai buvo atsižvelgiama kuriant metodiką.
- 4. Sukūrus interaktyvias mokomąsias priemones pastebėta, kad norint išlaikyti besimokančiųjų dėmesį vien tik interaktyvumo neužtenka yra būtina sukurtą kursą skaidyti į atskirus skyrius, tokiu būdu efektyviausiai panaudojamas interaktyvus turinys.
- 5. Atlikus interaktyvių mokymosi priemonių tyrimą ir išanalizavus rezultatus, nustatyta, kad sukurtos interaktyvios mokymosi priemonės yra naudingos mokymosi procese, tai nurodė 92 % apklausos dalyvių. Taip pat analizuojant tyrimo duomenis pastebėta, kad didžioji dalis (83 %) respondentų išreiškė poreikį tokį kursą integruoti į kitus studijų modulius Kauno technologijos universitete (žr. [8 priedas\)](#page-88-0). Kaip didžiausią kurso naudą respondentai išskyrė prie mokymosi objektų pateikiamas galimybes interaktyviai pasirinkti savo mokymosi kelią.

#### **Literatūros sąrašas**

- Azyan Yusra ir kt. Multimedia Education Tools for Effective Teaching and Learning*. Journal of Telecommunication, Electronic and Computer Engineering* [interaktyvus]. 2018, vol. 9, no. No. 2-8 ISSN 2289-8131. [žiūrėta 2021-02-07]. Prieiga per: https://www.researchgate.net/publication/322852457 Multimedia Education Tools for Effecti ve Teaching and Learning.
- 2. BEDRULE-GRIGORUȚĂ, Maria V. and RUSU, M. Considerations about E-Learning Tools for Adult Education*. Procedia - Social and Behavioral Sciences* [interaktyvus]. 2014, vol. 142. pp. 749-754. [žiūrėta 2021-02-07]. ISSN 1877-0428. Prieiga per: <https://www.journals.elsevier.com/procedia-social-and-behavioral-sciences>
- BURSZTYN, Natalie ir kt. Increasing Undergraduate Interest to Learn Geoscience with GPS-Based Augmented Reality Field Trips on Students' Own Smartphones*. GSA Today* [interaktyvus]. 2017-05-01, vol. 27 [žiūrėta 2019-11-30]. DOI 10.1130/GSATG304A.1. Prieiga per: [https://www.researchgate.net/publication/313682246\\_Increasing\\_Undergraduate\\_Interest\\_to\\_Le](https://www.researchgate.net/publication/313682246_Increasing_Undergraduate_Interest_to_Learn_Geoscience_with_GPS-based_Augmented_Reality_Field_Trips_on_Students) [arn\\_Geoscience\\_with\\_GPS](https://www.researchgate.net/publication/313682246_Increasing_Undergraduate_Interest_to_Learn_Geoscience_with_GPS-based_Augmented_Reality_Field_Trips_on_Students)[based\\_Augmented\\_Reality\\_Field\\_Trips\\_on\\_Students'\\_Own\\_Smartphones.](https://www.researchgate.net/publication/313682246_Increasing_Undergraduate_Interest_to_Learn_Geoscience_with_GPS-based_Augmented_Reality_Field_Trips_on_Students)
- Use of Multimedia as a New Educational Technology Tool–A Study*. International Journal of Information and Education Technology* [interaktyvus]., vol. Vol. 2, No. 5. [žiūrėta 2019-11-30]. Prieiga per: [http://www.ijiet.org/papers/181-T10039.pdf.](http://www.ijiet.org/papers/181-T10039.pdf)
- S.P. TEAM.: *Pros & Cons of Distance Learning* [interaktyvus]. 2014 [žiūrėta 2020-07-16]. Prieiga per: [https://scholarship-positions.com/pros-cons-distance-learning/2014/07/25/.](https://scholarship-positions.com/pros-cons-distance-learning/2014/07/25/)
- 6JUHO KIM and Elena L. Glassman: *RIMES: Embedding Interactive Multimedia Exercises in Lecture Videos* [interaktyvus]. 2015 [žiūrėta 2020-06-16]. Priega per: <https://dl.acm.org/doi/pdf/10.1145/2702123.2702186>
- Didik Dwi Prasetya. Design of Web-Based Lightweight Interactive Multimedia for Distance Learning*. Journal of Physics* [interaktyvus]. 2018, no. [žiūrėta 2020-06- 16]. Prieiga per: [https://iopscience.iop.org/article/10.1088/1742-6596/1028/1/012059/pdf.](https://iopscience.iop.org/article/10.1088/1742-6596/1028/1/012059/pdf)
- LEOW, Fui-Theng and NEO, M. Interactive Multimedia Learning: Innovating Classroom Education in a Malaysian University*. Turkish Online Journal of Educational Technology - TOJET* 2014/04/00, vol. 13, no. 2 [interaktyvus]. pp. 99-110. [žiūrėta 2019-11-08]. ISSN 1303-6521. . Prieiga per: [https://eric.ed.gov/?id=EJ1022913.](https://eric.ed.gov/?id=EJ1022913)
- LESZCZYŃSKI, Piotr ir kt. Multimedia and Interactivity in Distance Learning of Resuscitation Guidelines: A Randomised Controlled Trial*. Interactive Learning Environments* 2018, vol. 26, no. 2. pp. 151-162. ISSN 1049-4820. DOI 10.1080/10494820.2017.1337035.
- *TechSmith Camtasia | Screen Recorder & Video Editor* [interaktyvus]. [žiūrėta 2020-12-11]. Prieiga per: [https://www.techsmith.com/video-editor.html.](https://www.techsmith.com/video-editor.html)
- Thongchai Kaewkiriya. A Design and Development of E-Learning Content for Multimedia Technology using Multimedia Game*. International Journal of Software Engineering & Applications* [interaktyvus]. [žiūrėta 2021-04-15]. Prieiga per: [https://pdfs.semanticscholar.org/6dfe/2062a155957319c82eec19d99d21f363ed65.pdf.](https://pdfs.semanticscholar.org/6dfe/2062a155957319c82eec19d99d21f363ed65.pdf)
- *Open Educational Resources (OER)* [interaktyvus]. 2017 [žiūrėta 2021-04-15]. Prieiga per: [https://en.unesco.org/themes/building-knowledge-societies/oer.](https://en.unesco.org/themes/building-knowledge-societies/oer)
- DE DEUS, W.S. *An Exploratory Study on the Availability of Open Educational Resources to Support the Teaching and Learning of Programming.* , [interaktyvus]. 2020 [žiūrėta 2021-04-15]. DOI 10.1109/FIE44824.2020.9274202. Prieiga per: [https://ieeexplore.ieee.org/document/9274202.](https://ieeexplore.ieee.org/document/9274202)
- 14, M. M. de Oliveira, L. Natan Paschoal, P. M. Mozzaquatro Chicon and E. Francine Barbosa. *Towards an Open Educational Resource Sensitive to Student's Context to Support Introductory Programming Courses* [interaktyvus]. 2020 [žiūrėta 2021-04-15]. DOI 10.1109/FIE44824.2020.9273945. Prieiga per: [https://www.researchgate.net/publication/347364919\\_Towards\\_an\\_Open\\_Educational\\_Resourc](https://www.researchgate.net/publication/347364919_Towards_an_Open_Educational_Resource_Sensitive_to_Student) [e\\_Sensitive\\_to\\_Student's\\_Context\\_to\\_Support\\_Introductory\\_Programming\\_Courses](https://www.researchgate.net/publication/347364919_Towards_an_Open_Educational_Resource_Sensitive_to_Student)
- D. Towey, et al. *Developing Virtual Reality Open Educational Resources in a Sino-Foreign Higher Education Institution: Challenges and Strategies* [interaktyvus]. 2018 [žiūrėta 2021-04- 15]. DOI 0.1109/TALE.2018.8615167. Prieiga per: <https://ieeexplore.ieee.org/document/8615167>
- 16. Dichev, Christo and Dicheva and Darina. Open Educational Resources in Computer Science Teaching*. Association for Computing Machinery* [interaktyvus]. 2012. pp. 619–624. [žiūrėta 2021-04-20]. Prieiga per: [https://doi.org/10.1145/2157136.2157314.](https://doi.org/10.1145/2157136.2157314)
- STROMER-GALLEY, Jennifer. Interactivity-as-Product and Interactivity-as-Process*. The Information Society* [interaktyvus]. 2004, vol. 20, no. 5 [žiūrėta 2021-05-13]. pp. 391-394. DOI 10.1080/01972240490508081. Prieiga per: [https://www.tandfonline.com/doi/citedby/10.1080/01972240490508081.](https://www.tandfonline.com/doi/citedby/10.1080/01972240490508081)
- L. Zhang, D. A. Bowman and C. N. Jones. *Exploring Effects of Interactivity on Learning with Interactive Storytelling in Immersive Virtual Reality* [interaktyvus]., 2019 [žiūrėta 2021-05-13]. ISBN 2474-0470. DOI 10.1109/VS-Games.2019.8864531. Prieiga per: <https://ieeexplore.ieee.org/document/8864531>
- 19. HE, Qiaoyan and VALCKE, M. Promoting a Self-Directed Interactive Model of Teaching and Learning*. ResearchGate* [interaktyvus]., 2012, [žiūrėta 2021-04-21]. Prieiga per: [https://www.researchgate.net/publication/292349847\\_Promoting\\_a\\_self](https://www.researchgate.net/publication/292349847_Promoting_a_self-directed_interactive_model_of_teaching_and_learning)[directed\\_interactive\\_model\\_of\\_teaching\\_and\\_learning.](https://www.researchgate.net/publication/292349847_Promoting_a_self-directed_interactive_model_of_teaching_and_learning)
- Istvan Simonics. *Changing of Multimedia Elements in eLearning Development* [interaktyvus]. The High Tatras, Slovakia: IEEE, [žiūrėta 2013-10- 24]. Prieiga per:<https://ieeexplore.ieee.org/document/6674456/>
- LIU, Wenli. Research on the Application of Multimedia Elements in Visual Communication Art Under the Internet Background*. Mobile Information Systems* [interaktyvus]. 2021, vol. 2021. pp. 5525648. [žiūrėta 2021-04-21]. ISSN 1574-017X. DOI 10.1155/2021/5525648. Prieiga per: [https://doi.org/10.1155/2021/5525648.](https://doi.org/10.1155/2021/5525648)
- NORMAN, M. K., et al. *How Learning Works: Seven Research-Based Principles for Smart Teaching.* San Francisco [interaktyvus]., CA: Jossey-Bass: 2010. [žiūrėta 2021-03-10]. Prieiga per:<https://firstliteracy.org/wp-content/uploads/2015/07/How-Learning-Works.pdf>
- ADÃO, Telmo ir kt. A Rapid Prototyping Tool to Produce 360° Video-Based Immersive Experiences Enhanced with Virtual/Multimedia Elements*. Procedia Computer Science* [interaktyvus]. 2018, vol. 138. pp. 441-453. [žiūrėta 2021-03-10]. ISSN 1877-0509. DOI [https://doi.org/10.1016/j.procs.2018.10.062.](https://doi.org/10.1016/j.procs.2018.10.062) Prieiga per: [https://www.sciencedirect.com/science/article/pii/S1877050918316958.](https://www.sciencedirect.com/science/article/pii/S1877050918316958)
- Tomas Blazauskas, et al. *Open Educational Resources for Software Engineering Studies* [interaktyvus]*.* Kaunas, 2020 [žiūrėta 2021-02-10]. Prieiga per: <https://ndma.lt/alta2020/>
- *Lifesaver* [interaktyvus]. [žiūrėta 2020-12-13]. Prieiga per: [https://www.life-saver.org.uk/about.](https://www.life-saver.org.uk/about)
- PAISLEY SHAW.: *Video Games in Education – the Direct Impacts on Student Motivation and Engagement in the Classroom* [interaktyvus]. 2020 [žiūrėta 2021-03-26]. Prieiga per: [https://researchhub.uitm.edu.my/pdf/432.pdf.](https://researchhub.uitm.edu.my/pdf/432.pdf)
- BARR, Matthew. Computers in Human Behavior*. Computers in Human Behavior* [interaktyvus]. 2018, vol. 80. pp. 283-294. [žiūrėta 2020-12-10]. ISSN 0747-5632. . Prieiga per: [https://www.sciencedirect.com/science/article/pii/S0747563217306684.](https://www.sciencedirect.com/science/article/pii/S0747563217306684)
- 28. Noureddine Elmqaddem. Augmented Reality and Virtual Reality in Education. Myth Or Reality? [interaktyvus]. 2019, vol. 14, no. 3. [žiūrėta 2020-10-11]. Prieiga per: [https://core.ac.uk/download/pdf/234939951.pdf.](https://core.ac.uk/download/pdf/234939951.pdf)
- *Eko* [interaktyvus]. [žiūrėta 2020-12-10]. Prieiga per: [https://company.eko.com/.](https://company.eko.com/)
- *Examples & Downloads* [interaktyvus]. [žiūrėta 2021-01-17]. Prieiga per: [https://h5p.org/content-types-and-applications.](https://h5p.org/content-types-and-applications)
- SINNAYAH, P., SALCEDO, A. and REKHARI, S. Reimagining Physiology Education with Interactive Content Developed in H5P*. Advances in Physiology Education* [interaktyvus]. 2021February 2, vol. 45, no. 1 [žiūrėta 2021-03-12]. pp. 71-76. ISSN 1043-4046. DOI 10.1152/advan.00021.2020. Prieiga per: [https://journals.physiology.org/doi/full/10.1152/advan.00021.2020.](https://journals.physiology.org/doi/full/10.1152/advan.00021.2020)
- 32. Rahma Diani, Yuberti and M. Ridho Syarlisjiswan. Web-Enhanced Course Based on Problem-Based

Learning (Pbl): Development of Interactive Learning Media for Basic Physics Ii*. Jurnal Ilmiah Pendidikan Fisika* [interaktyvus]. 2018. [žiūrėta 2020-12-20]. Prieiga per: [https://core.ac.uk/download/pdf/267854648.pdf.](https://core.ac.uk/download/pdf/267854648.pdf)

- N Morze ir kt. Implementation of Adaptive Learning at Higher Education Institutions by Means of Moodle LMS*. Journal of Physics: Conference Series* [interaktyvus]. 2020. [žiūrėta 2020-12- 20]. Prieiga per: [https://iopscience.iop.org/article/10.1088/1742-6596/1840/1/012062/pdf.](https://iopscience.iop.org/article/10.1088/1742-6596/1840/1/012062/pdf)
- Nurassyl Kerimbayev ir kt. Virtual Educational Environment: Interactive Communication using LMS Moodle*. Education and Information Technologies* [interaktyvus]. 2019,. [žiūrėta 2020-12-02]. Prieiga per: [https://link.springer.com/article/10.1007/s10639-019-](https://link.springer.com/article/10.1007/s10639-019-10067-5) [10067-5.](https://link.springer.com/article/10.1007/s10639-019-10067-5)
- MALCOLM BROWN, Nancy Millichap and Joanne Dehoney: *The Next Generation Digital Learning Environment: A Report on Research* [interaktyvus]. [žiūrėta 2021-03-28]. Prieiga per: [https://library.educause.edu/resources/2015/4/the-next-generation-digital-learning-environment](https://library.educause.edu/resources/2015/4/the-next-generation-digital-learning-environment-a-report-on-research)[a-report-on-research.](https://library.educause.edu/resources/2015/4/the-next-generation-digital-learning-environment-a-report-on-research)
- *Softaware Project* [interaktyvus]. [žiūrėta 2021-03-28]. Prieiga per: [http://softaware-project.eu/.](http://softaware-project.eu/)
- H. F. Hasan, M. Nat and V. Z. Vanduhe. *Gamified Collaborative Environment in Moodle* [interaktyvus]*.*, 2019 [žiūrėta 2021-02-13]. ISBN 2169-3536. DOI 10.1109/ACCESS.2019.2926622. Prieiga per:<https://ieeexplore.ieee.org/document/8754666>
- BANGOR, Aaron, KORTUM, P.T. and MILLER, J.T. An Empirical Evaluation of the System Usability Scale*. International Journal of Human–Computer Interaction* [interaktyvus]. 2008July

29, vol. 24, no. 6 [žiūrėta Apr 23, 2021]. pp. 574-594. [žiūrėta 2021-02-15]. ISSN 1044-7318. DOI 10.1080/10447310802205776. Prieiga per: [https://doi.org/10.1080/10447310802205776.](https://doi.org/10.1080/10447310802205776)

KAY, Robin. Evaluating Learning, Design, and Engagement in Web-Based Learning Tools (WBLTs): The WBLT Evaluation Scale*. Computers in Human Behavior* [interaktyvus] 2011, vol. 27, no. 5 [žiūrėta 2021-03-26]. pp. 1849-1856. CrossRef. ISSN 0747-5632. . Prieiga per: [http://dx.doi.org/10.1016/j.chb.2011.04.007.](http://dx.doi.org/10.1016/j.chb.2011.04.007)

#### **Informacijos šaltinių sąrašas**

- 1. Istvan Simonics. *Changing of Multimedia Elements in eLearning Development* [interaktyvus]. The High Tatras, Slovakia: IEEE, [žiūrėta 2013-10- 24]. Prieiga per:<https://ieeexplore.ieee.org/document/6674456/>
- ADÃO, Telmo ir kt. A Rapid Prototyping Tool to Produce 360° Video-Based Immersive Experiences Enhanced with Virtual/Multimedia Elements*. Procedia Computer Science*  [interaktyvus]. 2018, vol. 138. pp. 441-453. [žiūrėta 2021-03-10]. ISSN 1877-0509. DOI [https://doi.org/10.1016/j.procs.2018.10.062.](https://doi.org/10.1016/j.procs.2018.10.062) Prieiga per: [https://www.sciencedirect.com/science/article/pii/S1877050918316958.](https://www.sciencedirect.com/science/article/pii/S1877050918316958)
- Tomas Blazauskas, et al. *Open Educational Resources for Software Engineering Studies* [interaktyvus]*.* Kaunas, 2020 [žiūrėta 2021-02-10]. Prieiga per: <https://ndma.lt/alta2020/>
- *Lifesaver* [interaktyvus]. [žiūrėta 2020-12-13]. Prieiga per: [https://www.life-saver.org.uk/about.](https://www.life-saver.org.uk/about)

# **OPEN EDUCATIONAL RESOURCES FOR SOFTWARE ENGINEERING STUDIES**

Tomas Blazauskas<sup>1</sup>, Catarina Isabel Ferreira Viveiros Tavares Reis<sup>2</sup>, Neringa Kelpsaite<sup>1</sup>, Zivilė Pauzaite<sup>3</sup>, Vilma Ringyte<sup>1</sup>, Yiannos Gregoriou<sup>4</sup>

> <sup>1</sup>Kaunas University of Technology, Lithuania <sup>2</sup>School of Management and Technology, Polytechnic of Leiria, Portugal <sup>3</sup>Kaunas Science and Technology Park, Lithuania <sup>4</sup>PCX Computers & Information Systems LTD, Cyprus

Abstract. Rapid development of virtual platforms and courses, providing the online material on software engineering subjects, gives a significant stimulus to universities to gather best practices and develop learning materials. This paper presents main findings on creating an engaging material for engineering studies. A distribution model of open educational resources was chosen to ensure the quality and longevity of the developed material. The developed short videos were identified as the core material for the courses. Additionally, the content of the courses was enriched using an interactive material. The above-mentioned material for engineering studies has been developed within the framework of the Erasmus+ SoftAware project (No. 2019-1-BG01-KA203-062553). Keywords: open educational resources, studies, software engineering.

#### **INTRODUCTION** 1.

UNESCO defines Open Educational Resources (OER) as "teaching, learning and research materials in any medium (digital or otherwise) that reside in the public domain or have been released under an open license that permits no-cost access, use, adaptation and redistribution by others with no or limited restrictions" (UNESCO, 2017). The relevance of the topic led to the recent launch of the OER Dynamic Coalition on the 2<sup>nd</sup> of March 2020. The goal is to support the implementation of the UNESCO OER Recommendation; expand and consolidate commitments to actions in OER, and to promote and reinforce international cooperation among all relevant stakeholders.

While the adoption of OER can increase the access and quality in higher education, it also raises concerns among universities about its economic sustainability. Unlike traditional online learning (eg. MOOCs), OER-based approach learners do not have to pay to access the learning resources, but costs regarding the production of the content still exist. (Thili et al., 2020) conducted a review regarding the sustainability models appropriate for the longer-term development and use of OER. Several strategies exist to help in the design of sensible and tailored OER, namely through public and/or internal funding; through endowments/donations; participating in an OER network; offering services to learners; and, relying on OER authors, among others. There is, however still, a lack of success and impactful case studies that demonstrate the application of formulas for sustainable practice.

(Dichev & Dicheva, 2012) conducted a set of studies revealed an availability of a great volume of content, offered by OER providers. However, it also revealed a general lack of awareness of their existence. Furthermore, there is a huge gap between the expectations of the variety of depth, details, levels, and grain-size, to support different
teaching activities, selection criteria and the actual content that is findable and adaptable. Reducing this gap between the needs of the OER consumers and the solutions, offered by the OER providers, evaluating the impact on the teaching practice and models is mandatory to Computer Science educators.

More recently, several authors are working on dedicated studies to uncover the availability of OER focusing on programming and other topics specifically related to software engineering and computer science (Deus & Barbosa, 2020; Oliveira et al., 2020). Their findings substantiate previous work and currently, despite the large number of resources available, their effective usage is not widespread. OERs have the potential to reduce effort employed both by students and teachers but guidelines to develop them, including aspects such as categories, metadata and objectives, that allow their effective discovery, reuse and sharing, are still missing (Deus & Barbosa, 2020). On the other hand, (Oliveira et al., 2020) yielded a list of aspects to consider regarding the sensitivity of students and their preferences, while planning, designing and developing OERs. Challenges proposed to students should be adequate to their expertise level and learning materials should be available in different formats to accommodate distinct cognitive styles. Thus, for instance, materials structured in article format might be preferred by some students, while others might be more engaged with book chapters or, at a more practical level, tutorials, or videos. Interactivity is extremely important for OERs and, just to provide an example in a totally different context, (Towey et al., 2018) propose an immersive virtual reality OER with the creation of virtual field trips for Civil Engineering students.

With reference to the above introduction, this paper presents main findings on creating an engaging material for engineering studies with application of OER. The latter material has been developed within the framework of the Erasmus + SoftAware project (No. 2019-1-BG01-KA203-062553).

SoftAware is an Erasmus+ KA2 Project for cooperation on innovation and exchange of good practices. It aims to create a transnational partnership between major actors responsible for IT professionals' enhancement, namely higher education, research centres, employers, professional associations, social partners, VET providers and SMEs to foster the development of software talents across Europe (SoftAware Project, 2019).

The SoftAware consortium involves seven partner organizations located in five European countries, namely, Lithuania, Bulgaria, Cyprus, the Netherlands, and Portugal. SoftAware proposes to enable up-to-date content of software engineering education, by redesigning a higher education curriculum in several EU countries. The goal is to strengthen the ongoing dialogue and closer cooperation between industry and education to support mutual understanding of digital skills' need and encourage strong practical components in education, and to stimulate work-based learning in the ICT field and enhance Higher Education students' soft skills to foster professional career advancement. The target groups of the project include actors as follows: higher education students and teachers, academic staff, and other stakeholders responsible for IT professionals' enhancement, such as research centres and professional associations.

SoftAware has a meticulous implementation process that includes the design of three open online courses that will be the building blocks for the whole training program. The are there three selected courses are follows: Course 1 - Synthesis and Analysis of Algorithms; Course 2 - Design and Testing of Software and Course 3 - Software Project Management.

For each one of these three courses, specific OERs are being planned, designed, and developed. Challenges should be adequate to students' expertise level. Learning paths should be designed to guide them and learning materials should be available in different formats. This will allow students to have an interactive and immersive experience using slide decks, tutorials, videos, and online quizzes, for instance.

### $2.$ DEVELOPMENT OF OPEN EDUCATIONAL RESOURCES

The main requirements for developing open educational resources, in the context of the SoftAware project, were as follows: (i) longevity, ensuring that the created resources could be used after finishing the project; (ii) reusability, ensuring that the created resources can be reused in different circumstances (different study programs, etc.); (iii) instructiveness, ensuring that the learner actively participates in lectures. Also, major attention was paid to using modern course presentation technologies, so that the learners could use the technologies they use in everyday life. All these requirements are interrelated, for example, reusability will directly influence longevity. Still, all these requirements influenced the way the educational resources were designed.

### The structure of the course  $2.1.$

The courses inherit the structure that is used at universities. Each course is one semester-long and contains from 12 to 15 major topics. From this point, the presentation of courses differs. The main difference is that there are no long lectures that explain each of the major topics. Instead, the course is split into 30-60 concentrated videos that explain and demonstrate essential concepts of the course. This influences reusability as other teachers can construct their courses from smaller pieces thus gaining flexibility in selecting the educational resources that are essential for them. Short videos are the major pieces of the course while all the other resources are related to the videos. (Fig.1)

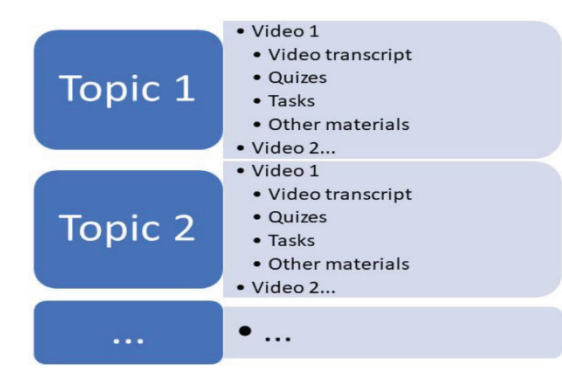

Fig 1. The structure of the course

3

The above provided Fig. 1 presents the hierarchical structure of the course. This is how the specific courses are organized in the SoftAware project. On the other hand, all the resources could be combined or used as separate educational resources. Therefore, course creators have the flexibility to mix the resources and combine them in different (for example, non-hierarchical) structures.

### $2.2.$ The interactive resources

The interactive resources inside the learning courses - is not a novel approach. The difference between online courses lies in the way the interactive resources are used. When designing SoftAware courses authors outlined the requirements as follos: (i) interactive content should not be platform-specific, because this would negatively impact the reusability; (ii) interactive content should support open standards so that it can be integrated within a variety of learning environments; (iii) there should be created interactive content that uses modern technologies.

## 2.2.1. The interactive videos

The interactive videos are already available. Various tools such as  $h5p$  or eXeLearning can be used to add quizzes to the videos, but they do not provide a possibility to create different scenarios depending on learner choices. However, some modern approaches implement that possibility. The latter allows adding immersion to the content as the users feels like participating in a movie. For example, such a feature is supported by the Netflix online video provider. For now, there are several movies (currently - around 10) created with application of similar method. It shows that such approach could be used not only for entertainment, but for educational purposes as well.

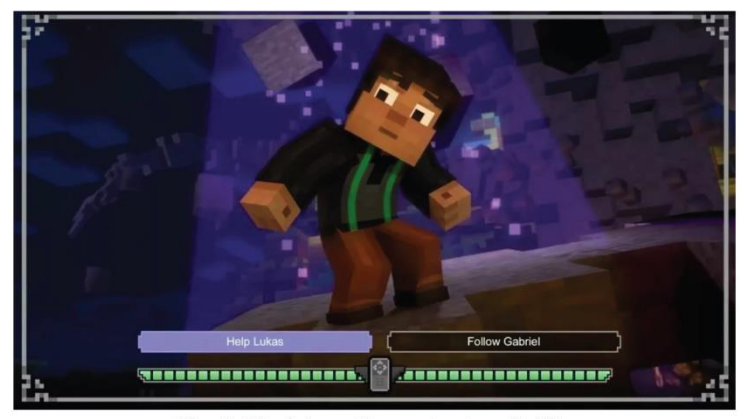

Fig. 2. The interactive content on Netflix

Project implementers also applied a similar approach for their educational video. The idea was similar, but slightly expanded in contrast to the Netflix approach. Project implementers tried to avoid static screens during the selection of the answer. Instead of the clock winding down (see the green blocks in Fig. 2), the actors of the movie encourage learners to act.

While Fig. 3 shows the example of an interactive quiz that requires recognizing the software development activity and selects an appropriate answer. In both cases, the response is given addressing the answer and a short explanation is provided by the actors.

### 2.2.2. The interactive quizzes and tasks

For interactive quizzes and tasks, project implementers used some external tools. That ensured longevity and reusability of the created educational resources. Initially, project implementers designed these resources independently, and later implemented them in the selected online platforms. For example, quizzes were implemented using the Kahoot platform. (Fig. 3)

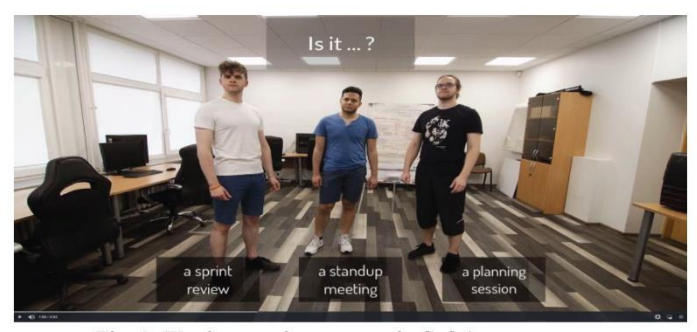

Fig. 3. The interactive content in SoftAware courses

Also, quizzes were prepared as SCORM packages to be able to use them in learning management systems such as Moodle. The interactive programming tasks were selected from different platforms (such as *CodeForces*, *Euler net*, and others) for various topics. There is a drawback of using different platforms as it usually requires a creation of a personal account on that platform. On the other hand, these platforms provide a variety of programming languages and the community that supports learners in absence of a teacher.

### 2.2.3. The interactive virtual assistant

For online learning, it is very important to have an assistant that would encourage learners, provide directions, and conduct self-assessment in an interactive way. Therefore, project implementers created the character that acted as a guide for learners. (Fig. 4)

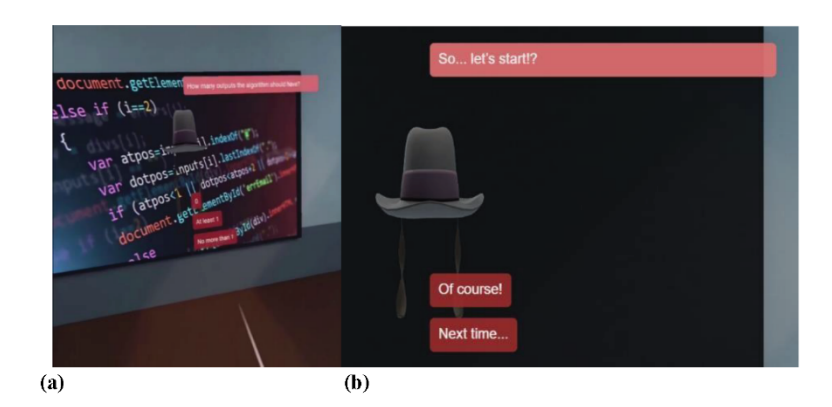

Fig. 4. (a) The virtual assistant and (b) The self-assessment session in a virtual classroom

This initiative was based on the emerged demand of learners, when implementing learning in virtual reality. Learners felt lonely inside the virtual classroom. Therefore, the idea was to create a virtual assistant instead of using standard menus. Fig. 4 (a) presents a virtual assistant during a virtual reality learning session. The assistant uses both audio records and texts to support the conversation with learner and virtual buttons for choosing the answers. Although a virtual assistant was implemented in virtual reality - there are no obstacles to implement it in usual web environment.

#### $2.3.$ **Using modern technologies**

There are many discussions about modern technologies and their impact to education as well as about pros and cons of the specific modern approaches in the context of pedagogy. Still, modern technologies provide additional channels for learners. Therefore, it is very important to use modern technologies and study the pedagogical impact.

### $2.4.$ The interactive videos

As mentioned above, the implemented learning in virtual reality was based on WebVR technology. Therefore, the solution was run on every virtual reality headset that contained a browser supporting WebVR technology. Even if a learner does not have a virtual reality headset, he/she can run the learning material in a usual browser.

A learner is placed in a virtual classroom. That classroom can be a 360-degree panoramic photo with a depth map or video. Also, artificially created 3D scenes are supported. Inside that classroom, there is a TV for displaying created educational videos. A virtual assistant appears and asks to select a topic. Later, a video is shown. After watching the video (or skipping it), the virtual assistant conducts a self-assessment in a form of conversation (see Fig. 4 (b)).

During the learning session, a learner can walk around the classroom and interact with buttons using hands. Therefore, using virtual reality, four sensory perception channels could be tackled: visual, auditory, reading, and kinaesthetic.

### $2.5.$ **The Android TV application**

Nowadays many TVs include smart features. Even if a TV does not have smart features - there is a possibility to use a relatively cheap external device for that purpose. The TV application usage is not widespread, considering the number of educational applications available for smart TVs. On the other hand, it is yet another channel to reach the learner, while he or she is not using a computer.

Smart TV's are controlled by the TV controller that usually has five available buttons (the arrow buttons, enter, and back buttons). Therefore, the applications must be simple and efficient to ensure high usability. It is necessary to follow the Android TV usability guidelines to achieve it.

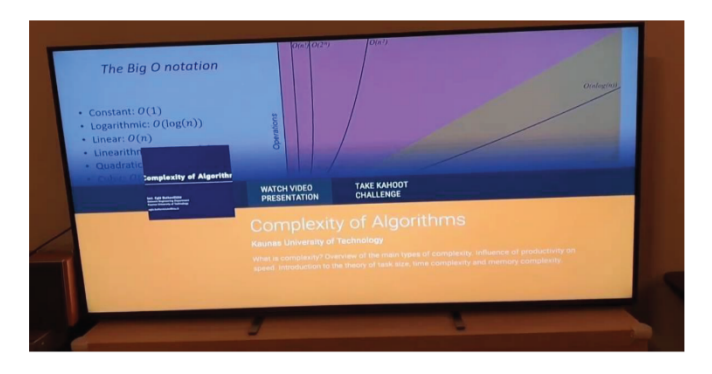

Fig. 5. Video details in an Android TV application

The above-mentioned application has been created by project implementers. The application allows to view the videos of three SoftAware courses. Each course contains videos presented in a sorted list of cards. Clicking on a selected video reveals a detailed information related to the educational video: the title of a video, the author and author institution, the description, related videos (videos that relate to the same topic), and quiz, if any. Learner can view a video, conduct self-assessment, or open the related video.

### $\overline{3}$ . **CONCLUSION**

This paper presents main findings on creating an engaging material for engineering studies. A distribution model of open educational resources was chosen to ensure the quality and longevity of the developed material. The developed short videos were identified as the core material for the courses. Additionally, the content of the courses was enriched using an interactive material. The above-mentioned material for engineering studies has

 $\overline{7}$ 

been developed within the framework of the Erasmus + SoftAware project (No. 2019-1BG01-KA203-062553).

Rapid development of virtual platforms and courses, providing the online material on software engineering subjects, gives a significant stimulus to universities to gather best practices and develop learning materials. To reach learners through different channels implementers of the Erasmus + SoftAware project (No. 2019-1-BG01-KA203-062553) used modern technologies such as applications for smart TVs and virtual reality along with usual approaches. Applying the above-mentioned technologies to the learning process provides learners with a convenience to choose the personalized style of learning. Moreover, using a virtual reality along with a virtual assistant supports tackling four sensory perceptions as follows: visual, auditory, reading, and kinaesthetic. The SoftAware's resources, published as Open Educational Resources, presents the SoftAware project as an impactful example of sustainable, global, and free access to resources in the context of software engineering.

## **REFERENCES**

- 1. Deus, W. S., & Barbosa, E. F. (2020). An Exploratory Study on the Availability of Open Educational Resources to Support the Teaching and Learning of Programming. 2020 IEEE Frontiers in Education Conference (FIE), 1-9. https://doi.org/10.1109/FIE44824.2020.9274202
- 2. Dichev, C., & Dicheva, D. (2012). Open educational resources in computer science teaching. Proceedings of the 43rd ACM Technical Symposium on Computer Science Education, 619-624. https://doi.org/10.1145/2157136.2157314
- 3. Oliveira, M. M., Natan Paschoal, L., Mozzaquatro Chicon, P. M., & Francine Barbosa, E. (2020). Towards an Open Educational Resource Sensitive to Student's Context to Support Introductory Programming Courses. 2020 IEEE Frontiers in Education Conference  $(FIE)$ ,  $1 - 9$ https://doi.org/10.1109/FIE44824.2020.9273945
- 4. SoftAware Project. (2019). SoftAware Project. https://softaware-project.eu/ [Available Online. Accessed: 05-February-2021]
- 5. Tlili, A., Nascimbeni, F., Burgos, D., Zhang, X., Huang, R., & Chang, T.-W. (2020). The evolution of sustainability models for Open Educational Resources: insights from the literature and experts. Interactive Learning Environments, 1-16. https://doi.org/10.1080/10494820.2020.1839507
- 6. Towey, D., Walker, J., Austin, C., Kwong, C., & Wei, S. (2018). Developing Virtual Reality Open Educational Resources in a Sino-Foreign Higher Education Institution: Challenges and Strategies. 2018 IEEE International Conference on Teaching, Assessment, and Learning for Engineering (TALE), 416–422. https://doi.org/10.1109/TALE.2018.8615167
- 7. UNESCO. (2017, July 20). Open Educational Resources (OER). UNESCO. https://en.unesco.org/themes/building-knowledge-societies/oer [Available Online. Accessed: 05-February-2021].

8

# 2 priedas. Besimokančiųjų nuotoliniu būdu įtraukimas paskaitos metu anketa

1. Kokiu būdu dalyvaujate paskaitose?

Pažymėkite tik vieną ovalą.

- $\big)$  Sinchroniniu, tuo metu, kai dėstytojas veda paskaitą
- $\big)$  Asinchroniniu, kitu laiku nei vyksta užsiėmimas
- $\bigcirc$  Nedalyvauju, mokausi savarankiškai
- 2. Ar susiduriate su dėmesio nukrypimu vykstant mokomojo dalyko nuotolinėms paskaitoms?

Pažymėkite tik vieną ovalą.

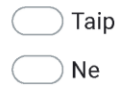

 $3.$ Jei susiduriate su dėmesio nukrypimu, kokie faktoriai lemia dėmesio nukrypimą vykstant nuotolinėms paskaitoms?

Pažymėkite viską, kas tinka.

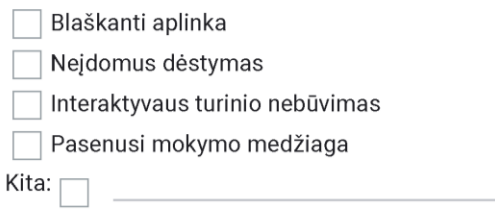

4. Kokiais būdais dėstytojai dažniausiai pateikia mokomąją medžiagą?

Pažymėkite viską, kas tinka.

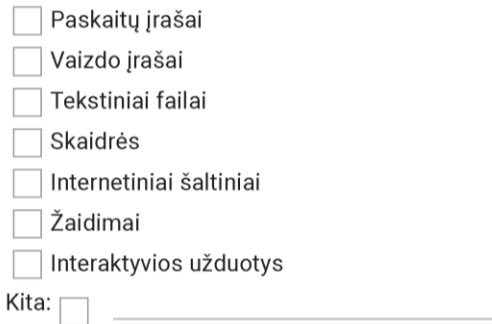

### 5. Kokiems mokymosi medžiagos pateikimo būdams Jūs teikiate pirmenybę?

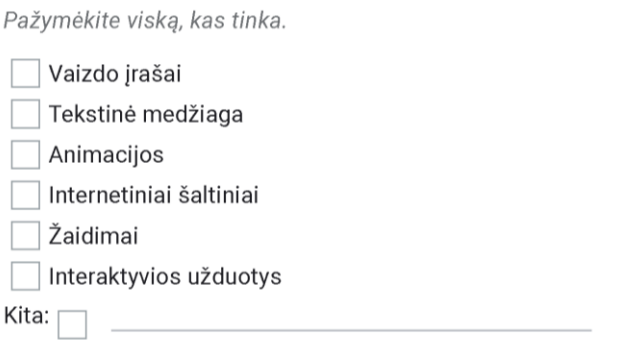

6. Kokie mokomojoje medžiagoje naudojami elementai padėtų pritraukti dėmesį paskaitos metu?

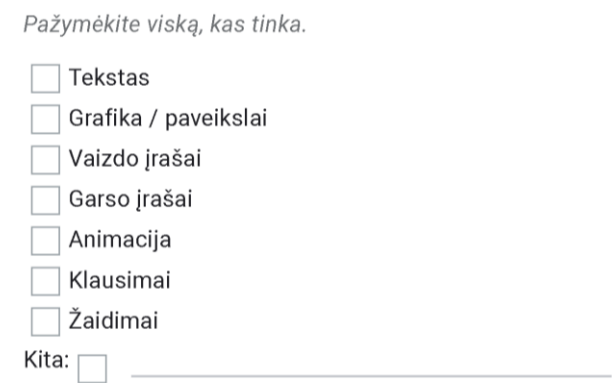

7. Jūs esate

Pažymėkite tik vieną ovalą.

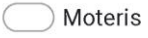

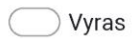

8. Kuriame kurse studijuojate?

Pažymėkite tik vieną ovalą.

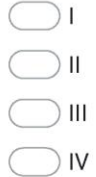

# 3 priedas. "SoftAware" kurso mokymosi medžiagos vertinimo forma

## Learning

Please evaluate the course material (how you agree/disagree with statements). Keeping in mind that 1 strongly disagree and 5 - strongly agree.

### Working with the learning object helped me learn \*  $\mathbf{1}$ .

Pažymėkite tik vieną ovalą.

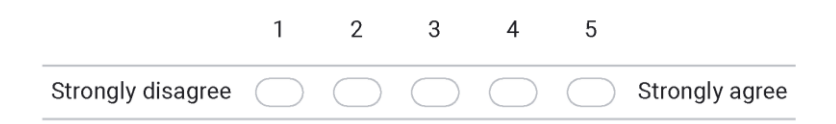

### 2. The feedback from the learning object helped me learn \*

Pažymėkite tik vieną ovalą.

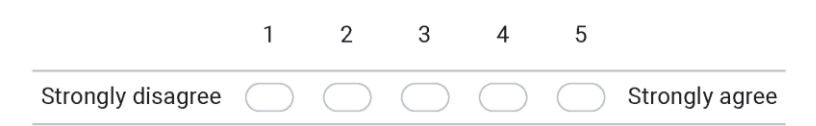

The graphics and animations from the learning object helped me learn \* 3.

Pažymėkite tik vieną ovalą.

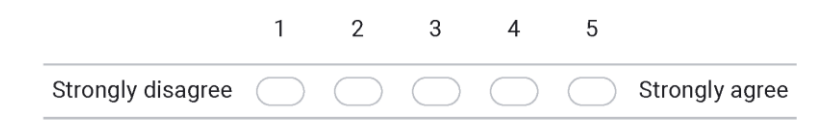

The learning object helped teach me a new concept \*  $\overline{4}$ .

Pažymėkite tik vieną ovalą.

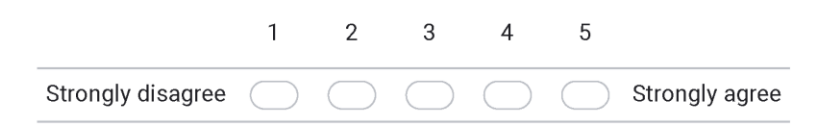

Overall, the learning object helped me learn \* 5.

Pažymėkite tik vieną ovalą.

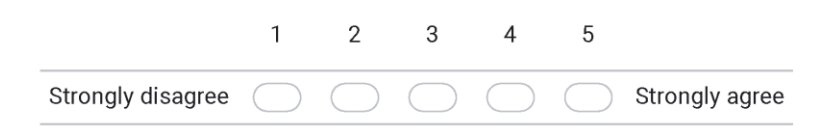

6. The help features in the learning object were useful \*

Pažymėkite tik vieną ovalą.

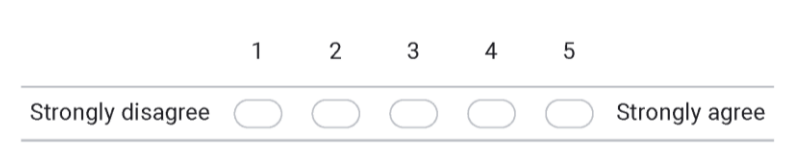

7. The instructions in the learning object were easy to follow \*

Pažymėkite tik vieną ovalą.

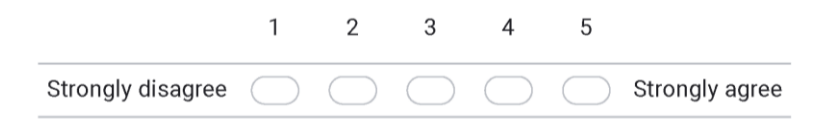

### 8. The learning object was easy to use \*

Pažymėkite tik vieną ovalą.

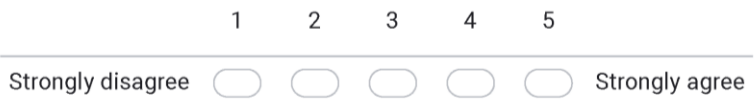

9. The learning object was well organized \*

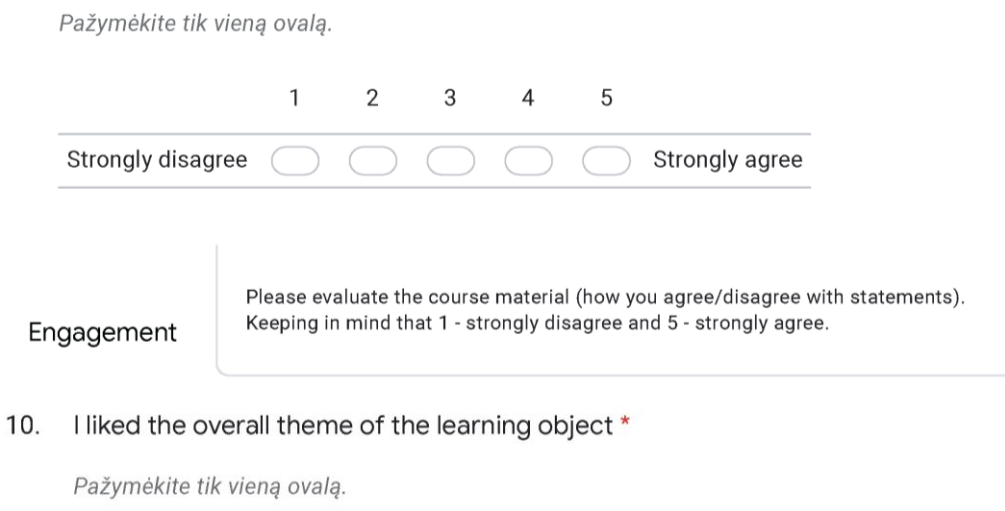

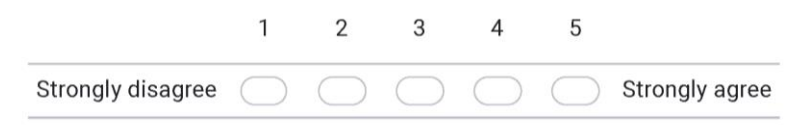

# 12. The learning object made learning fun \*

Pažymėkite tik vieną ovalą.

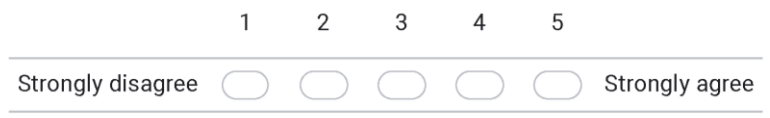

# 13. I would like to use the learning object again \*

Pažymėkite tik vieną ovalą.

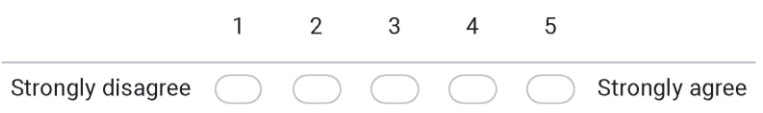

# General / attention

14. Did you manage to keep the focus while learning? \*

Pažymėkite tik vieną ovalą.

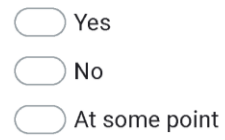

15. If you managed to keep your focus, what exactly helped you to do it?

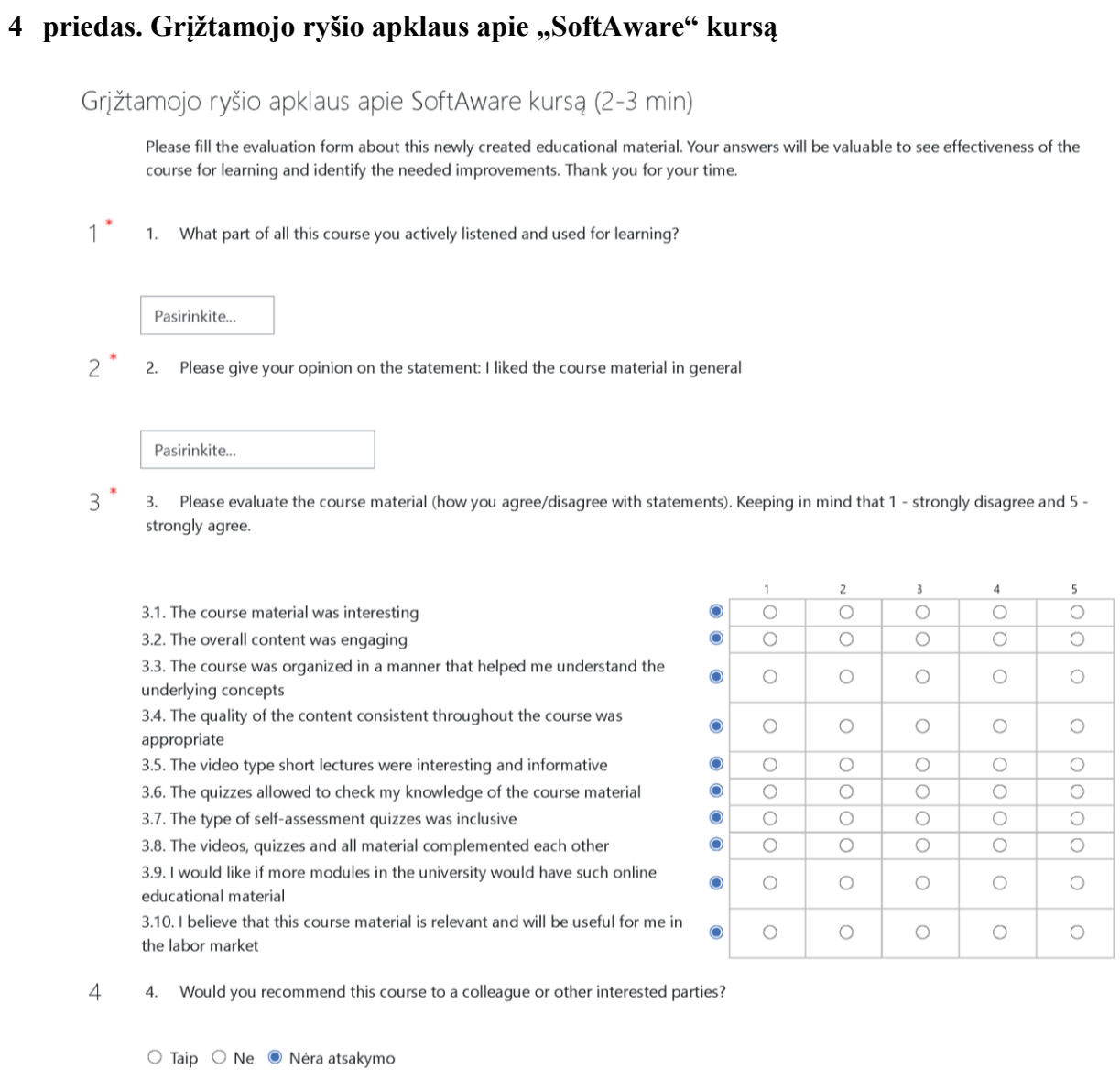

5. Do you have any suggestions that would make this course better?

# 5 priedas. Grižtamasis ryšys apie Chatbot ir VR aplinką

## Grįžtamasis ryšys apie "chatbot"

Please fill the evaluation form about this newly created educational material. Your answers will be valuable to see effectiveness of the course and system for learning and identify the needed improvements. Thank you for your time.

1. Please give your opinion on the statements below (1 - strongly disagree, 5 - strongly agree).  $1$ <sup>\*</sup>

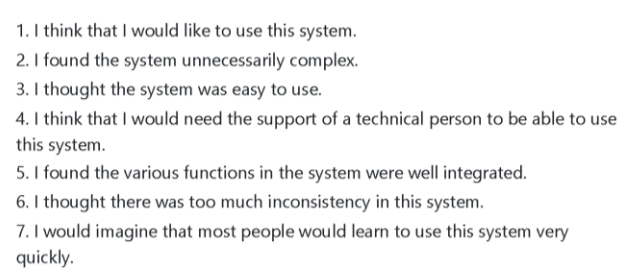

- 8. I found the system very cumbersome to use.
- 9. I felt very confident using the system.
- 10. I needed to learn a lot of things before I could get going with this system.
- $2^*$ 2. Would you recommend this system to a colleague or other interested parties?

 $\bigcirc$  Taip  $\bigcirc$  Ne

3 3. Do you have any suggestions that would make this system better?

## Grįžtamasis ryšys apie VR aplinką

Please fill the evaluation form about this newly created educational material. Your answers will be valuable to see effectiveness of the course and system for learning and identify the needed improvements. Thank you for your time.

- $1^*$ 1. What equipment were you using?
	- $\Box$  Computer
	- $\Box$  Smart phone
	- $\Box$  VR glasses
	- $\Box$  Other

 $2^*$ 2. Please give your opinion on the statements below (1 - strongly disagree, 5 - strongly agree).

- 1. I think that I would like to use this system.
- 2. I found the system unnecessarily complex.
- 3. I thought the system was easy to use.
- 4. I think that I would need the support of a technical person to be able to use this system.
- 5. I found the various functions in the system were well integrated.
- 6. I thought there was too much inconsistency in this system.

7. I would imagine that most people would learn to use this system very quickly.

- 8. I found the system very cumbersome to use.
- 9. I felt very confident using the system.
- 10. I needed to learn a lot of things before I could get going with this system.

 $3*$ 3. Would you recommend this system to a colleague or other interested parties?

 $\bigcirc$  Taip  $\bigcirc$  Ne

 $\angle$ 4. Do you have any suggestions that would make this system better?

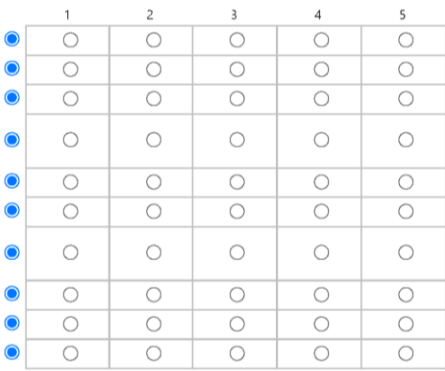

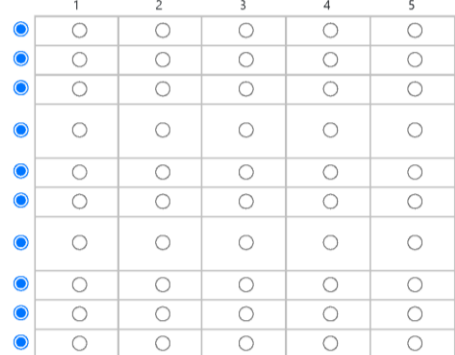

**6 priedas. Pažyma dėl straipsnio priėmimo į tarptautinės konferencijos ALTA'20 pranešimų leidinį**

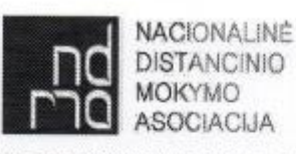

Studentų g. 48A-308, LT-51367 Kaunas, Lietuva, tel. (8-37) 300612, A /s LT637300010002510058, AB bankas "Swedbank", Įm. Kodas 135509428

## **PAŽVMA** DÉL VILMOS RINGYTÉS STRAIPSNIU

2021-02-22 Nr. 2105 Kaunas

Patvirtiname, kad Vilmos Ringytės straipsniai temomis "VR for lessons: let's set teachers free from computers" ir "Open educational resources for software engineering studies" yra priimti į tarptautinės konferencijos "Pažangios mokymosi technologijos ir aplikacijos. Trumpos mokymosi programos - ALTA'20" pranešimų leidinį. Leidinys buvo publikuotas 2021 m. balandžio mėnesį.

Nacionalinės distancinio mokymo asociacijos administracijos vadovo

Aušra Urbaitytė

# **priedas. Smart TV aplikacijos klasių diagrama**

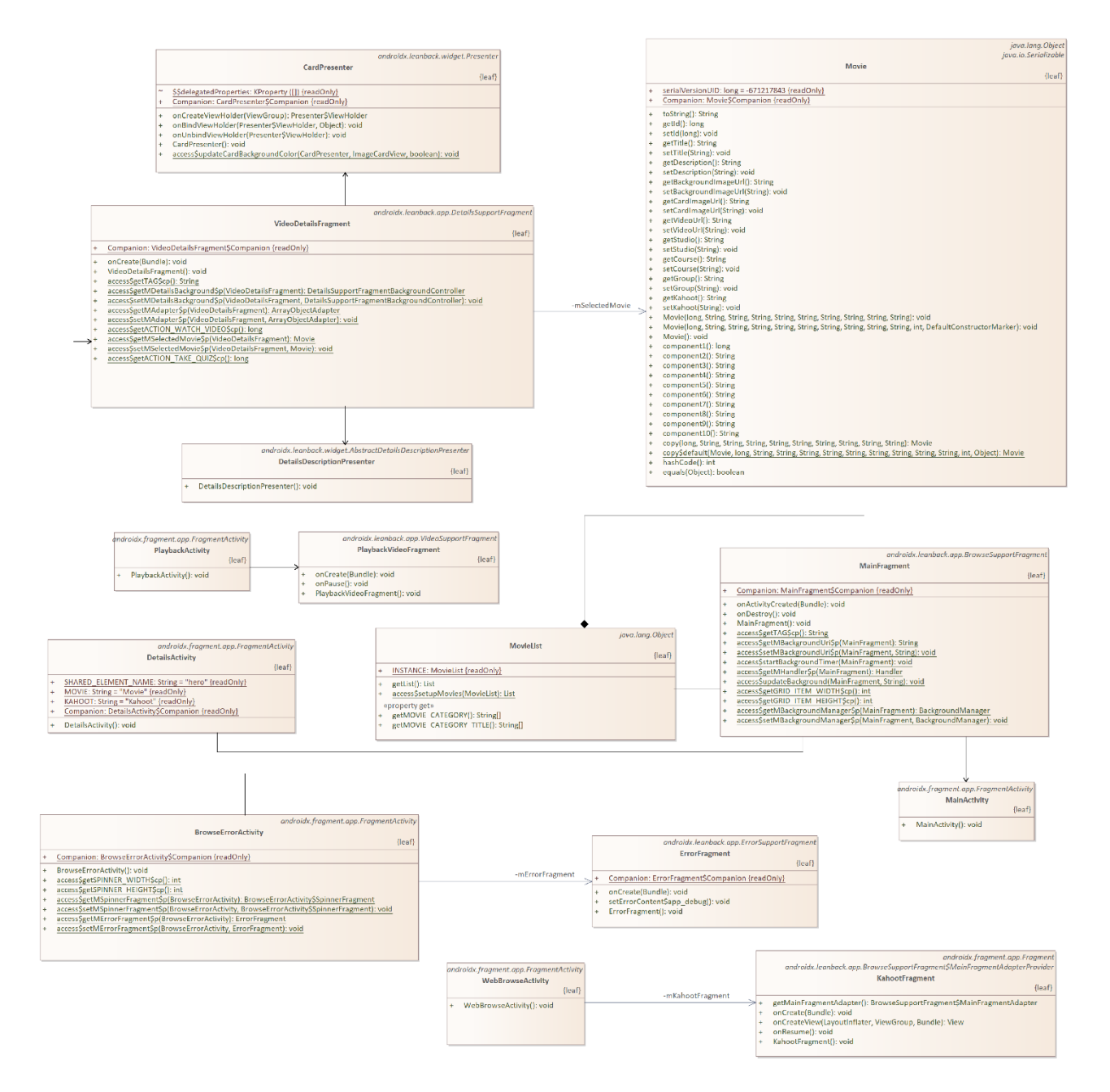

# **8 priedas. Apklausų rezultatai**

Overall, the learning object helped me learn

25 atsakymai

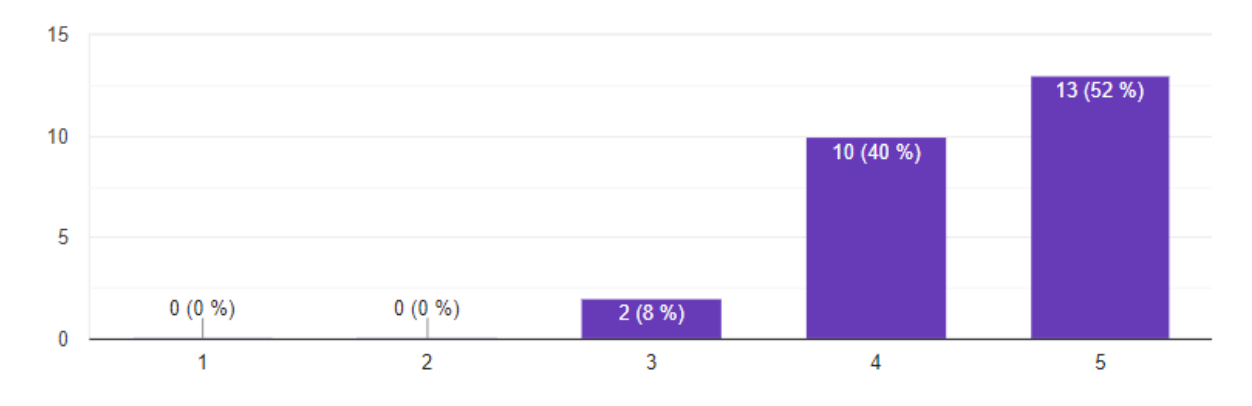

# If you managed to keep your focus, what exactly helped you to do it? 22 atsakymai

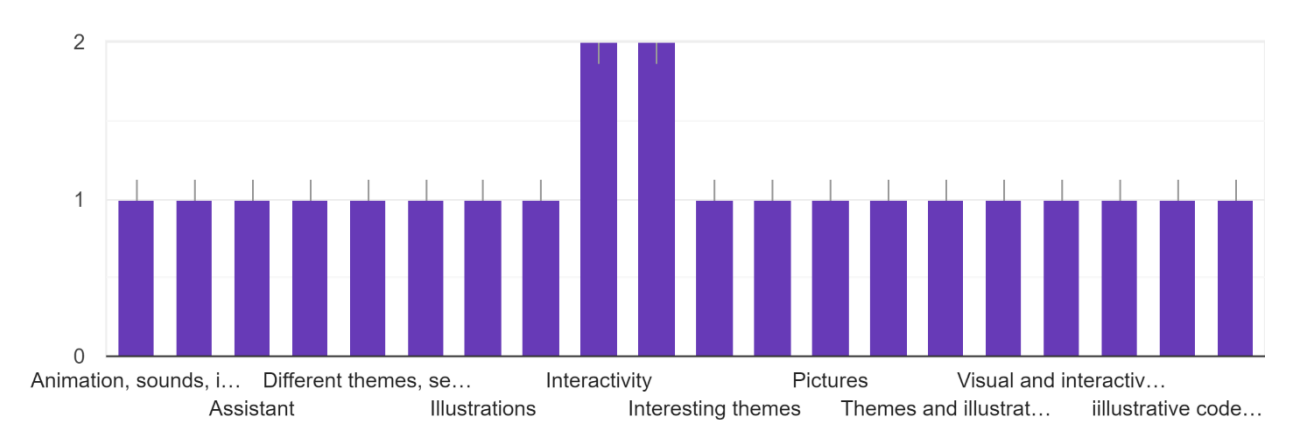

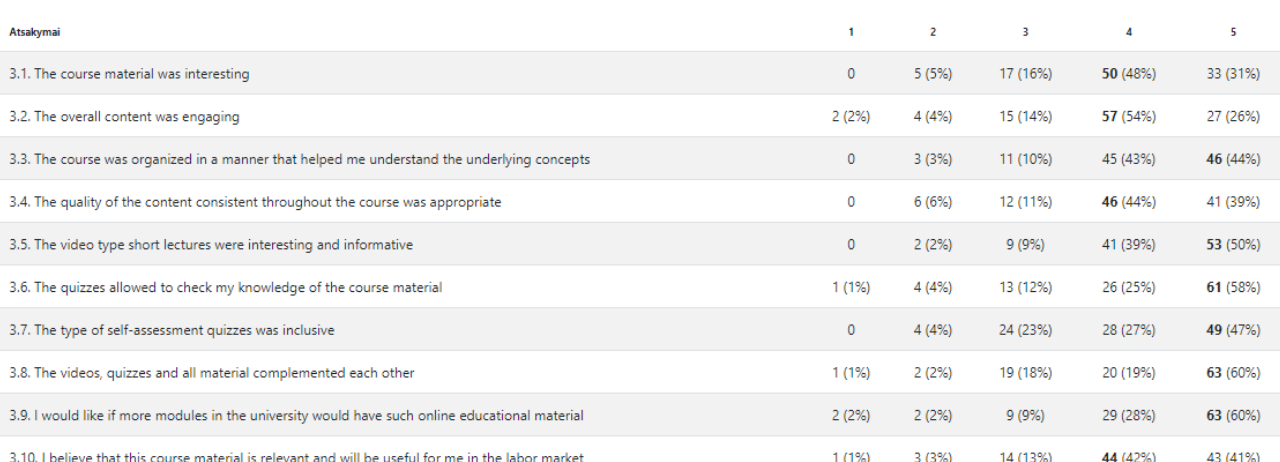